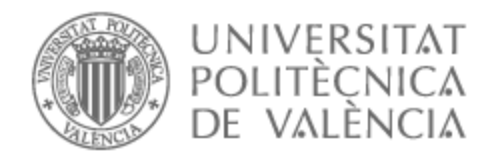

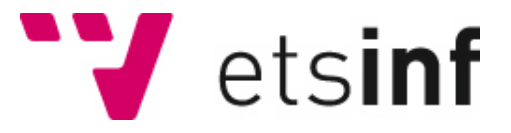

## UNIVERSITAT POLITÈCNICA DE VALÈNCIA

## Escuela Técnica Superior de Ingeniería Informática

Desarrollo e implementación de informes para el reporting financiero mediante analítica embebida en un entorno SAP S/4 HANA

Trabajo Fin de Grado

Grado en Ingeniería Informática

AUTOR/A: Martínez Cal, Ana María Tutor/a: Oltra Badenes, Raúl Francisco

CURSO ACADÉMICO: 2022/2023

## RESUMEN

El objetivo de este proyecto es realizar dos informes usando analítica embebida, que permite obtener la información directamente del entorno transaccional (ERP), y por tanto, en tiempo real. De este modo, no es necesario transferir los datos a un sistema analítico, lo cual, no permitiría disponer de la información actualizada al 100%. El primer informe "PYG Resumen" es una cuenta de resultados analítica, que contendrá datos financieros reales y planificados. Este informe permitirá conocer el resultado agrupado por Sociedad, tanto en datos reales como planificados, del ejercicio actual y del ejercicio anterior, así como las diferencias entre ambos. El segundo Informe "Rentabilidad Cliente/Artículo" de rentabilidad por cliente y por artículo permitiré analizar la rentabilidad cliente/artículo a través de una serie de ratios.

El proyecto constará de tres fases. La primera fase se centrará en el análisis de la parte funcional financiera, donde se recogen las especificaciones demandadas por el cliente/usuario, y que permitirán la implementación técnica. En la segunda fase se utilizará la analítica embebida, concretamente "Hana Views", para conseguir el objetivo del presente proyecto. Estas vistas permitirán modelar la información del origen de datos, y hacer los cálculos necesarios hasta obtener cada uno de los indicadores. Se utilizará la herramienta "Hana Studio", sobre una Base de Datos HANA, para realizar el desarrollo. Las Hana Views son flujos de información donde se pueden aplicar filtros, agregaciones, fusionar datos, etc. El origen de los datos, fundamentalmente son las tablas ACDOCA y ACDOCP, las cuales se fusionarán con otras tablas para complementar la información. Posteriormente, se añadirán ratios calculados y restringidos, para así devolver el resultado adecuado. La tercera y última fase será la implementación del *reporting* en la capa superior, donde deben crearse las *queries* necesarias para que el usuario pueda explotar la información.

**Palabras clave**: SAP, analítica embebida, informe, dato, real, vistas calculadas.

## RESUM

L'objectiu d'aquest projecte és realitzar dos informes usant analítica embeguda, que permet obtindre la informació directament de l'entorn transaccional (ERP), i per tant, en temps real. D'aquesta manera, no és necessari transferir les dades a un sistema analític, la qual cosa, no permetria disposar de la informació actualitzada al 100%. El primer informe "PYG Resum" és un compte de resultats analítica, que contindrà dades financeres reals i planificats. Aquest informe permetrà conéixer el resultat agrupat per Societat, tant en dades reals com planificats, de l'exercici actual i de l'exercici anterior, així com les diferències entre tots dos. El segon Informe "Rendibilitat Client/Article" de rendibilitat per client i per article permetré analitzar la rendibilitat client/article a través d'una sèrie de ràtios.

El projecte constarà de tres fases. La primera fase se centrarà en l'anàlisi de la part funcional financera, on es recullen les especificacions demandades pel client/usuari, i que permetran la implementació tècnica. En la segona fase s'utilitzarà l'analítica embeguda, concretament "Hana Views", per a aconseguir l'objectiu del present projecte. Aquestes vistes permetran modelar la informació de l'origen de dades, i fer els càlculs necessaris fins a obtindre cadascun dels indicadors. S'utilitzarà l'eina "Hana Studio", sobre una Base de dades HANA, per a realitzar el desenvolupament. Les Hana Views són fluxos d'informació on es poden aplicar filtres, agregacions, fusionar dades, etc. L'origen de les dades, fonamentalment són les taules ACDOCA i ACDOCP, les quals es fusionaran amb altres taules per a complementar la informació. Posteriorment, s'afegiran ràtios calculats i restringits, per a així retornar el resultat adequat. La tercera i última fase serà la implementació del *reporting* en la capa superior, on han de crear-se les *queries* necessàries perquè l'usuari puga explotar la informació.

**Paraules clau**: SAP, analítica embeguda, informe, dada, real, vistes calculades.

## ABSTRACT

The objective of this project is to produce two reports using embedded analytics, which allows obtaining the information directly from the transactional environment (ERP), and therefore, in real time. In this way, it is not necessary to transfer the data to an analytical system, which would not allow us to have 100% updated information. The first report "PYG Summary" is an analytical income statement, which will contain actual and planned financial data. This report will show the results grouped by company, both in actual and planned data, for the current and previous year, as well as the differences between the two. The second report "Customer/Article Profitability" of profitability by customer and by article will allow to analyze customer/article profitability through a series of ratios.

The project will consist of three phases. The first phase will focus on the analysis of the financial functional part, where the specifications demanded by the customer/user are collected, and which will allow the technical implementation. In the second phase, embedded analytics, specifically "Hana Views", will be used to achieve the objective of this project. These views will allow modeling the information from the data source, and make the necessary calculations to obtain each of the indicators. The "Hana Studio" tool will be used, on a HANA Database, to carry out the development. Hana Views are information flows where filters, aggregations, data merging, etc. can be applied. The origin of the data, fundamentally are the ACDOCA and ACDOCP tables, which will be merged with other tables to complement the information. Subsequently, calculated and restricted ratios will be added, in order to return the appropriate result. The third and last phase will be the implementation of the reporting in the upper layer, where the necessary queries must be created so that the user can exploit the information.

**Keywords:** SAP, embedded analytics, report, data, actual, calculated views.

# ÍNDICE

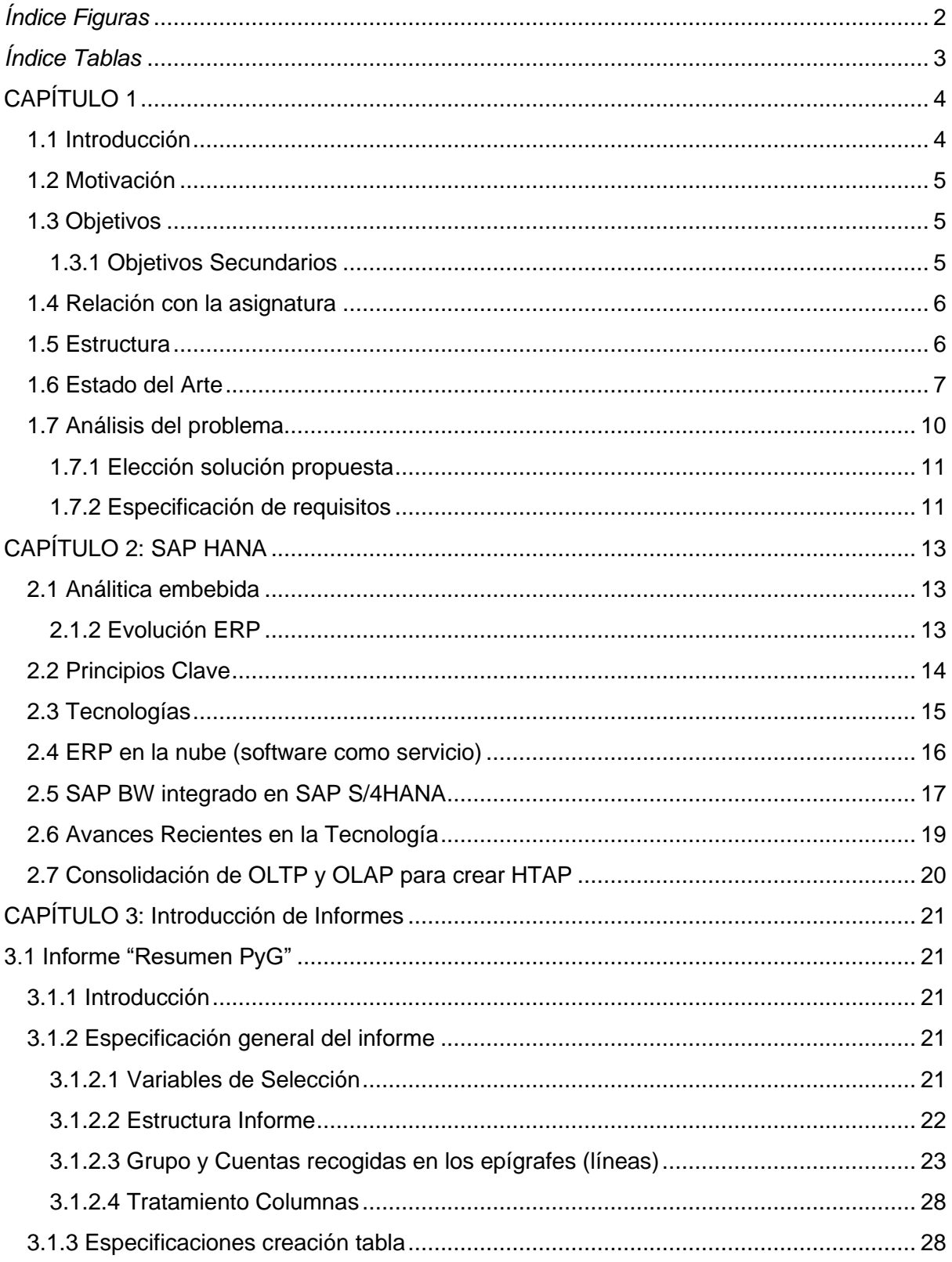

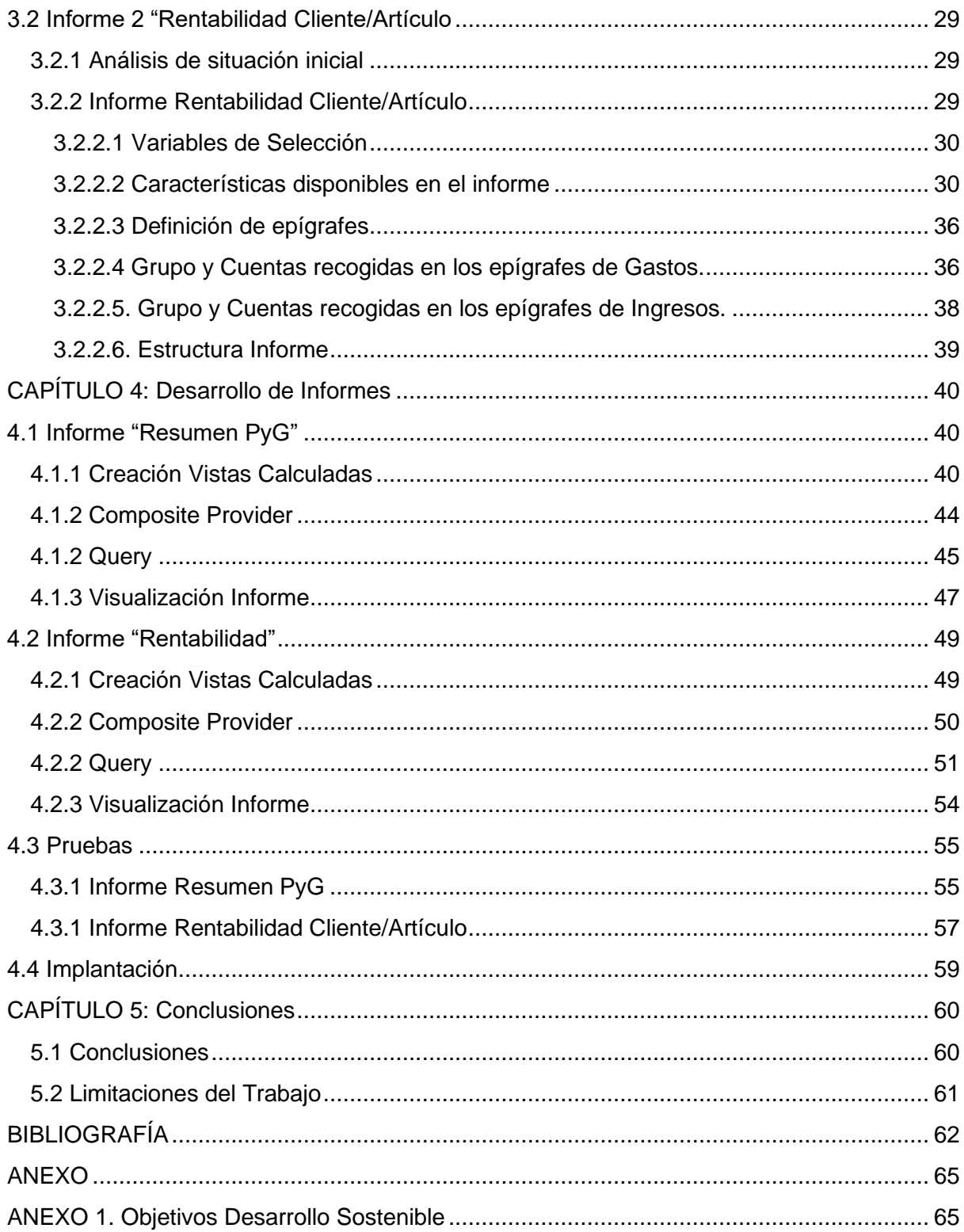

## <span id="page-6-0"></span>Índice Figuras

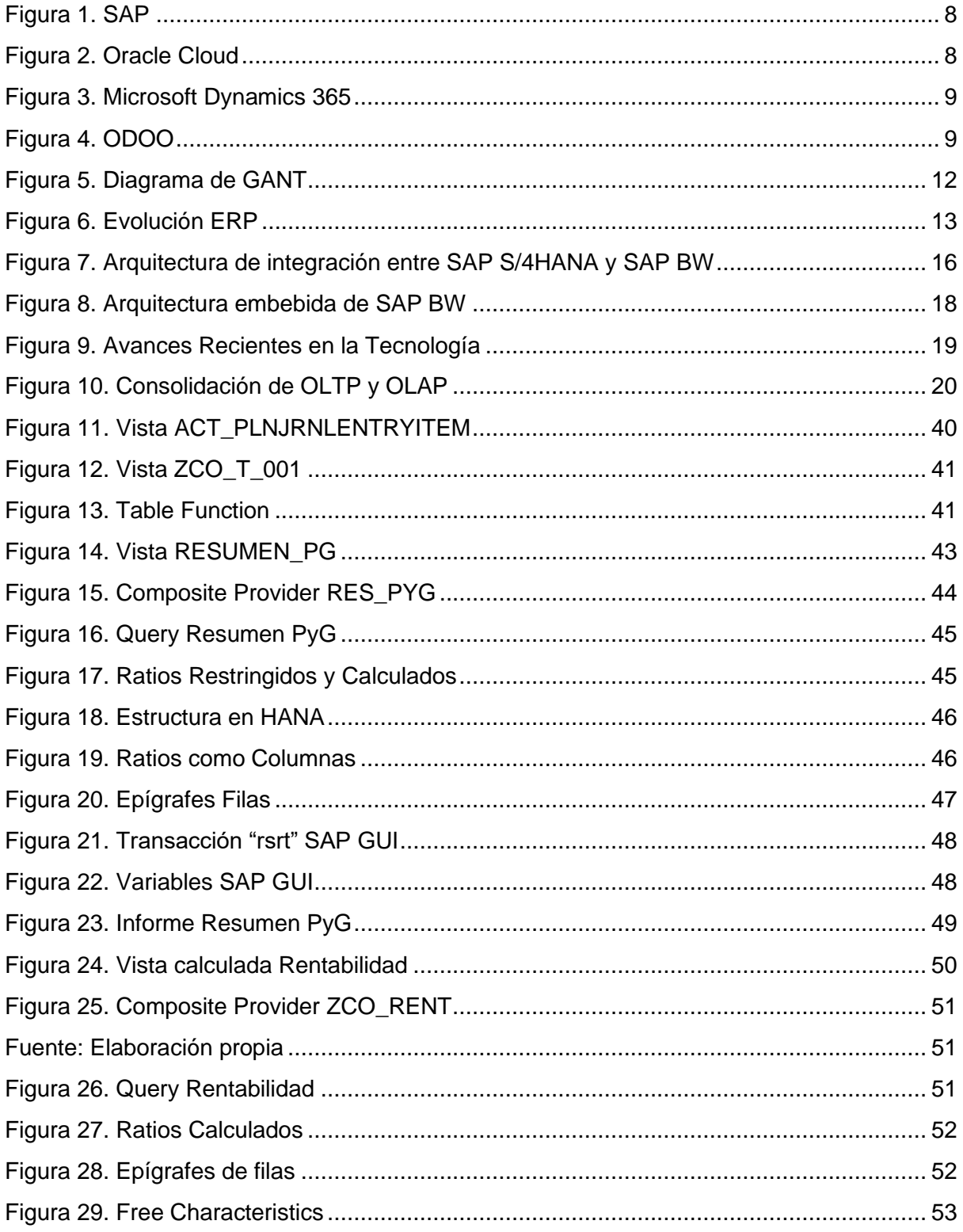

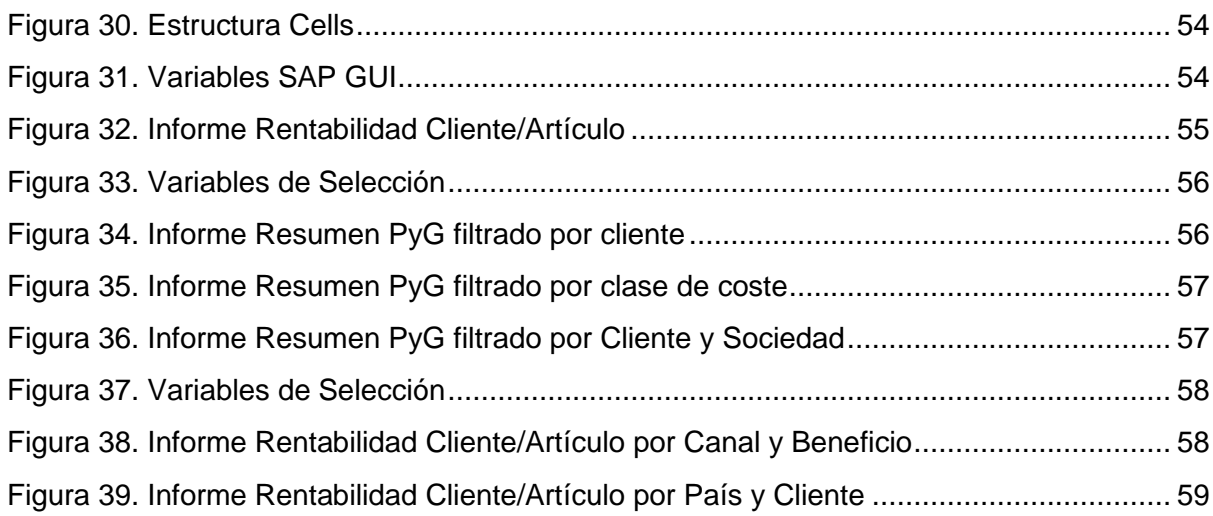

## <span id="page-7-0"></span>Índice Tablas

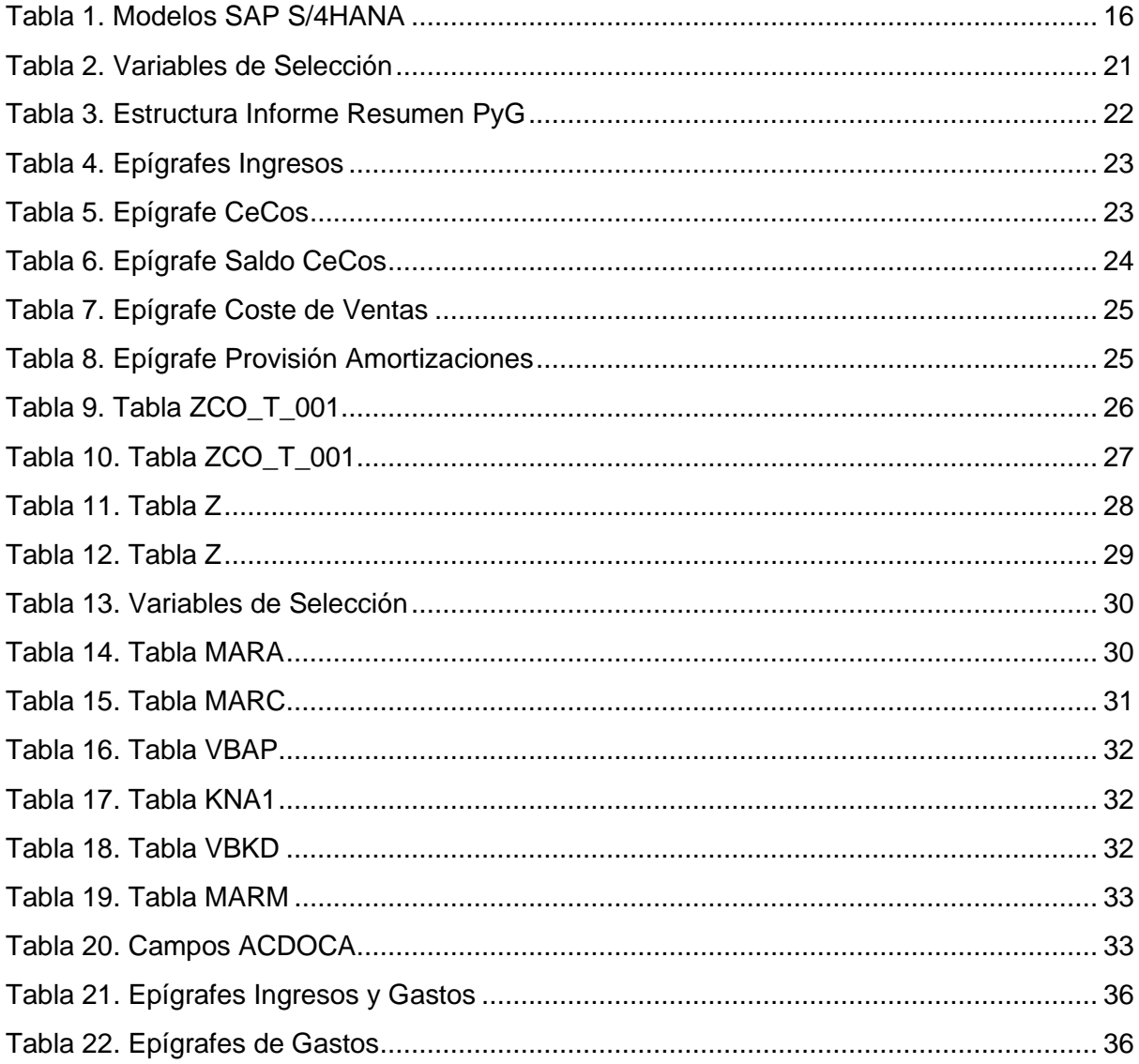

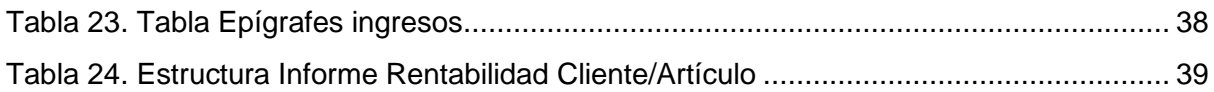

## <span id="page-8-0"></span>CAPÍTULO 1

## <span id="page-8-1"></span>1.1 Introducción

En la actualidad, la administración financiera de las empresas se ha vuelto más complicada y requiere un análisis riguroso de los datos para tomar decisiones informadas. SAP S/4HANA es una plataforma de gestión empresarial que ayuda a las empresas a simplificar su tecnología y mejorar la toma de decisiones gracias a su capacidad de análisis incorporado. La integración de soluciones de análisis de datos en las aplicaciones empresariales es fundamental para las empresas que quieren mejorar su rendimiento y productividad. En este TFG implementaremos una solución empresarial para la realización de informes con el uso de analítica embebida. La analítica embebida facilita el acceso a los datos en tiempo real y su uso para la toma de decisiones informadas. Con una comprensión más completa y detallada de sus datos, las empresas pueden ajustar su estrategia y alcanzar sus objetivos de manera más efectiva.

En el contexto empresarial actual, la cantidad de datos generados es cada vez mayor y es fundamental para las empresas ser capaces de analizarlos y extraer información valiosa que les permita tomar decisiones informadas. La gestión de la información financiera es esencial para el éxito de cualquier empresa. Para lograr una visión completa y detallada de la situación financiera, es necesario generar informes que muestren de manera clara y concisa los datos relevantes.

En este proyecto, generaremos dos informes para un cliente del sector de la alimentación que pretende integrar sus procesos en un mismo sistema. Los implementaremos con la empresa Sothis como proveedor del servicio que se desarrollará con la herramienta SAP. El primer informe "Resumen PyG" que permite medir el desempeño financiero de la empresa con un control de gestión por sociedad, se estructura con información de dato real y plan estudiando la evolución de un año para otro con la variación entre las diferentes categorías del dato. El segundo informe "Rentabilidad Cliente/Artículo" muestra qué clientes están generando la mayor cantidad de ingresos y ganancias para la empresa, lo que permite a las empresas identificar a sus clientes más valiosos, junto con los gastos viendo así el margen neto que se obtendrá.

En esta era digital, donde la información y la eficiencia son claves para el éxito, la implementación de un sistema ERP puede ser una herramienta valiosa para mejorar la productividad, la toma de decisiones y la gestión de la empresa en su conjunto.La tecnología empresarial está en pleno auge y se utiliza de manera amplia y cada vez más en la mayoría de las empresas, juega un papel importante en su transformación digital y les permite mantenerse competitivas en un mercado cada vez más global e interconectado.

## <span id="page-9-0"></span>1.2 Motivación

En el contexto de la tecnología empresarial actual, SAP es uno de los sistemas ERP más populares y ampliamente utilizados en el mundo, y se utiliza en una amplia variedad de industrias y empresas de diferentes tamaños. Actualmente, se utiliza principalmente para automatizar y mejorar los procesos de negocio en áreas como finanzas, recursos humanos, compras, ventas, inventarios, producción y logística. Este software se ha adaptado para ofrecer soluciones en la nube y se ha vuelto cada vez más accesible para empresas de diferentes tamaños. Esto ha permitido a las empresas reducir costos y mejorar la eficiencia al no tener que invertir en infraestructura de hardware y software costosa.

Todo esto ha propiciado que a nivel personal quisiera acceder a unas prácticas de empresa que utilizaran la herramienta SAP para así poder conocerlo y adentrarme en este mundo tan amplio que lo compone. Se dio la posibilidad de participar en un proyecto con un cliente mediante la realización de diferentes informes, esto iluminó la idea de plasmar el proyecto en mi Trabajo Final de Grado. Mi interés en el campo de los sistemas de gestión empresarial hizo que quisiera empezar a especializarme en este campo mediante el estudio de su funcionamiento y características. Conocer SAP puede ser un gran beneficio para mi carrera centrada en el campo de la tecnología de la información, ya que muchas empresas utilizan este sistema y pueden requerir profesionales capacitados en él. Realizar un TFG sobre SAP podría ayudarme a desarrollar habilidades importantes como el análisis de datos, la comprensión de sistemas complejos y la capacidad de comunicar información técnica de manera clara.

Por tanto, mi motivación principal fue documentar todo lo realizado en las prácticas y así poder explicar detalladamente todo el proceso realizando así un estudio de todas sus funcionalidades.

## <span id="page-9-1"></span>1.3 Objetivos

El objetivo principal del Trabajo Fin de Grado es la realización de dos Informes, el primero "PYG Resumen" y el segundo "Rentabilidad Cliente/Artículo con la utilización del software de sistemas de gestión empresarial SAP HANA para proporcionar información financiera precisa, relevante y en tiempo real a los usuarios mediante la integración de herramientas de análisis de datos avanzadas.

### <span id="page-9-2"></span>1.3.1 Objetivos Secundarios

Para lograr el objetivo principal establecido, es necesario establecer objetivos secundarios:

- 1. **Diseño e implementación** de informes financieros personalizados que se integren con el sistema SAP S/4 HANA, para brindar información precisa, relevante y en tiempo real a los usuarios, para mejorar la toma de decisiones y el seguimiento de la situación financiera de la organización.
- 2. Utilización de **analítica embebida** para mejorar la eficiencia y precisión de los informes financieros.
- 3. **Mejora** de la capacidad de **tomar decisiones** mediante el acceso a información financiera en tiempo real.
- 4. **Automatización de procesos** financieros mediante la integración de informes y analítica embebida en el sistema SAP S/4 HANA.
- 5. **Aumento de la eficiencia** operativa mediante la eliminación de procesos manuales y la reducción de errores.

## <span id="page-10-0"></span>1.4 Relación con la asignatura

En este Trabajo Final de Grado he podido utilizar los conocimientos recibidos durante la carrera de Ingeniería Informática especialmente en las asignaturas relacionadas con la rama de "Sistemas de Información" ya que es por donde enfocaré mi carrera profesional. Las asignaturas que más me han permitido explotar y aplicar lo aprendido en este proyecto son:

- **Gestión de las Tecnologías de la Información (GTI):** Esta estudia la forma en que las tecnologías de la información pueden ser utilizadas para mejorar la eficiencia y la competitividad de las empresas. Por lo tanto, SAP es relevante para esta asignatura ya que es una herramienta clave en la gestión eficiente de los recursos tecnológicos de una empresa.
- **Sistemas Integrados de Información en las Organizaciones (SIO):** La capacidad de integrar soluciones de Tecnologías de la Información en proyectos empresariales junto con el estudio de los diferentes sistemas de gestión empresarial como los ERP, CRM, SCRM, etc, y poder utilizar SAP en las prácticas. Los conocimientos me posibilitan satisfacer las necesidades de información de las organizaciones, permitiéndoles alcanzar sus objetivos de forma efectiva y eficiente, dándoles así ventajas competitivas.
- **Sistemas de Información Estratégicos (SIE):** Trata en la segunda parte, la disciplina de la minería de datos que permite obtener conocimiento en forma de datos. La plataforma de software SAP incluye funcionalidades de minería de datos que permiten a las empresas analizar grandes cantidades de información y extraer patrones y tendencias útiles. Esta información puede ser utilizada para tomar decisiones informadas sobre la gestión de los recursos tecnológicos y la mejora de los procesos empresariales.

## <span id="page-10-1"></span>1.5 Estructura

Este Trabajo Final de Grado se va a estructurar en 5 capítulos donde se abordará todo el proyecto realizado.

El *Capítulo 1*, consta de una breve descripción de los objetivos y el alcance con los conceptos y teorías relacionadas con el tema.

El *Capítulo 2*, es la puesta en contexto sobre SAP S/4HANA qué es la herramienta que se va a utilizar haciendo un recorrido sobre la Evolución del ERP, los principios clave que lo engloba y los diferentes avances de la tecnología situando esto en el entorno de la analítica embebida.

El *Capítulo 3*, es la base del proyecto ya que introduce el Informe 1 "Resumen PyG" y el Informe 2 "Rentabilidad Cliente/Artículo detallando la estructura de cada uno con las tablas y campos a exponer.

El *Capítulo 4*, es la metodología donde se específica el desarrollo realizado paso por paso con los métodos y técnicas utilizadas con el uso de las diferentes perspectivas que ofrece SAP S/4HANA. Empezando por las vistas calculadas, seguidamente con la creación del Composite Provider y por último se genera la Query. En este apartado se realiza una presentación de los resultados obtenidos de la investigación y el análisis. Finalmente, se realizan las pruebas y la implantación correspondiente.

El *Capítulo 5*, es el último donde se realiza una síntesis de los resultados y las conclusiones del TFG. Se expone la lista de las fuentes consultadas y utilizadas, junto con los anexos que adjuntan cualquier material adicional que sea relevante.

## <span id="page-11-0"></span>1.6 Estado del Arte

Este Trabajo Final de Grado es un proyecto realizado en el período de prácticas con la empresa valenciana Sothis. En este apartado expondremos las herramientas utilizadas para el desarrollo del trabajo.

Sothis es una empresa tecnológica que se especializa en soluciones de inteligencia artificial para mejorar la productividad de las empresas. Fue fundada en 2015 con el objetivo de ayudar a las organizaciones a maximizar su potencial a través de la automatización de tareas repetitivas y la optimización de procesos. Con sede en España, Sothis ha expandido su presencia en todo el mundo y ha trabajado con una amplia gama de industrias, desde la banca hasta la fabricación. La empresa ha sido reconocida por su tecnología innovadora y su compromiso con la privacidad y la seguridad de los datos. En 2022, Angels vendió toda su participación a Nunsys por lo que ahora Sothis es parte de la empresa Nunsys. Trabaja para digitalizar compañías con la colaboración de SAP, Microsoft, Siemens, HPe o IBM. (SAP, 2018)

Existen muchos sistemas de planificación de recursos empresariales (ERP) en el mercado con diferentes características y funcionalidades. Un ERP (Enterprise Resource Planning) es un sistema de software que integra y gestiona todos los procesos y recursos empresariales de una organización. Estos procesos y recursos incluyen finanzas, compras, ventas, inventarios, recursos humanos, producción, logística, entre otros. Un sistema ERP proporciona una base de datos centralizada para que todas las áreas de la empresa tengan acceso a la misma información en tiempo real. Al tener acceso a los mismos datos, las diferentes áreas pueden colaborar y compartir información de manera más efectiva, lo que puede aumentar la eficiencia y reducir los errores.

A continuación, se presentan algunos ejemplos de sistemas ERP y sus características principales:

#### **1. SAP**

Es uno de los sistemas ERP más utilizados en el mundo y es conocido por su amplia funcionalidad y escalabilidad. SAP es adecuado para empresas grandes y complejas con múltiples divisiones y ubicaciones. Es un sistema de software empresarial de una empresa alemana líder que se utiliza para integrar y gestionar los procesos empresariales y las operaciones.

<span id="page-12-0"></span>Proporciona un conjunto completo de módulos de software que cubren una amplia gama de áreas funcionales de una organización, como la gestión financiera, la gestión de la cadena de suministro, la gestión de la relación con los clientes, la gestión de la producción, la gestión de los recursos humanos, entre otros.(*What Is ERP | Enterprise Resource Planning Definition | SAP Insights*, 2022)

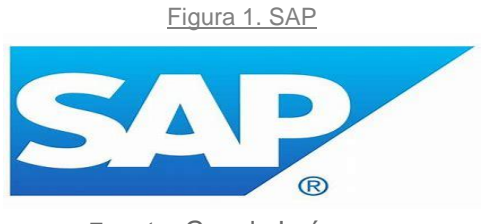

Fuente: Google Imágenes

#### **2. Oracle ERP Cloud**

Oracle ERP Cloud es un sistema de planificación de recursos empresariales (ERP) basado en la nube que ayuda a las organizaciones a administrar sus operaciones comerciales. Proporciona un conjunto de aplicaciones integradas que incluyen módulos para la gestión financiera, compras, gestión de proyectos, gestión de riesgos, gestión de la cadena de suministro y gestión de capital humano.

<span id="page-12-1"></span>El sistema Oracle ERP Cloud está diseñado para ser flexible, escalable y se puede personalizar según las necesidades específicas de cada organización. También ofrece una amplia gama de funciones y herramientas, incluidos análisis y generación de informes avanzados, automatización de procesos, gestión de recursos humanos, gestión de proyectos, gestión de inventario y gestión financiera. (*Enterprise Resource Planning (ERP) | Oracle*, 2022)

Figura 2. Oracle Cloud

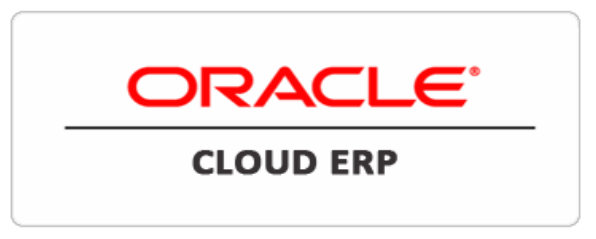

Fuente: Google Imágenes

#### **3. Microsoft Dynamics 365**

Es un ERP basado en la nube que ayuda a las organizaciones a gestionar sus operaciones comerciales. Proporciona una amplia gama de módulos y características que se pueden personalizar para satisfacer las necesidades específicas de cada organización. (*What Is Dynamics 365 | Microsoft Dynamics 365*, 2022)

Figura 3. Microsoft Dynamics 365

<span id="page-13-0"></span>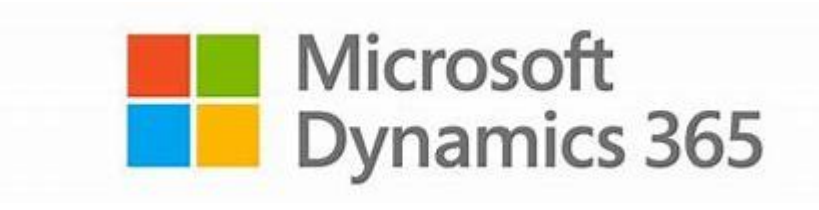

Fuente: Google Imágenes

#### **4. ODOO**.

Odoo es un sistema ERP de código abierto que se utiliza para integrar y gestionar los procesos empresariales de una organización. Originalmente, Odoo fue lanzado como OpenERP en 2005 y se enfoca principalmente en la gestión de recursos empresariales. Con el tiempo, el software evolucionó y se expandió para incluir una amplia gama de módulos, que abarcan desde finanzas y contabilidad, hasta gestión de proyectos, ventas y compras, recursos humanos y más.

<span id="page-13-1"></span>Una de las principales características de Odoo es su flexibilidad y personalización, lo que permite a las empresas adaptar el sistema a sus necesidades específicas. Además, Odoo es de código abierto, lo que significa que su código fuente es público y puede ser modificado y mejorado por la comunidad de desarrolladores. Esto ha llevado a una amplia variedad de módulos y complementos de terceros que se pueden integrar con Odoo para ampliar sus funcionalidades. (*Open Source ERP and CRM | Odoo*, 2023)

Figura 4. ODOO

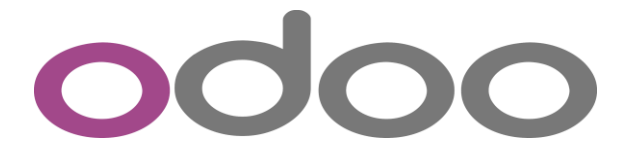

#### Fuente: Google Imágenes

Estos son los más relevantes y los que actualmente las empresas están utilizando para la integración de procesos de las compañías.

En este caso se ha utilizado el software empresarial SAP, usando dos de sus aplicaciones como son SAP HANA y SAP Gui, para desarrollar así los Informes "Resumen PyG" y "Rentabilidad Artículo/Cliente".

SAP HANA es una plataforma de base de datos y aplicaciones empresariales en tiempo real de SAP. Se utiliza para el análisis de datos en grandes volúmenes y la creación de informes y visualizaciones. Para crear una estructura de informe en SAP HANA, primero se deben importar los datos a la plataforma y luego utilizar las herramientas de análisis y diseño de informes para crear tablas, gráficos y visualizaciones. También se pueden utilizar las funciones de modelado de datos para analizar los datos y obtener información valiosa. En este caso usamos SAP S/4HANA qué es una actualización de la plataforma anterior, SAP ERP, y está diseñada para funcionar en sistemas de bases de datos de memoria (como HANA) para proporcionar una mayor velocidad y eficiencia en la gestión de datos empresariales. Incluye características como una interfaz de usuario mejorada, una mayor automatización de procesos y una mayor flexibilidad en la toma de decisiones. (SAP HANA 2.0, 2019)

En SAP BW/4HANA se realiza el modelado mediante las SAP BW/4HANA Modeling Tools en SAP HANA Studio, que está basado en Eclipse. La nueva interfaz es más limpia e incluye funcionalidades extra, como previsualización de datos maestros, HANA Views externas, etc…

La otra herramienta es SAP GUI (Graphical User Interface), un software de interfaz gráfica de usuario (GUI) desarrollado por la compañía SAP para conectarse a su sistema. Permite a los usuarios acceder y trabajar con la funcionalidad de SAP a través de una interfaz visual en lugar de utilizar comandos de línea de texto. Actúa como un puente de comunicación entre el usuario y la interfaz directa de SAP, permitiendo la visualización e interacción con los datos almacenados en el servidor central. Esta la utilizaremos posteriormente para la visualización de los informes generados por SAP HANA. (Pattanayak, 2018)

## <span id="page-14-0"></span>1.7 Análisis del problema

En este proyecto se va a pasar a la realización de dos informes. El primero "Resumen PyG" y el segundo "Rentabilidad Cliente/Artículo" para un cliente mediante la implantación del sistema empresarial SAP S/4HANA.

Hay una necesidad por parte del cliente de una mejora en la toma de decisiones de su compañía, así que la obtención informes precisos y actualizados proporcionados por un ERP pueden ayudar a la empresa a tomar decisiones informadas y mejorar su capacidad para monitorear y evaluar su desempeño.

### <span id="page-15-0"></span>1.7.1 Elección solución propuesta

Para la realización del proyecto es necesario la elección de un sistema de gestión empresarial que permita generar informes para así analizar la evolución de los datos. La mejor opción sería la elección de un ERP ya que permite la gestión de las diferentes áreas de una organización.

En este caso, al realizar las prácticas en la empresa Sothis contamos con un cliente que ya tenía implantado en el sistema la herramienta SAP, por tanto, elegimos la aplicación SAP HANA para la creación de los dos informes planteados. Esta aplicación aporta diferentes funcionalidades que verifican que la elección de esta aplicación es la correcta, estas incluyen: (Brugger et al., 2021)

- 1. **Mejora de la velocidad de procesamiento:** SAP HANA utiliza una arquitectura de memoria única que permite procesar grandes cantidades de datos en tiempo real.
- 2. **Mayor flexibilidad y escalabilidad:** Es altamente escalable y se puede implementar en la nube o en un entorno local según las necesidades de su negocio.
- 3. **Análisis de datos en tiempo real:** Permite realizar análisis en tiempo real de grandes cantidades de datos, lo que significa que los usuarios pueden tomar decisiones informadas en el momento en que surgen las oportunidades.
- 4. **Integración con otras soluciones SAP:** Integra fácilmente otras soluciones como SAP S/4HANA y SAP BW, lo que permite una gestión más eficiente de los datos empresariales.
- 5. **Mayor eficiencia en la gestión de la información:** Utiliza una tecnología de compresión avanzada que permite almacenar grandes cantidades de datos en un espacio mucho más pequeño, lo que significa una mayor eficiencia en la gestión de la información.

### <span id="page-15-1"></span>1.7.2 Especificación de requisitos

Los requisitos a tener en cuenta para la realización del proyecto que definirán el posterior desarrollo para así cumplir el objetivo establecido son:(SAP Company, 2019)

- **Acceso a un sistema SAP:** Se necesita un sistema SAP instalado y configurado para tener acceso a los datos y realizar informes. En nuestro caso, contamos con la licencia de la empresa con la actualización de SAP S/4HANA, para la transformación digital de la compañía.
- **Permisos de usuario:** El usuario debe tener los permisos necesarios para acceder a los datos y realizar informes en SAP. El cliente ha proporcionado los permisos para el acceso a sus datos reales.
- **Conocimiento de la estructura de datos:** Es necesario conocer la estructura de los datos en SAP para poder realizar informes efectivos. Se ha realizado un estudio de los conocimientos y funcionalidades necesarios para la utilización de la herramienta y así poder crear la estructura de datos requerida.
- **Herramientas de reportes**: SAP ofrece diversas herramientas de reportes, como SAP Query, SAP Report Writer, SAP Crystal Reports, entre otros, que permiten crear y personalizar informes. En este proyecto hemos utilizado SAP GUI, SAP BW, SAP S/4HANA para la generación de los dos informes.
- **Datos actualizados:** Para obtener informes precisos, es necesario que los datos estén actualizados y sean precisos. Nos han proporcionado datos de 2022 y 2023 para así proceder al análisis financiero.
- **Planificación:** Es importante planificar y definir los requisitos del informe antes de comenzar a crearlo, para asegurarse de que cumpla con las necesidades de la organización. Las **tareas** definidas han sido:

La primera, un análisis de requisitos donde se evalúan para así definir los datos necesarios y el formato deseado. Segunda, la selección de herramientas de informes entre todos los posibles. Tercera, acceso a datos para poder recuperarlos y analizarlos. Cuarta, la creación del informe utilizando la herramienta seleccionada personalizando el formato y los contenidos para satisfacer los requisitos y objetivos del informe. Por último, se verifica y prueba el informe para asegurarse de que los datos sean precisos y la estructura sea adecuada.

El tiempo establecido para este proyecto ha dependido de la naturaleza y complejidad junto con la experiencia de los profesionales involucrados. En este caso, la complejidad del proyecto era media ya que no tenía muchas variantes que aplicar. Por otra parte, la experiencia por mi parte era mínima, esto ha supuesto que el tiempo de desarrollo aumentase en cierta medida. La realización del proyecto con una previa formación para conocer el funcionamiento de la herramienta, un análisis de las especificaciones de clientes y el posterior desarrollo ha tenido una duración de 3 meses.

<span id="page-16-1"></span>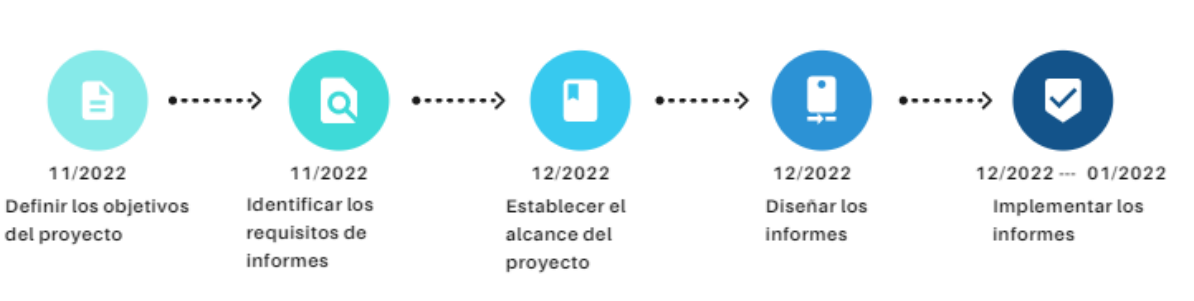

Figura 5. Diagrama de GANT

<span id="page-16-0"></span>Fuente: Elaboración propia

## CAPÍTULO 2: SAP HANA

## <span id="page-17-0"></span>2.1 Análitica embebida

### <span id="page-17-1"></span>2.1.2 Evolución ERP

Para ver como se ha ido desarrollando el ERP en los últimos años podemos observar la siguiente figura. Figura 6. Evolución ERP

<span id="page-17-2"></span>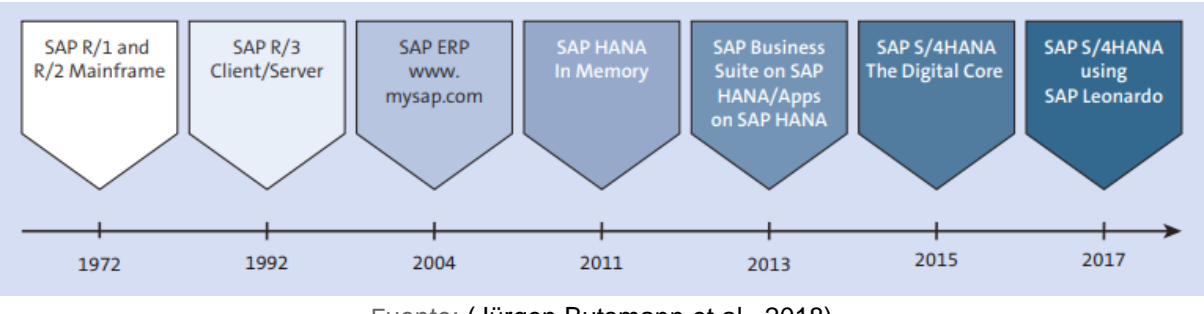

Fuente: (Jürgen Butsmann et al., 2018)

El sistema SAP empezó en 1972 proporcionando su primer sistema R1 "tiempo real", diferente a los demás sistemas empresariales. Las empresas que podían permitírselo eran grandes proveedores de software como IBM que individualizaba sus procesos de negocio para cada uno de sus clientes.

Los fundadores de SAP con esta nueva idea pretendían unificar todos los procesos en un mismo software integrado que acogiera los diferentes componentes necesarios de finanzas, control, gestión, materiales, etc., en uno mismo que se ejecutaría inmediatamente a través de procesos como pedidos, facturación, planificación de la producción y similares. Con ello, calculaba los resultados ejecutando todo el proceso en el mismo momento sin tener que partir por bloques. En esa época la empresa no contaba con ordenadores, ya que solo tenía uno principal donde tenían que realizar ahí todos los servicios a sus clientes, desarrollando y configurando todo en el mismo sitio.

Uno de los cambios fue disponer de sistemas informáticos mainframe que eran de un tamaño reducido. Con este cambió vino el nacimiento del sistema SAP R/2 junto con un desarrollo técnico que permitió la construcción de ordenadores, que hizo posible alcanzar nuevos clientes. La arquitectura cliente-servidor produjo que el hardware se adaptara mejor a las necesidades y llegar a miles de clientes por la unión de sistemas informáticos como servidores de bases de datos, aplicaciones y frontales. En los años 90, fue la tercera generación del ERP como una "nueva dimensión", llamada R/3 SAP. Integraba SAP Business, SAP Business Warehouse (SAP BW), SAP Customer Relationship Management (SAP CRM), el sistema de la cadena de suministro SAP Advanced Planner and Optimizer (SAP APO), y otros. La introducción de internet aceleró la evolución junto con las bases de datos en memoria, apareciendo así SAP HANA como una base de datos universal para usos analíticos y transaccionales.

Actualmente, el último producto software ERP ha sido SAP S/4 HANA que es exclusivo de SAP, está desarrollado por una sola línea de código tanto en la configuración tradicional "onpremise" como en la versión en la nube. En esta se han llevado a cabo actualizaciones para incorporar aprendizaje automático, capacidades machine-learning y predictivas para así desarrollar un buen sistema ERP de última generación. (Jürgen Butsmann et al., 2018)

## <span id="page-18-0"></span>2.2 Principios Clave

El lanzamiento del nuevo sistema SAP S/4 HANA requiere una fuerte sensibilidad y valor para analizar la implementación dada de forma coherente y así poder tener a la mayoría de los clientes satisfechos. Los principios clave donde se ha ido construyendo SAP S/4 HANA son:

#### **1. Visión instantánea y en tiempo real para tomar mejores decisiones**

- Tecnología en memoria

- Analítica comprensivo

#### **2.Reingeniería de procesos para un mayor rendimiento**

- Máximo rendimiento y velocidad

- Integración nativa con las soluciones SAP

#### **3. SAP Fiori mejora la productividad**

- Intuitiva en todos los dispositivos, mobile-first
- Soporte de decisiones proactivo

#### **4. Simplificar la arquitectura para reducir el coste de propiedad (TCO)**

- Huella de datos reducida
- Despliegue en la nube para una mayor flexibilidad

El sistema está desarrollado para actuar de forma inmediata, para ser inteligente y estar totalmente integrado. El acceso a los datos es en tiempo real para proporcionar valores de indicadores clave de rendimiento y así para tomar decisiones intratransaccionales, apoyar a la toma de decisiones o permitir la automatización. El modelo SAP Fiori, el nuevo frontend, añade la forma de relacionarse con el sistema sin una interfaz de usuario. Los conocimientos en tiempo real permiten una alineación de las decisiones de proceso basada en hechos relacionados y habilitada por una arquitectura simplificada. Los procesos habilitados por los análisis integrados de SAP S/4HANA por sí mismos son cambios innovadores clave en comparación con otros sistemas ERP existentes. (Jürgen Butsmann et al., 2018)

## <span id="page-19-0"></span>2.3 Tecnologías

La presencia de muchos cambios tecnológicos ha permitido que las funciones de SAP ERP se vuelvan más adaptables, llegando así a más clientes como parte de su estrategia. Estos cambios tecnológicos son: (Jürgen Butsmann et al., 2018)

**Inteligencia artificial (IA)**: Es la ciencia que crea máquinas inteligentes e imita la capacidad de la mente humana para resolver problemas y tomar decisiones. Pretende entender la forma de actuar de la inteligencia humana a partir del desarrollo de algoritmos que iteran sobre muchos datos. (BBVA, 2018)

**Aprendizaje automático (ML):** Es el proceso por el que datos matemáticos ayudan a un equipo a aprender sin instrucción directa. Es una categoría de la IA mediante las computadoras aprenden y predicen continuamente a partir de los datos, y luego hacen ajustes sin ningún programa especial. (Hewlett Packard Enterprise, 2023)

**Pensamiento de diseño:** Es un proceso innovador de resolución de problemas arraigado en un conjunto de habilidades. Las necesidades del consumidor van primero. Se basa en la observación empática de las interacciones de las personas en su entorno y utiliza un enfoque interactivo y práctico para crear soluciones innovadoras. (Graham Tuttle, 2021)

**Big data:** Es una colección de tecnologías creadas para recopilar, analizar y administrar datos generados por los usuarios de Internet. Estos conjuntos de datos son tan grandes que el software tradicional de análisis de datos simplemente no puede procesarlos. Pero estas enormes cantidades de datos se pueden utilizar para resolver problemas comerciales que no se habían resuelto previamente. (Oracle, 2022)

**Inteligencia de datos:** Son herramientas y técnicas que se utilizan para gestionar la información, almacenar y recopilar lo que las grandes organizaciones necesitan y así mejorar sus productos o servicios. Si juntamos inteligencia artificial y aprendizaje automático obtendremos datos inteligentes. (Hewlett Packard Enterprise, 2023)

**Internet de las cosas (IoT):** Es la capacidad de poder conectar red de objetos físicos intercambiando datos entre los diferentes dispositivos y sistemas a través de Internet. Los dispositivos pueden compartir y comparar datos mediante la participación del ser humano. (Oracle, 2022)

**Analítica:** Es el proceso de descubrir, interpretar y comunicar patrones significativos en los datos. La inteligencia empresarial se centra en el uso de conocimientos de los datos para tomar decisiones informadas que ayuden a las organizaciones a aumentar los ingresos, reducir los costos y mejorar las operaciones comerciales de otras maneras. (Oracle, 2022)

**Blockchain:** Es un libro público inmutable que guarda todas las transacciones que alguna vez se han realizado con algo específico que ayuda a prevenir la falsificación. Los activos pueden ser tangibles o intangibles. Casi todo se puede rastrear, por lo que el blockchain reduce los riesgos y costos de los implicados. (Andrés Sevilla Arias, 2022)

## <span id="page-20-0"></span>2.4 ERP en la nube (software como servicio)

Muchas organizaciones hoy en día se encuentran en entornos de TI grandes y complejos. Estas empresas contienen diferentes soluciones por lo que es importante destacar de la competencia y estar abierto a la aceptación. En muchos casos, los procesos de negocio utilizados proporcionan un alto grado de personalización y configuración. Muchas empresas gastan una parte importante de su presupuesto de TI para respaldar esta estrategia de personalización. Por ello, utilizan un sistema de planificación de recursos empresariales. Dada la tendencia mundial de las empresas emergentes de simplificar las fusiones y adquisiciones, existe la necesidad de implementar rápidamente sistemas que puedan integrarse fácilmente en la arquitectura subyacente de uno o más sistemas a medida que las plantillas se vuelven más complejas y la personalización lleva más tiempo. El sistema debe poder implementarse de manera flexible para la demanda requerida. Los clientes pueden obtener la configuración multiusuario administra por SAP, ofrece varios modelos de implementación que se muestran en la *tabla 1.* (Jürgen Butsmann et al., 2018)

<span id="page-20-2"></span>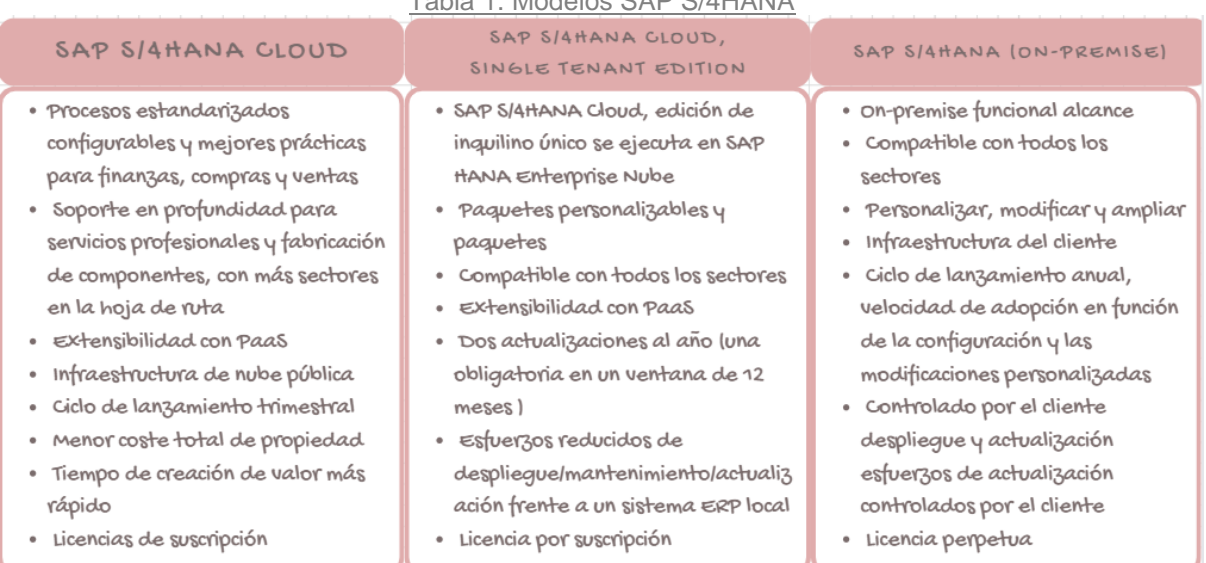

#### Tabla 1. Modelos SAP S/4HANA

Fuente: Elaboración propia (Jürgen Butsmann et al., 2018)

<span id="page-20-1"></span>SAP S/4HANA ofrece el más alto nivel de estandarización, ya que permite un uso y acceso flexible. La recompensa entre perder la personalización por un lado y lograr ahorros de costos, agilidad y flexibilidad por el otro puede conducir a resultados muy diferentes de los esperado. (Jürgen Butsmann et al., 2018)

Figura 7. Arquitectura de integración entre SAP S/4HANA y SAP BW

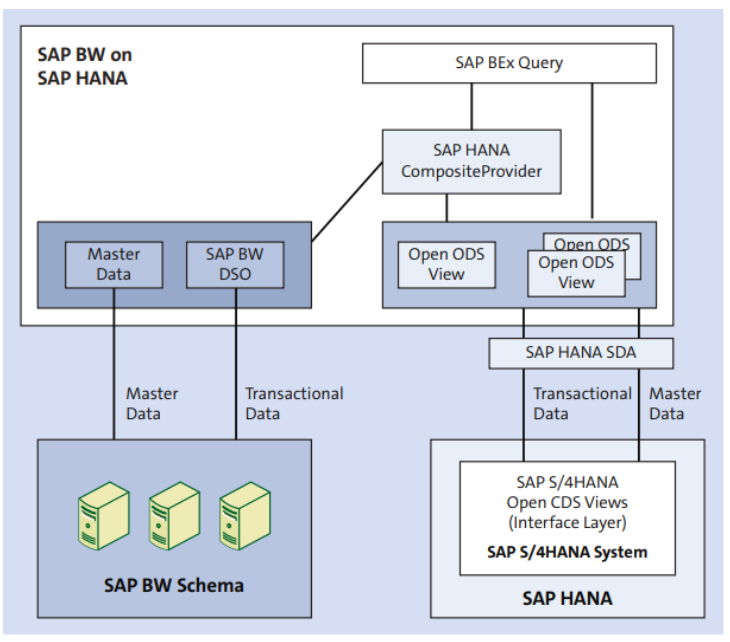

Fuente: (Jürgen Butsmann et al., 2018)

Puede integrar análisis integrados de SAP BW y SAP S/4HANA en varias instancias de SAP HANA y usar Open ODS para ver y acceder a datos inteligentes de SAP HANA. La transacción de SAP S/4HANA por parte SAP BW y el consumo de vista de datos maestros tiene las siguientes propiedades tiene las siguientes características:

- Acceso en tiempo real a datos (transaccionales y maestros) de SAP S/4HANA OLTP. Compatibilidad con vistas abiertas de ODS para analizar vistas de CDS con SAP S/4HANA.
- Modelado y ágiles flexibles con vistas ODS abiertas.
- Capacidad para enriquecer los datos de las vistas analíticas de SAP S/4HANA con datos maestros gestionados de SAP BW.
- Aprovecha al máximo las funciones de generación de informes de SAP Business Explorer.
- Seguridad gestionada mediante autorizaciones de SAP BW.
- Opcional: Datos transaccionales de SAP S/4HANA analytics mejorados con datos almacenados en un objeto DataStore de SAP BW utilizando un SAP HANA CompositeProvider. (Jürgen Butsmann et al., 2018)

## <span id="page-21-0"></span>2.5 SAP BW integrado en SAP S/4HANA

Con SAP BW integrado en SAP S/4HANA, puede simplemente visualizar y utilizar las vistas de consumo/consulta de análisis de SAP S/4HANA sin necesidad de inversiones y actualizaciones. Esta opción se utiliza principalmente para aprovechar las capacidades de SAP BEx y es válida para la configuración de SAP BW integrada. También existe el aprovisionamiento de datos transaccionales a través de SAP S/4HANA con vistas CDS, como se muestra en la *Figura 3.*

El consumo de vistas Open CDS de SAP S/4HANA analytics en SAP BW a través de un proveedor transitorio ODP tiene las siguientes propiedades:

- Soporta variables SAP BEx
- Soporta ratios restringidos
- Soporta excepciones y condiciones
- Admite la conversión de divisas
- Admite la interfaz de informe a informe de SAP BW
- <span id="page-22-0"></span>● Admite privilegios de análisis de SAP S/4HANA

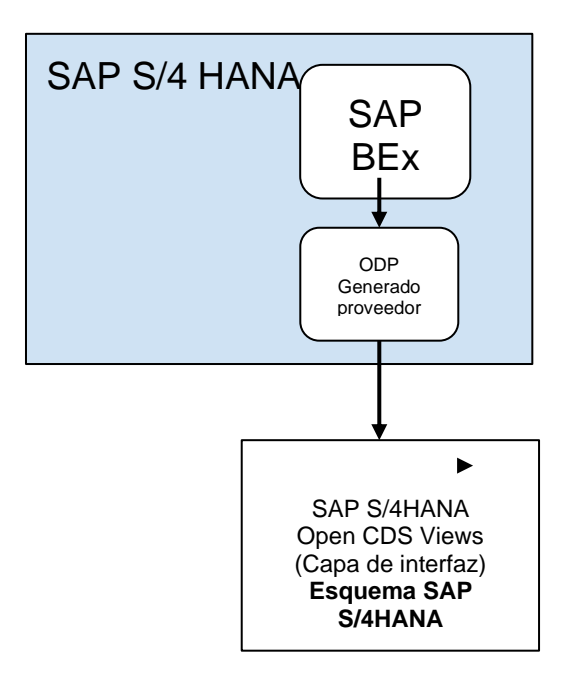

Figura 8. Arquitectura embebida de SAP BW

Fuente: (Jürgen Butsmann et al., 2018)

## <span id="page-23-0"></span>2.6 Avances Recientes en la Tecnología

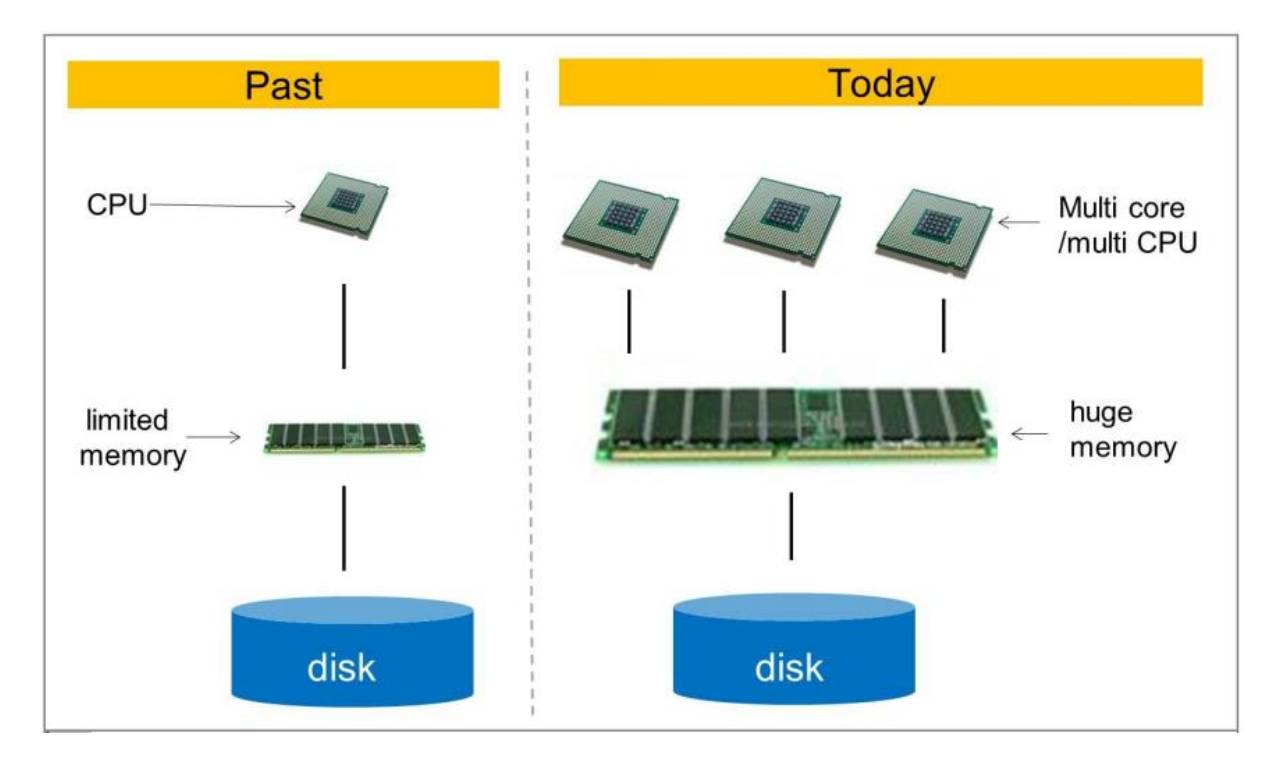

<span id="page-23-1"></span>Figura 9. Avances Recientes en la Tecnología

Fuente: (SAP Company, 2019)

Los avances en el diseño de caché incorporado hacen que los datos se muevan de la memoria a los núcleos de la CPU. Anteriormente, con gran cantidad de memoria la caché intentaba seguir trabajando, aunque la ruta de la memoria a la CPU no fuese óptima. Un caché complejo de varios niveles ahora está integrado en la CPU manteniendo los datos y evitando leer datos a no ser que sea de máxima necesidad. Con la arquitectura de servidor blade moderna, ahora puede agregar más RAM y más CPU, aumenta así la potencia de procesamiento para gestionar mayor volumen de trabajo.

Las bases de datos se construyeron sobre arquitecturas de hardware antiguas y limitadas, esto implica que no se puede utilizar la potencia del nuevo hardware con las actualizaciones dadas. La empresa SAP creó SAP HANA para aprovechar al máximo el hardware más reciente. SAP trabajó con profesionales de hardware que compartieron el diseño de las nuevas arquitecturas de caché y CPU. Esto permite que SAP diseñe SAP HANA de una manera que aproveche cada gramo de potencia del hardware. (SAP Company, 2019)

## <span id="page-24-0"></span>2.7 Consolidación de OLTP y OLAP para crear HTAP

<span id="page-24-2"></span>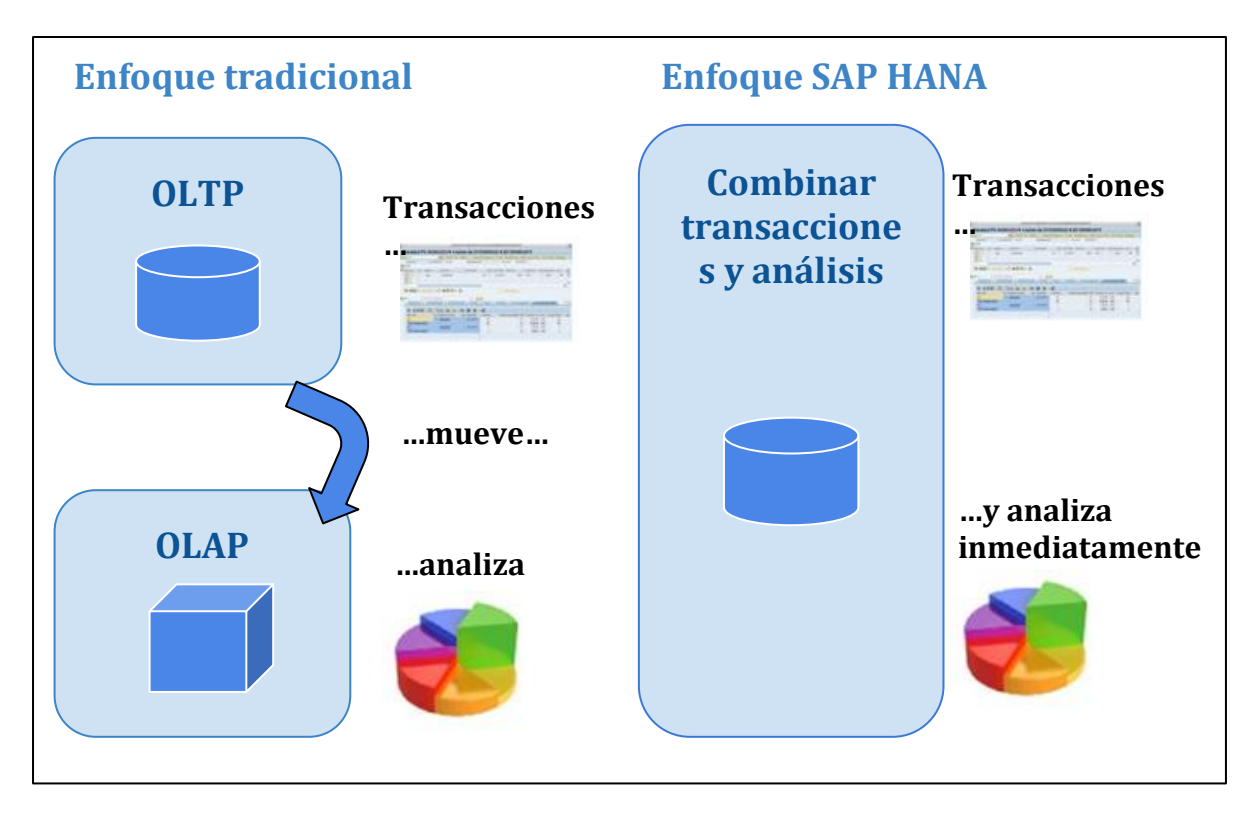

Figura 10. Consolidación de OLTP y OLAP

Fuente: (Jürgen Butsmann et al., 2018)

<span id="page-24-1"></span>El objetivo principal de SAP HANA es eliminar el exceso de memoria de forma que solo hay una copia de acceso a los diferentes tipos de datos. Los sistemas se han optimizado para procesamiento de transacciones en línea (OLTP) o procesamiento analítico en línea (OLAP). = OLTP). El sistema se gestiona con una arquitectura del hardware, el diseño de la base de datos y el modelo de datos con un procesamiento rápido de lectura/escritura a nivel de registro. El sistema se construye en torno a la carga por lotes, el almacenamiento agregado y un enfoque en consultas intensivas y almacenamiento en caché. Anteriormente, OLTP y OLAP eran procesamientos separados e interconectados, en cambio SAP HANA analiza inmediatamente las necesidades transaccionales y analíticas en una sola plataforma. (Jürgen Butsmann et al., 2018)

## CAPÍTULO 3: Introducción de Informes

## <span id="page-25-0"></span>3.1 Informe "Resumen PyG"

## <span id="page-25-1"></span>3.1.1 Introducción

El objetivo de este documento trata de explicar de forma detallada la configuración del informe Resumen PyG, llamado por el cliente Control de Gestión por Sociedad. Se quiere conocer el resultado agrupado por Sociedad, tanto en datos reales como planificados, del ejercicio actual y del ejercicio anterior, así como las diferencias entre ambos

## <span id="page-25-2"></span>3.1.2 Especificación general del informe

<span id="page-25-3"></span>Pasamos a detallar el desarrollo del informe.

### 3.1.2.1 Variables de Selección

A nivel de cabecera, tendremos disponibles las siguientes variables:

<span id="page-25-4"></span>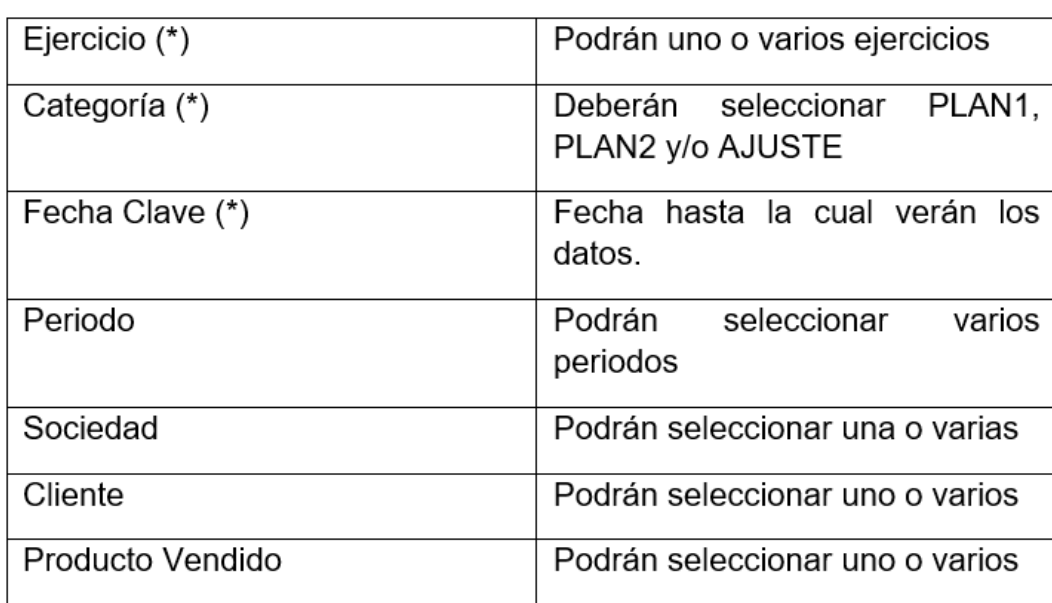

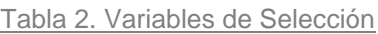

Fuente: Elaboración propia

### 3.1.2.2 Estructura Informe

<span id="page-26-0"></span>La información del informe que se visualizará en las columnas (€) será el total de saldo de cada epígrafe (cuentas) y, epígrafe (cuentas) y CeCo (Centro de coste); en las columnas (%) será el porcentaje sobre los ingresos.

<span id="page-26-1"></span>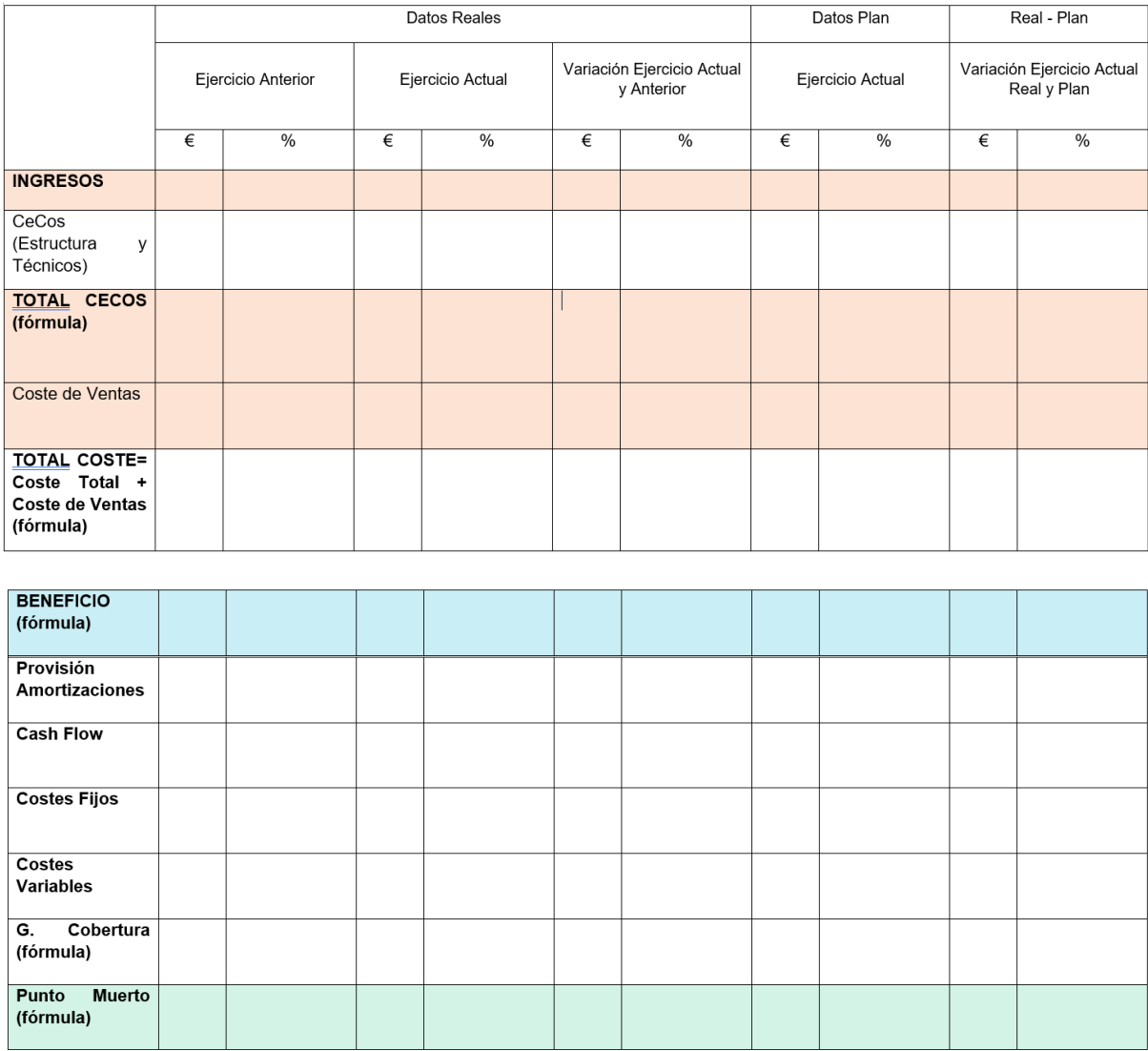

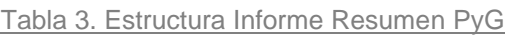

Fuente: Elaboración propia

## <span id="page-27-0"></span>3.1.2.3 Grupo y Cuentas recogidas en los epígrafes (líneas)

#### 3.1.2.3.1 Ingresos

#### Tabla 4. Epígrafes Ingresos

<span id="page-27-1"></span>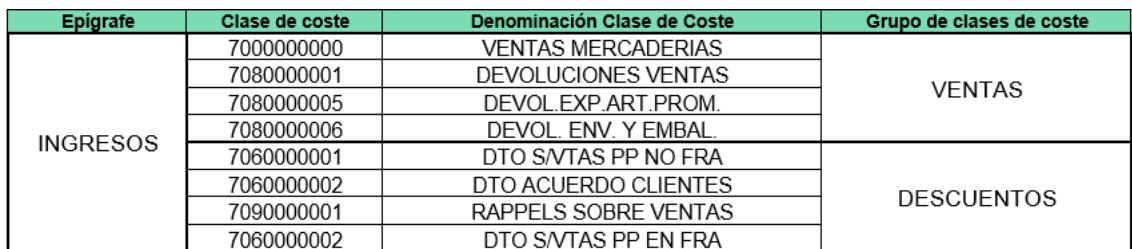

Fuente: Elaboración propia

#### 3.1.2.3.2 Coste CeCos

<span id="page-27-2"></span>En el epígrafe de CeCos se incluirán todos los Centros de Coste del cliente en cuestión. A continuación, detallamos los CeCos que deben aparecer:

#### Tabla 5. Epígrafe CeCos

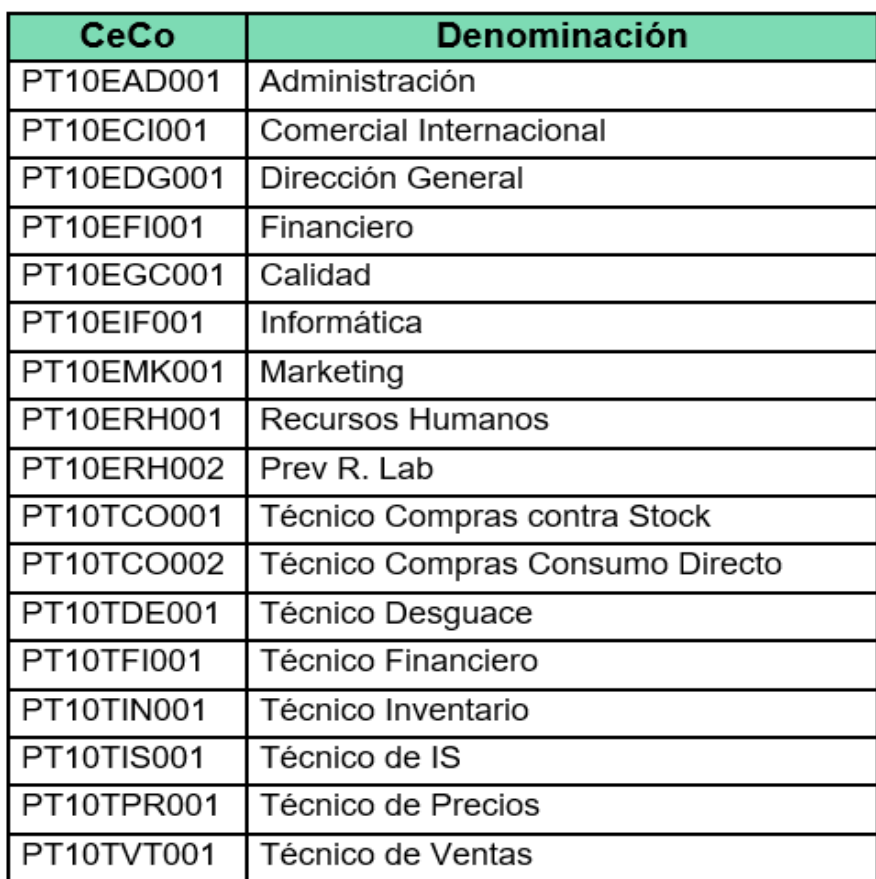

Fuente: Elaboración propia

Se tendrá que visualizar en el informe el CeCo y el saldo total de las siguientes cuentas:

<span id="page-28-0"></span>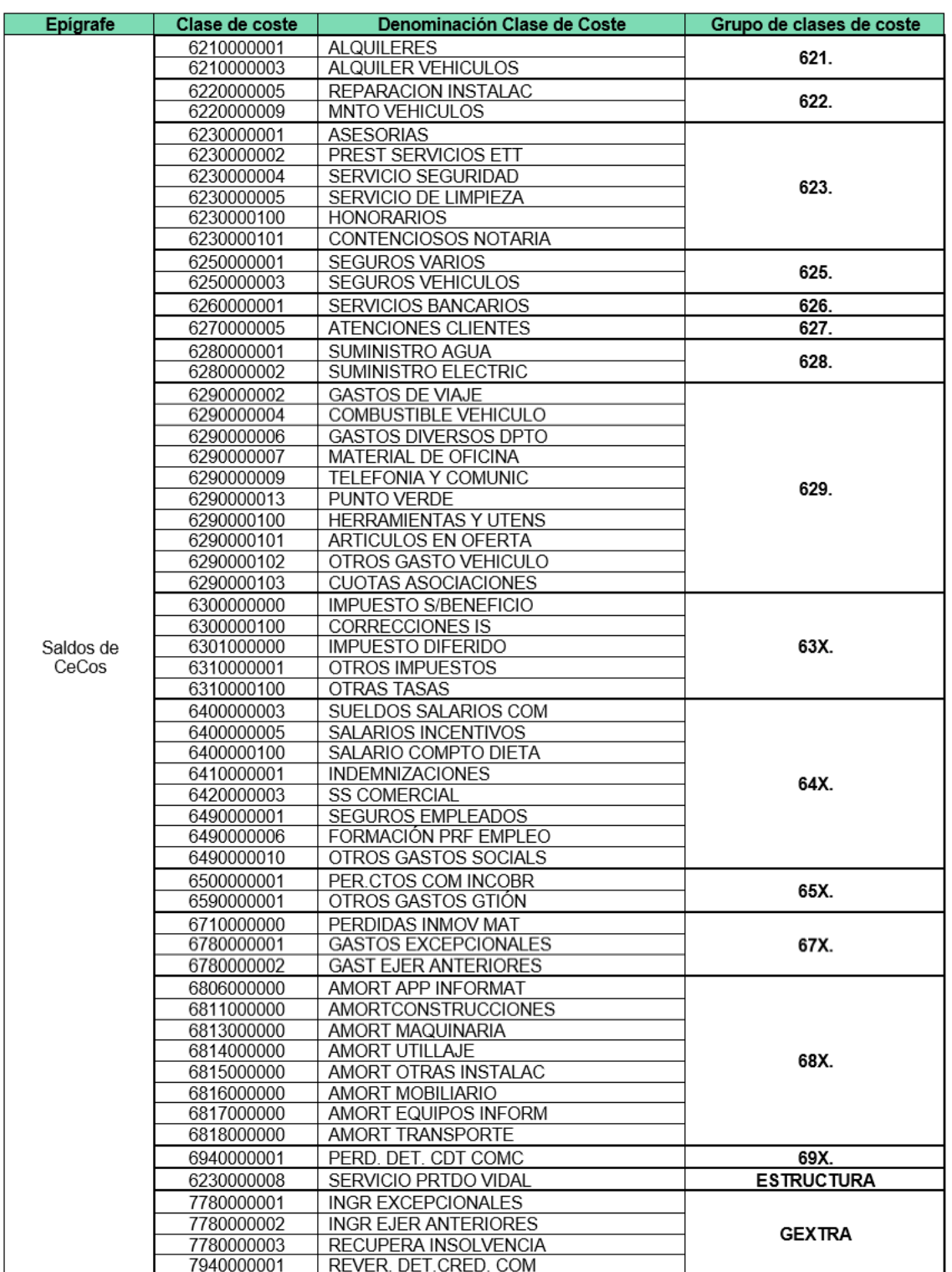

#### Tabla 6. Epígrafe Saldo CeCos

Fuente: Elaboración propia

#### 3.1.2.3.3 Total Centros de Coste

En este epígrafe se realizará el sumatorio de los saldos totales de los CeCos.

<span id="page-29-0"></span>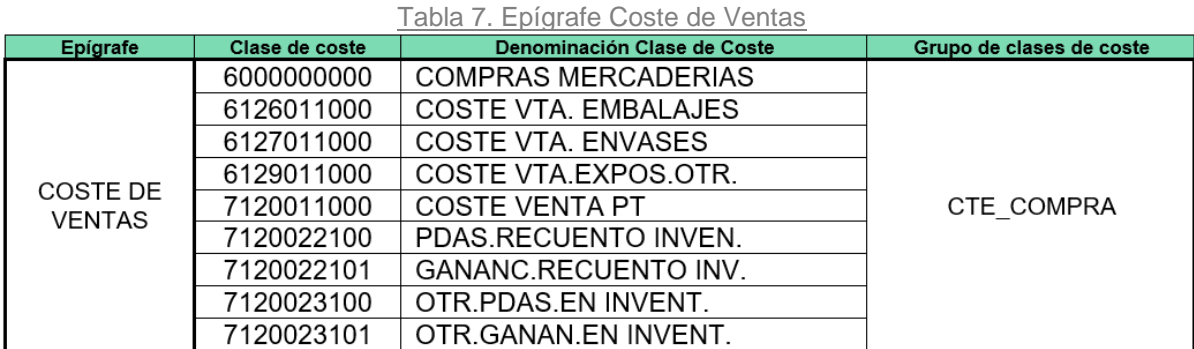

#### 3.1.2.3.4 Coste de Ventas

Fuente: Elaboración propia

#### 3.1.2.3.5 Total Coste

El coste total de una empresa es la suma de todos los gastos en que incurre la empresa para funcionar y generar ingresos. Puede incluir costes fijos, como alquileres y salarios, y costes variables, como materias primas y publicidad. Para calcular el coste total de una empresa, es necesario recopilar datos sobre todos los gastos en los que incurre la empresa y sumarlos. Es una fórmula donde se suma el Total de los saldos de los CeCos y el Coste de Ventas. (Real Decreto, 2021)

#### **Total Coste** = CeCos + Coste Ventas

#### 3.1.2.3.6 Beneficio

Es una fórmula donde se suma el total de Ingresos y el total del Coste. Los ingresos son la cantidad total de dinero que una empresa genera por la venta de sus productos o servicios. El coste es la cantidad total de dinero que una empresa gasta en producir y vender sus productos o servicios. (Real Decreto, 2021)

#### **Beneficio** = Ingresos - Total Coste

#### 3.1.2.3.7 Provisión Amortizaciones

#### <span id="page-29-1"></span>Clase de coste Denominación Clase de Coste Grupo de clases de coste Epígrafe AMORT APP INFORMAT 6806000000 6811000000 **AMORTCONSTRUCCIONES** 6813000000 AMORT MAQUINARIA 6814000000 AMORT UTILLAJE **PROVISIÓN** 68X. **AMORTIZACIONES** 6815000000 AMORT OTRAS INSTALAC 6816000000 AMORT MOBILIARIO 6817000000 AMORT EQUIPOS INFORM 6818000000 AMORT TRANSPORTE

#### Tabla 8. Epígrafe Provisión Amortizaciones

Fuente: Elaboración propia

#### 3.1.2.3.8 Cash FLow

El flujo de caja es el movimiento de dinero que entra y sale de una empresa. Es una medida de la salud financiera de una empresa y es importante para evaluar la capacidad de la empresa de generar y utilizar efectivo para cumplir sus obligaciones financieras. Es una fórmula donde se suma el saldo total epígrafe de Beneficios y Provisión Amortizaciones. (Real Decreto, 2021)

#### **Cash Flow** = Beneficios + Provisión + Amortizaciones

#### 3.1.2.3.9 Costes Fijos

Los costes fijos son gastos en los que incurre una empresa y que no varían con los cambios en el nivel de producción o ventas. Estos costes suelen ser constantes durante un periodo de tiempo determinado y no están directamente vinculados a la producción o venta de un producto o servicio específico. Se relaciona el campo BUKRS y RACCT de la tabla ZCO\_T\_001 con los campos BUKRS y RACCT de la ACDOCA se sacará el campo Tipo de coste (ZCO\_ED\_TCOSTE) de la tabla ZCO\_T\_001. Todas las cuentas que tengan el campo ZCO\_ED\_TCOSTE= 'FG' AND 'FS' se sumarán en este epígrafe. (Real Decreto, 2021)

· Tipo de Coste (ZCO\_ED\_TCOSTE): FG (Fijo de Grupo) y FS (Fijo de Sociedad)

Hay que tener en cuenta los campos DATAB y DATBI de la tabla Z, ya que el tipo de coste es válido para un periodo específico.

<span id="page-30-0"></span>Por ejemplo, en la tabla ZCO\_T\_001 hay los siguientes datos

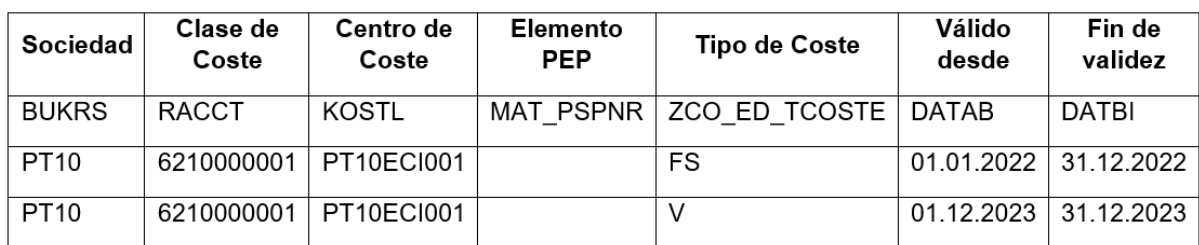

#### Tabla 9. Tabla ZCO\_T\_001

Fuente: Elaboración propia

Si visualizamos el informe en 2022, el gasto tiene que caer en el epígrafe de Costes Fijos y si lo visualizamos en 2023, el gasto tiene que caer en el epígrafe de Costes Variables. Es decir, la fecha de validez con la fecha clave del informe.

#### 3.1.2.3.10 Costes Variables

Los costes variables son lo que no varían dependiendo de la cantidad que la empresa genera de bienes y servicios, son variables ya que aumentan o disminuyen en función del volumen de producción. Se relaciona el campo BUKRS y RACCT de la tabla ZCO\_T\_001 con los campos BUKRS y RACCT de la ACDOCA se sacará el campo Tipo de coste (ZCO\_ED\_TCOSTE) de la tabla ZCO\_T\_001. Todas las cuentas que tengan el campo ZCO\_ED\_TCOSTE= 'V' (Variable) se sumarán en este epígrafe. (Real Decreto, 2021)

#### · Tipo de Coste (ZCO\_ED\_TCOSTE): V

<span id="page-31-0"></span>

| Sociedad         | Clase de<br>Coste | Centro de<br>Coste      | Elemento<br><b>PEP</b> | <b>Tipo de Coste</b>              | Válido<br>desde | Fin de<br>validez     |
|------------------|-------------------|-------------------------|------------------------|-----------------------------------|-----------------|-----------------------|
| <b>BUKRS</b>     | RACCT             | KOSTL                   |                        | MAT PSPNR   ZCO ED TCOSTE   DATAB |                 | DATBI                 |
| PT <sub>10</sub> |                   | 6210000001   PT10ECI001 |                        | FS                                |                 | 01.01.2022 31.12.2022 |
| PT <sub>10</sub> | 6210000001        | PT10ECI001              |                        |                                   | 01.12.2023      | 31.12.2023            |

Tabla 10. Tabla ZCO\_T\_001

Fuente: Elaboración propia

Por ejemplo, en la tabla ZCO\_T\_001 hay los siguientes datos

· Si visualizamos el informe en 2022, el gasto tiene que caer en el epígrafe de Costes Fijos y si lo visualizamos en 2023, el gasto tiene que caer en el epígrafe de Costes Variables. Es decir, la fecha de validez con la fecha clave del informe.

#### 3.1.2.3.11 Costes de Ventas

Los costes de venta salen de la venta de productos o servicios, suelen ser costes variables, lo que significa que varían con los cambios en el nivel de producción o ventas. Es una fórmula donde se suman los Costes Fijos y los Costes Variables. (Real Decreto, 2021)

**Coste de Ventas =** Costes Fijos + Costes Variables

3.1.2.3.12 Beneficio

Es una fórmula donde se suma el total de Ingresos y el total del Coste. Los ingresos son la cantidad total de dinero que una empresa genera por la venta de sus productos o servicios. El coste es la cantidad total de dinero que una empresa gasta en producir y vender sus productos o servicios. (Real Decreto, 2021)

**Beneficio** = Ingresos - Total Coste

3.1.2.3.13 G. Cobertura

Los gastos de cobertura son gastos que paga o reembolsa una aseguradora en virtud de las condiciones de una póliza de seguro. Estos gastos pueden incluir facturas médicas, costes de rehabilitación y otros gastos relacionados con una enfermedad o lesión cubierta. La fórmula sería la siguiente: (Real Decreto, 2021)

#### **G. Cobertura =** (Ingresos - Costes Variables - Coste de Venta) / Ingresos

3.1.2.3.14 Punto Muerto

El punto de equilibrio, también conocido como umbral de rentabilidad o punto muerto, es el punto en el que los ingresos totales de una empresa son iguales a sus costes totales. En el umbral de rentabilidad, la empresa no obtiene beneficios ni incurre en pérdidas. La fórmula sería la siguiente: (Real Decreto, 2021)

#### <span id="page-32-0"></span>**Punto Muerto =** Ingresos/G. Cobertura/Periodo (nº de meses)

### 3.1.2.4 Tratamiento Columnas

En las columnas de Ejercicio Actual Real, Ejercicio Anterior Real y Ejercicio Actual Plan:

- $\bullet \quad \epsilon \rightarrow$  Saldo total o resultado de las fórmulas indicadas en los epígrafes
- $\bullet$  %  $\rightarrow$  Porcentaje del saldo de cada línea sobre los Ingresos (excepto el epígrafe de G. Cobertura y Punto Muerto)

En la columna Variación Ejercicio Actual y Anterior Real:

- $\bullet \quad \in \rightarrow$  Fórmula: Ejercicio Actual Real Ejercicio Anterior Real
- $\bullet$  %  $\rightarrow$  Fórmula: Ejercicio Actual Real Ejercicio Anterior Real

En la columna Variación Ejercicio Actual Real y Plan:

- € → Fórmula: Ejercicio Actual Real Ejercicio Actual Plan
- $\bullet$  %  $\rightarrow$  Fórmula: Ejercicio Actual Real Ejercicio Anterior Plan

### <span id="page-32-1"></span>3.1.3 Especificaciones creación tabla

Se creará una tabla Z con el fin de que el usuario clasifique los costes por fijos de grupo, fijos de Sociedad y variables. Esta clasificación servirá para sacar el Margen de Contribución de Grupo tanto en informes de rentabilidad de grupo como en informes de rentabilidad cliente/artículo.

Esta tabla se alimentará a través de la carga de un fichero Excel que incluirá las siguientes columnas:

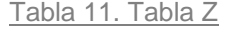

<span id="page-32-2"></span>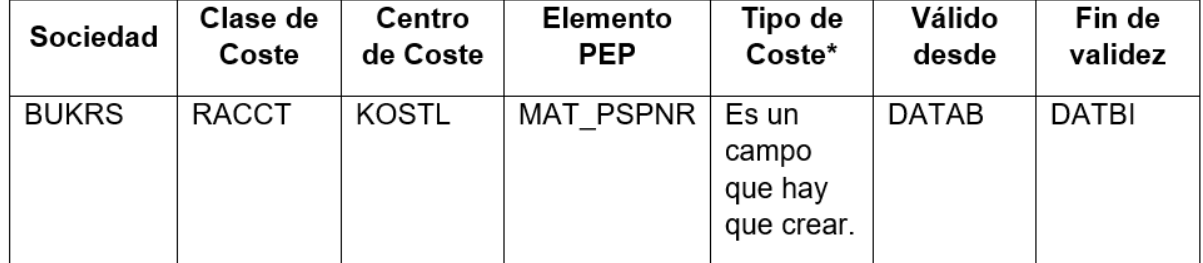

Fuente: Elaboración propia

\*El campo **Tipo de Coste**, será un campo de hasta dos dígitos. Los valores que tendrá serán los siguientes:

- a. **FG**: Fijo de Grupo
- b. **FS:** Fijo de Sociedad
- c. **V:** Variable

El usuario podrá visualizar los datos cargados, así como filtrar por todos los campos y descargarse la información a Excel. (Real Decreto, 2021)

La tabla creada es la ZCO T 001 y contiene los siguientes campos:

<span id="page-33-3"></span>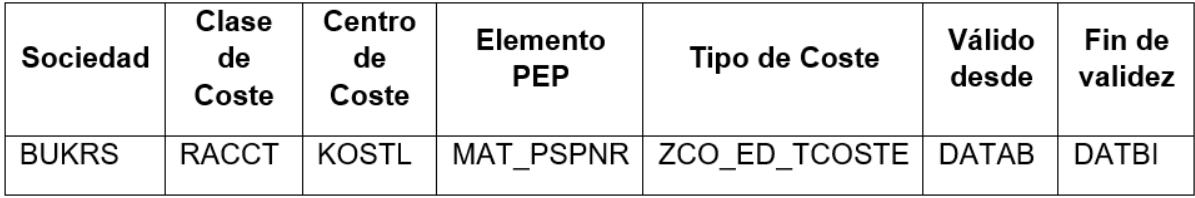

Tabla 12. Tabla Z

#### Fuente: Elaboración propia

## <span id="page-33-0"></span>3.2 Informe 2 "Rentabilidad Cliente/Artículo

## <span id="page-33-1"></span>3.2.1 Análisis de situación inicial

Los informes necesarios para el análisis de costes y control de gestión en Vidal Golosinas. Concretamente se detectan cuatro informes:

- Informe Resumen PyG (Control de Gestión)
- Informe por hoja o capítulo por departamento
- Informe Rentabilidad Cliente/Artículo
- Informe Partidas Individuales

En función de las necesidades planteadas, vemos necesario la configuración a medida del informe de rentabilidad cliente/artículo.

## <span id="page-33-2"></span>3.2.2 Informe Rentabilidad Cliente/Artículo

Se valora la posibilidad de elaborar un informe adaptado al cliente en el sistema que permita analizar la rentabilidad cliente/artículo a través de una serie de ratios.

El informe se podrá visualizar desde una App analítica en la cual podremos modificar la información extraída, a raíz de una serie de criterios

### 3.2.2.1 Variables de Selección

<span id="page-34-0"></span>A nivel de cabecera, tendremos disponibles las siguientes variables:

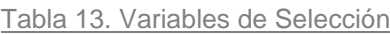

<span id="page-34-2"></span>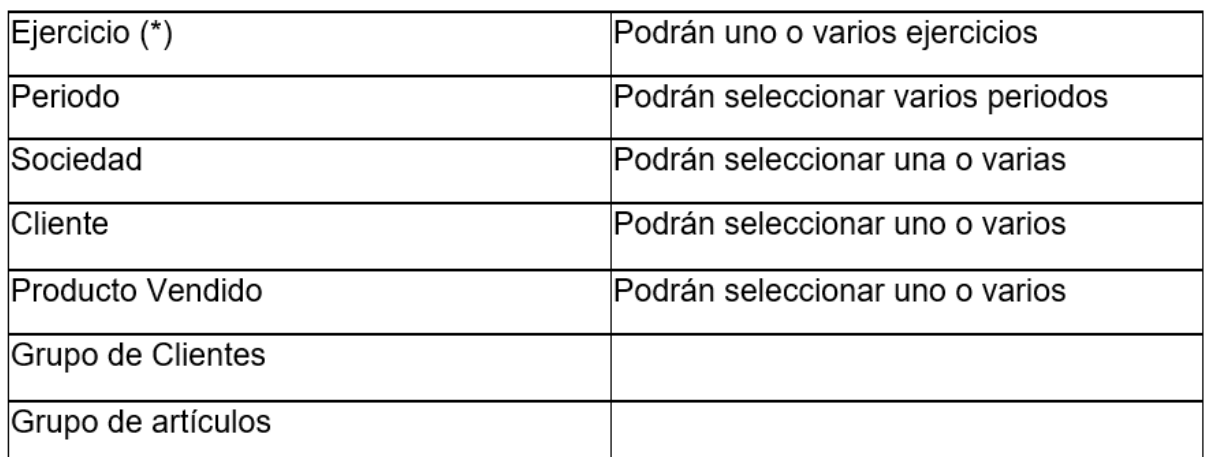

Fuente: Elaboración propia

### 3.2.2.2 Características disponibles en el informe

<span id="page-34-1"></span>A continuación, se detalla las características que deben estar disponibles en el informe y en qué tabla se encuentra dicha característica.

3.2.2.2.1 Tabla MARA

<span id="page-34-3"></span>La tabla MARA es la principal que se compone de información detallada sobre los materiales. Se relaciona el código del material con el material de la ACDOCA, es decir, MATNR (MARA) y MATNR\_COPA (ACDOCA). (Alexander et al., 2018)

Tabla 14. Tabla MARA

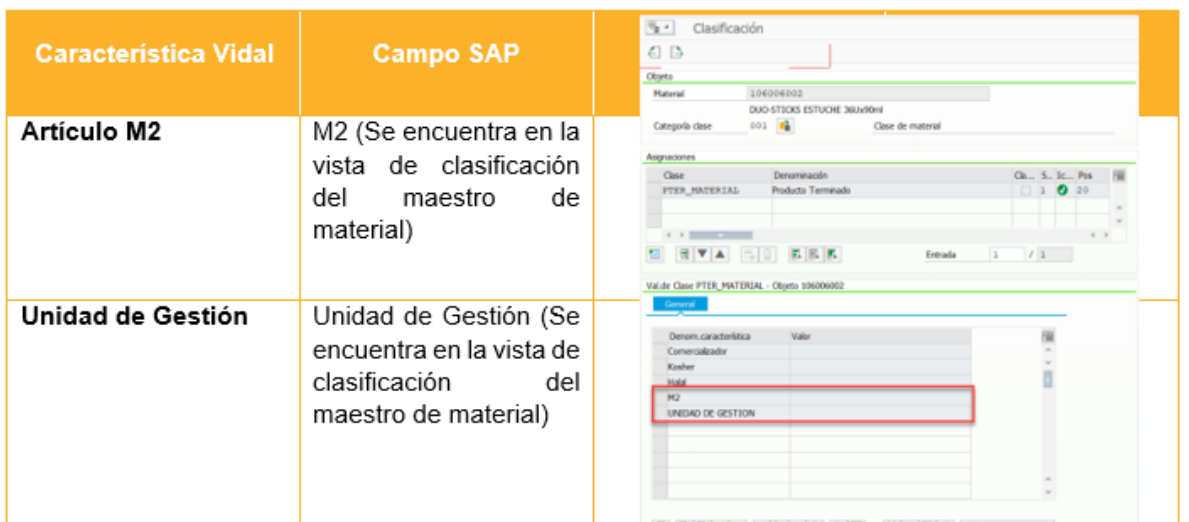

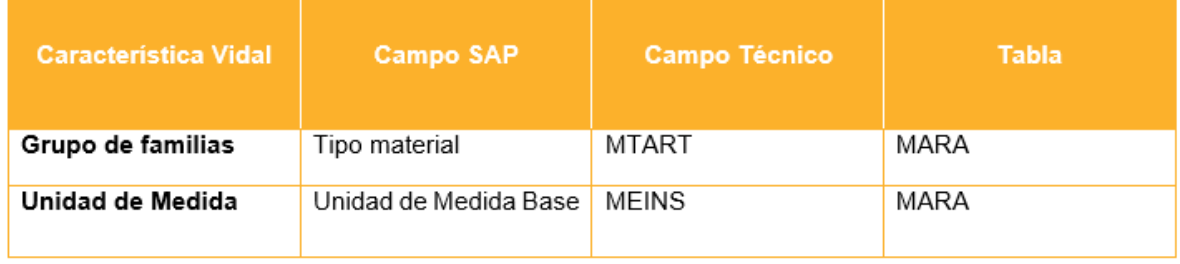

Fuente: Elaboración propia

#### 3.2.2.2.2 Tabla MARC

La tabla MARC es la de planta de materiales donde se detallan las diferentes plantas de producción. Se relaciona el campo MATNR y WERKS (MARC) con los campos MATNR\_COPA y WEKRS (ACDOCA). (Alexander et al., 2018)

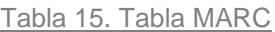

<span id="page-35-0"></span>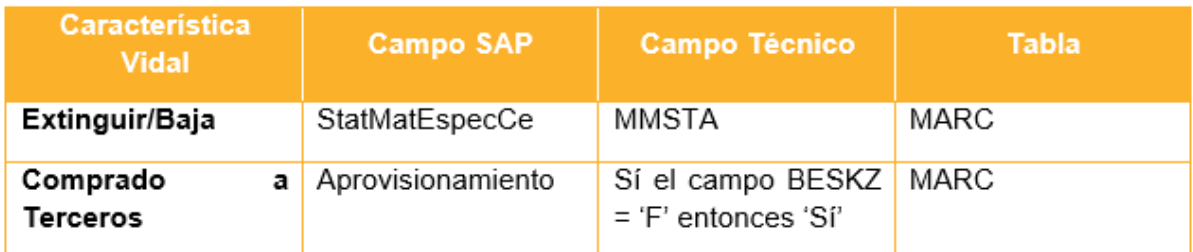

Fuente: Elaboración propia

#### 3.2.2.2.3 Tabla VBAP

La tabla VBAP de líneas de documentos de ventas, sobre los productos o materiales vendidos. Se relacionará el campo VBELN y POSNR (VBAP) con los campos KDAUF y KDPOS (ACDOCA). (Alexander et al., 2018)

<span id="page-36-0"></span>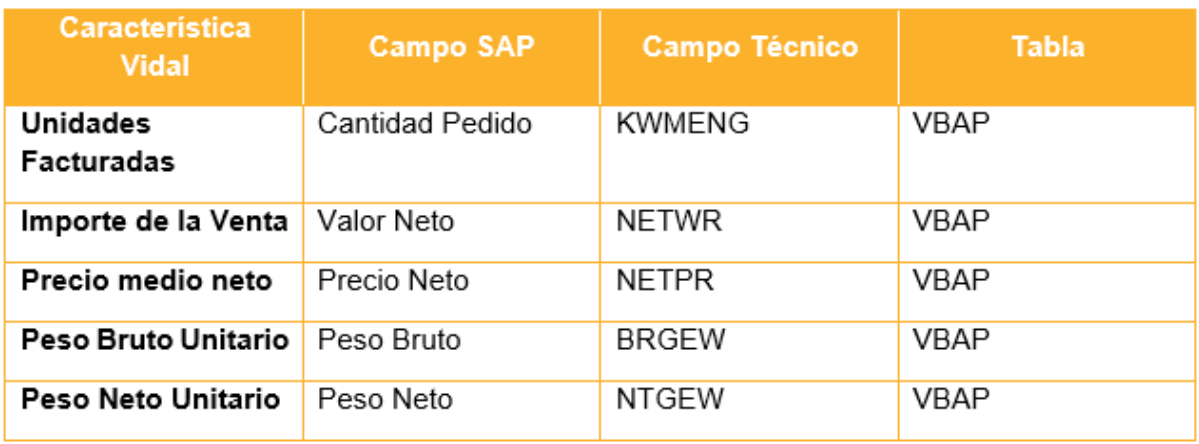

#### Tabla 16. Tabla VBAP

Fuente: Elaboración propia

#### 3.2.2.2.4 Tabla KNA1

La tabla KAN1 de maestro de clientes, donde se encuentra la información principal sobre clientes. Se relaciona el campo KUNNR (KNA1) con el campo KUNNR (ACDOCA). (Alexander et al., 2018)

#### Tabla 17. Tabla KNA1

<span id="page-36-1"></span>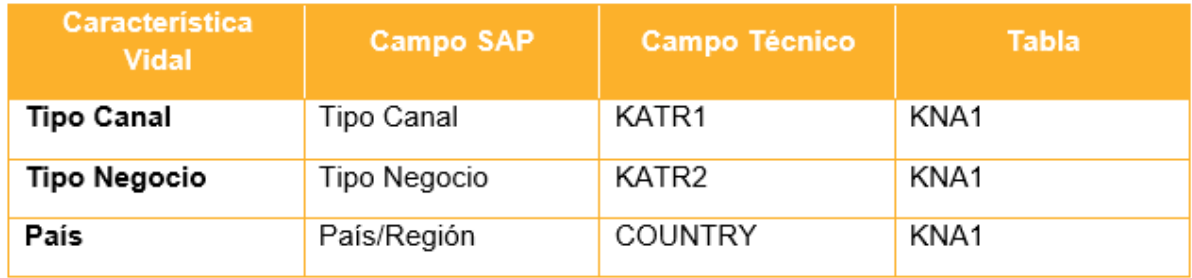

Fuente: Elaboración propia

3.2.2.2.5 Tabla VBKD

<span id="page-36-2"></span>La tabla VBKD cabecera de documentos de ventas generados. Se relacionará el campo VBELN y POSNR (VBKD) con los campos KDAUF y KDPOS (ACDOCA). (Korkmaz, 2022)

Tabla 18. Tabla VBKD

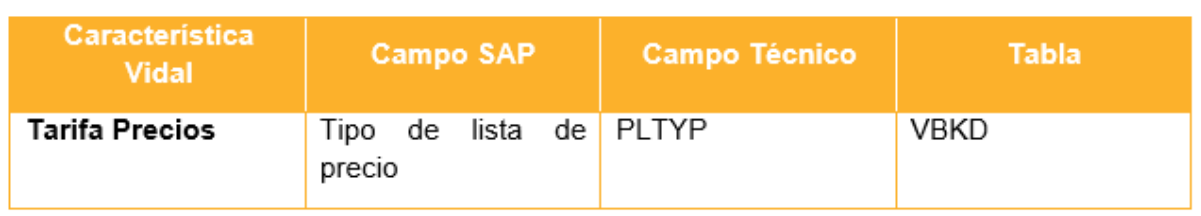

Fuente: Elaboración propia

3.2.2.2.6 Tabla ZSD\_T\_0002

La tabla ZSD\_T\_002 es una creada por la empresa con información de ventas. Se relacionará el campo VBELN (VBPA) con el campo KDAUF (ACDOCA)

Se creará dos campos: Plataforma (Gestor de ventas) y Responsable de Ventas Sí, el campo PARVW (VBPA) es 'Z1' entonces rellenaremos el campo Plataforma (Gestor de ventas); si el campo PARVW (VBPA) es 'Z3' rellenaremos el campo Responsable de Ventas.

El valor que tiene que heredar es el del campo ASSIGNED\_BP (VBPA).

#### 3.2.2.2.7 Tabla MARM

La tabla MARM es la tabla de unidades de medida de materiales. Respecto a las unidades de medida del material, en PA Contable, en la salida de mercancías lleva las unidades facturadas en la unidad base (unidades) y en la factura lleva la unidad facturada (caja). Se tiene que visualizar las unidades que lleva cada caja. (Alexander et al., 2018)

Es decir, se debe realizar una conversión entre la unidad base y la unidad vendida.

Si relacionamos MATNR y MEINH (MARM) con MATNR y RUNIT (ACDOCA).

#### Tabla 19. Tabla MARM

<span id="page-37-0"></span>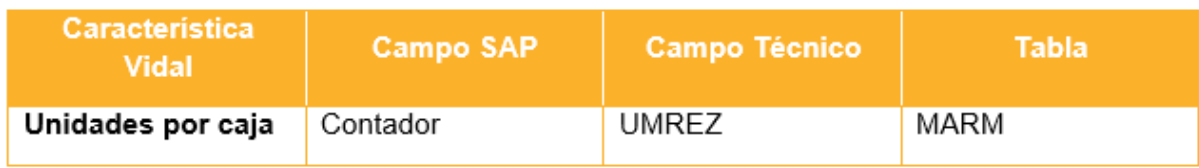

Fuente: Elaboración propia

<span id="page-37-1"></span>3.2.2.2.8 Campos que se deben visualizar de la ACDOCA

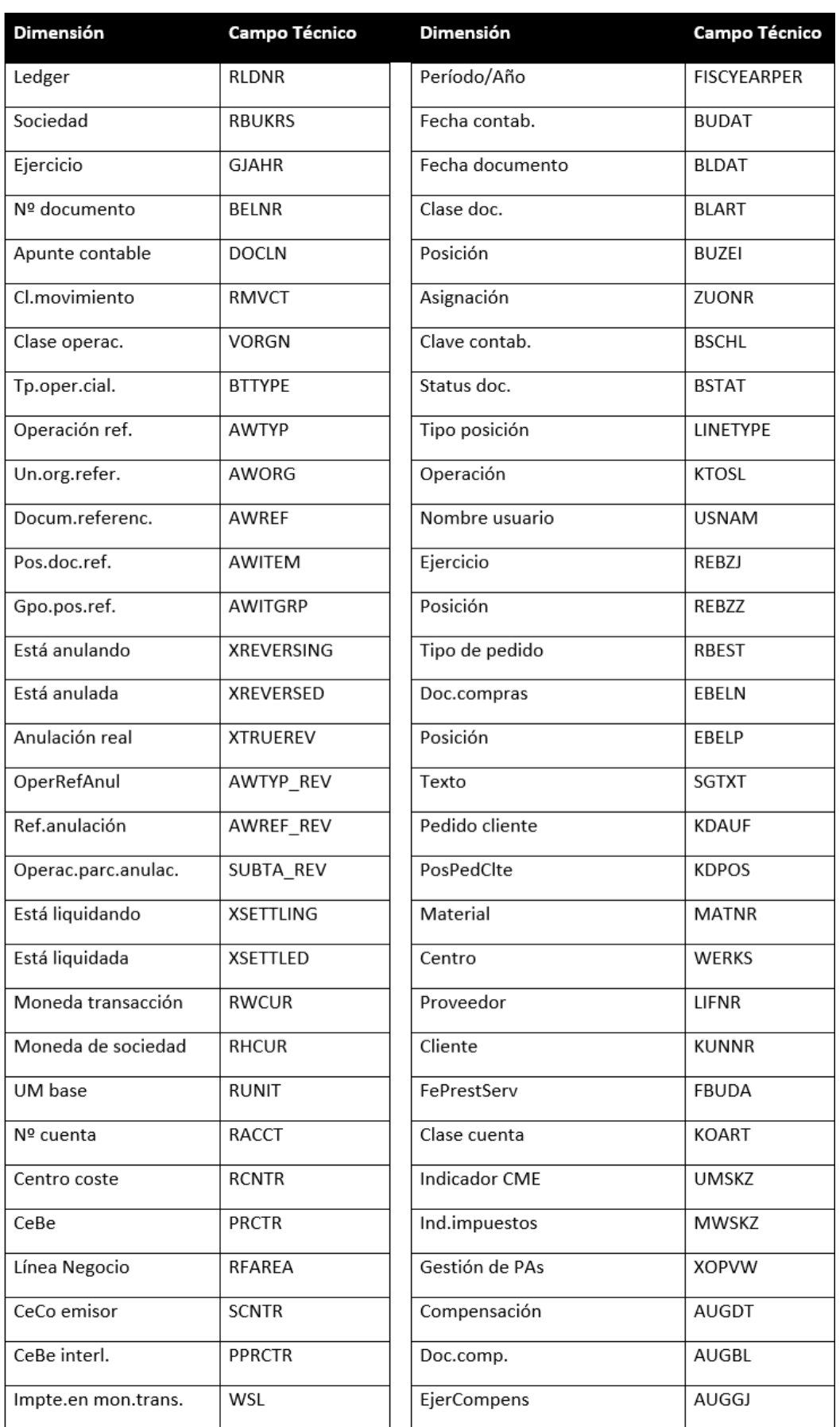

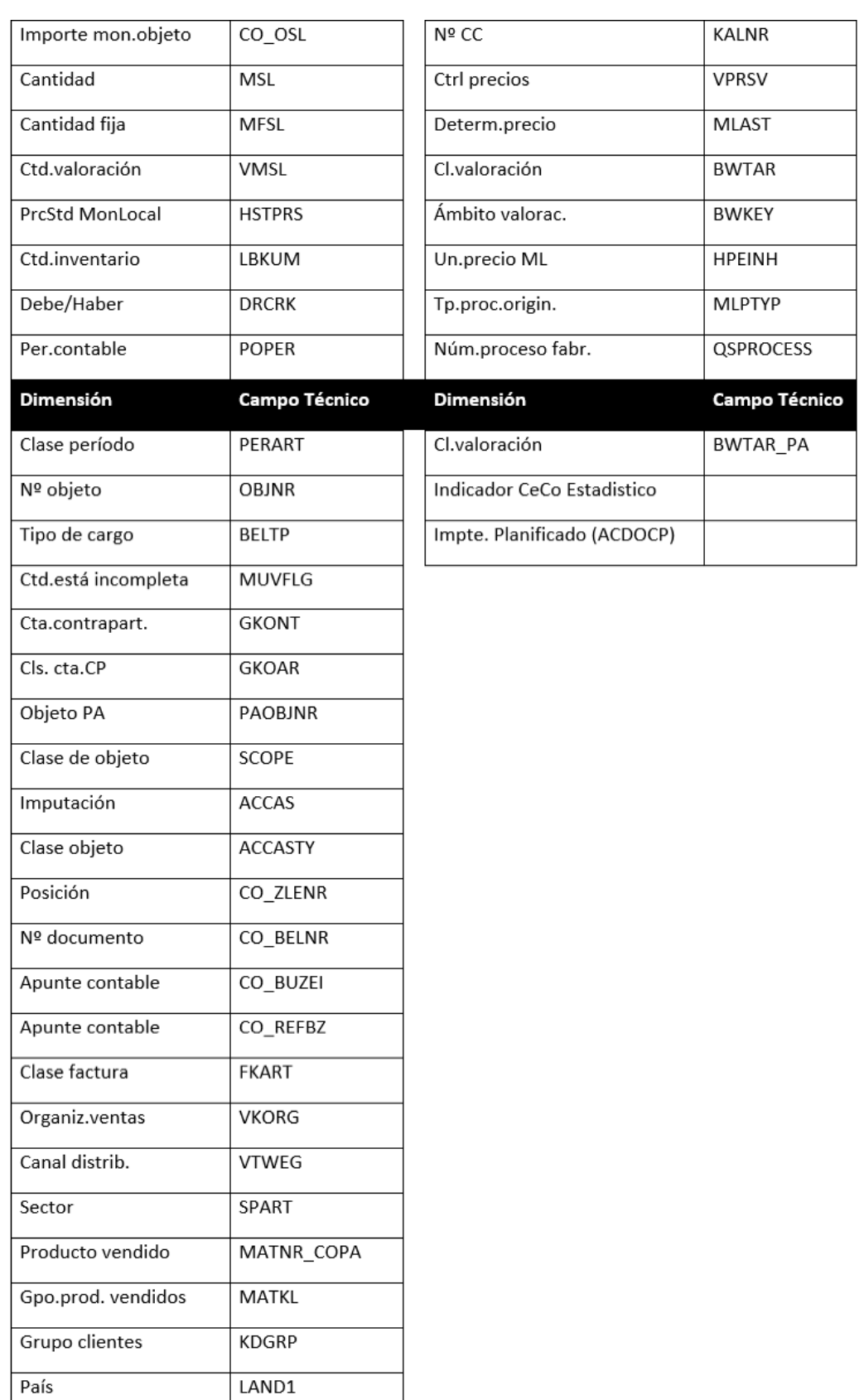

Fuente: Elaboración propia

## <span id="page-40-2"></span><span id="page-40-0"></span>3.2.2.3 Definición de epígrafes

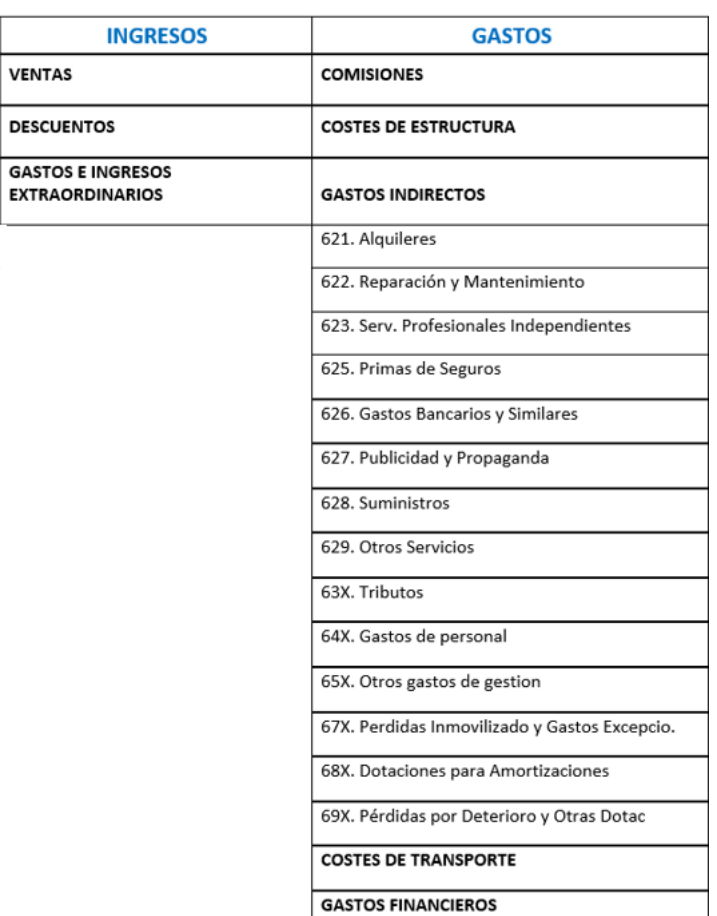

Tabla 21. Epígrafes Ingresos y Gastos

Fuente: Elaboración propia

<span id="page-40-3"></span><span id="page-40-1"></span>3.2.2.4 Grupo y Cuentas recogidas en los epígrafes de Gastos.

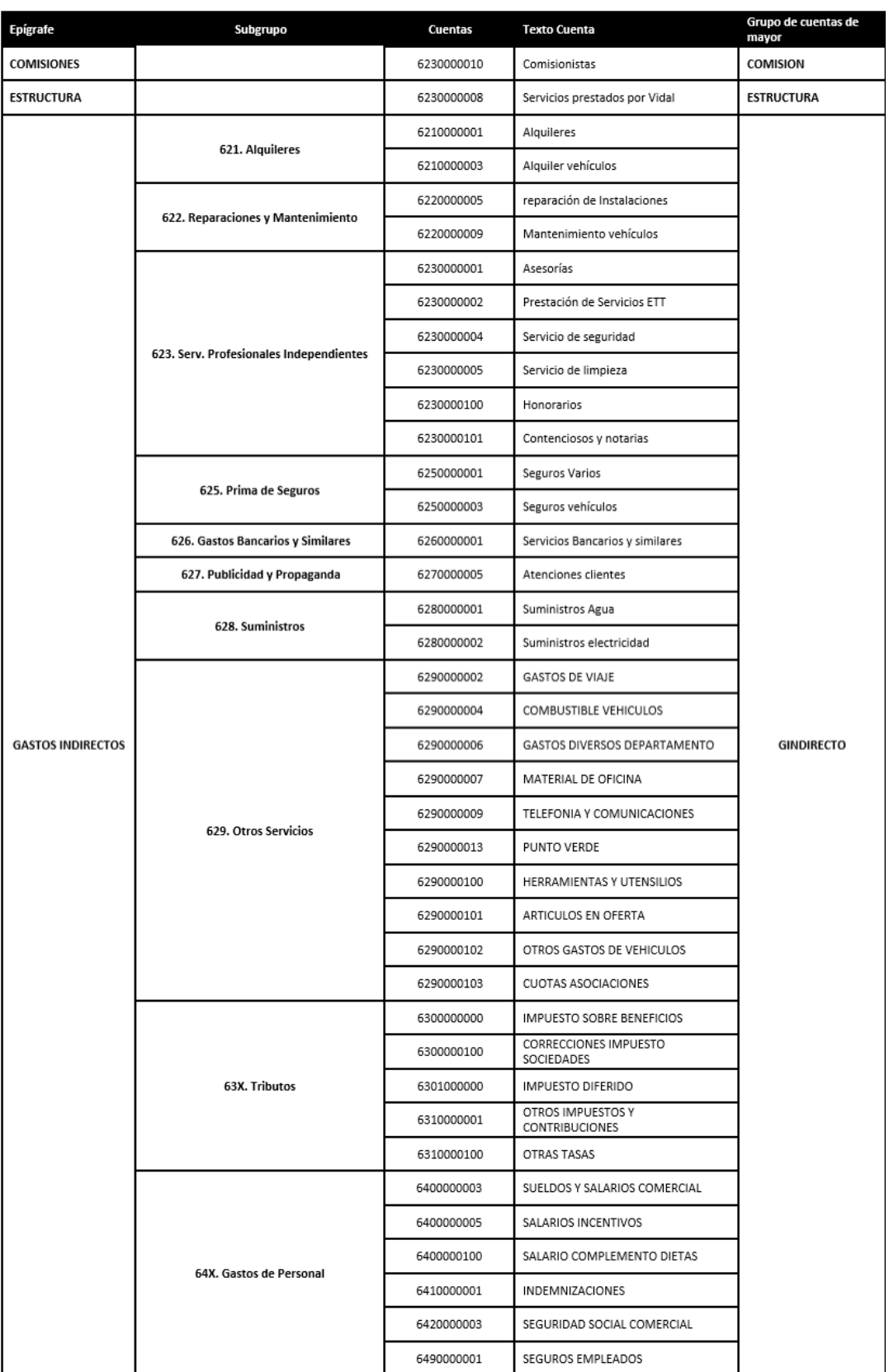

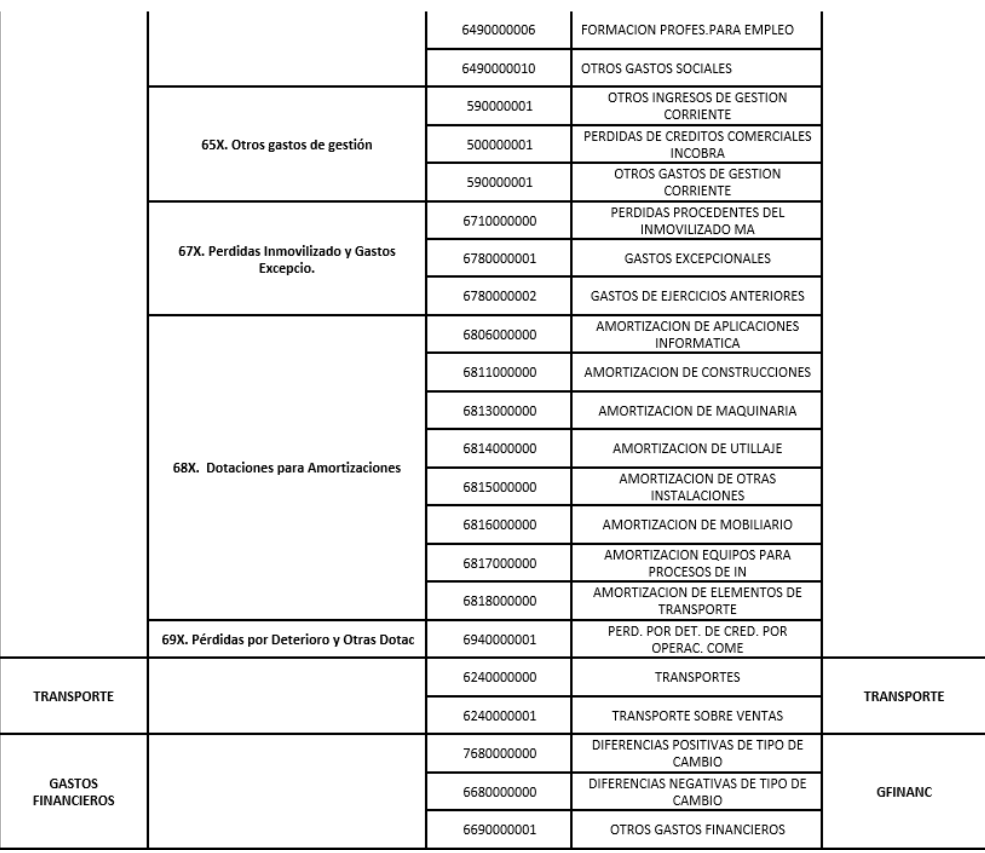

Fuente: Elaboración propia

<span id="page-42-1"></span><span id="page-42-0"></span>3.2.2.5. Grupo y Cuentas recogidas en los epígrafes de Ingresos.

Tabla 23. Tabla Epígrafes ingresos

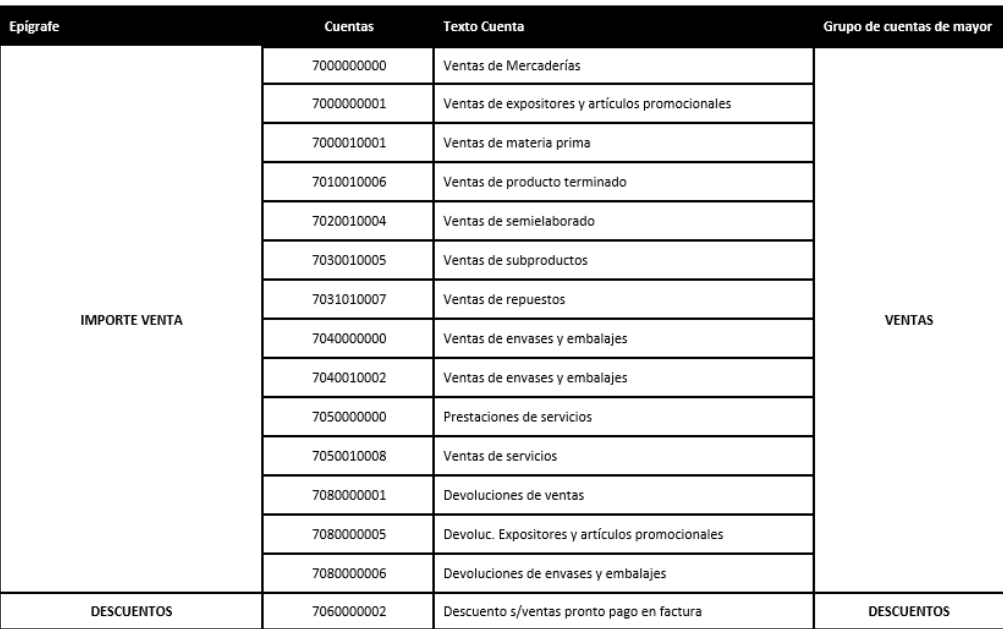

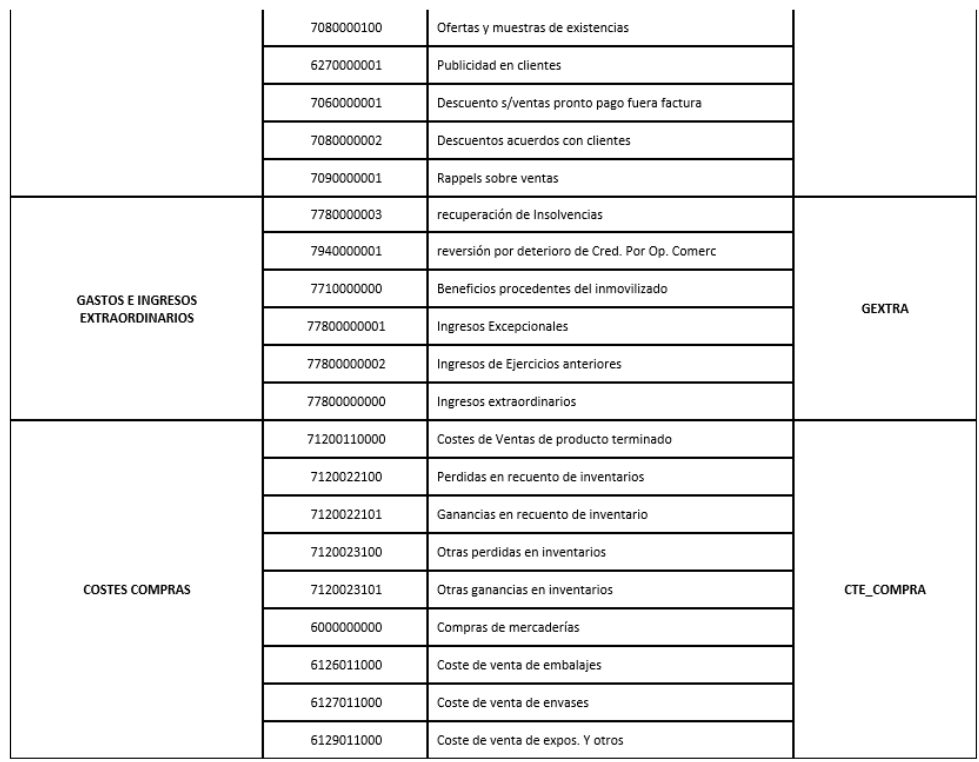

Fuente: Elaboración propia

### <span id="page-43-0"></span>3.2.2.6. Estructura Informe

Tabla 24. Estructura Informe Rentabilidad Cliente/Artículo

<span id="page-43-1"></span>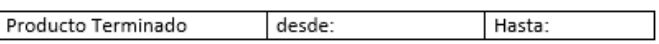

Código cliente:

| Subtotales         | Epigrafes+cuentas                 | descripción | Importe €                 | UD  | % S/Vta.              |
|--------------------|-----------------------------------|-------------|---------------------------|-----|-----------------------|
|                    |                                   |             |                           | --- |                       |
|                    | 1. Importe Venta<br>2. Descuentos |             | -Х                        | €   |                       |
|                    | (acuerdos clientes)               |             | Υ                         | €   | $Y/-X$                |
|                    | 3. Comisionistas                  |             | z                         | €   | Z/-X                  |
| <b>Venta NETO</b>  |                                   |             | $W = (-X+Y+Z)$            | €   | $W/-X$                |
|                    | 4. Costes Compras                 |             | А                         | €   | A/-X                  |
|                    | 5. Estructura                     |             | В                         | €   | B/-X                  |
|                    | 6. Gastos Indirectos              |             |                           |     |                       |
|                    | Portugal                          |             | C                         | €   | $C/-X$                |
|                    | 7. Transporte                     |             | D                         | €   | D/-X                  |
|                    | 8. Gtos. Financieros              |             | F                         | €   | $E/-X$                |
| <b>Coste Venta</b> |                                   |             | $F = (A + B + C + D + E)$ | €   | $F/-X$                |
|                    |                                   |             |                           |     |                       |
| MARGEN 1           |                                   |             | $W + F$                   | €   | $(W+F)/X$             |
|                    | 9. Gtos/Ing Extraord.             |             | +/-M                      | €   | (+/-M) /-X            |
| MARGEN 2           |                                   |             | $(MARGEN 1+ (+/-M))$      | €   | (MARGEN 1+(+/-M)) /-X |

Fuente: Elaboración propia

## <span id="page-44-0"></span>CAPÍTULO 4: Desarrollo de Informes

## <span id="page-44-2"></span><span id="page-44-1"></span>4.1 Informe "Resumen PyG"

## 4.1.1 Creación Vistas Calculadas

Para la realización del Informe utilizaremos la herramienta SAP HANA Studio usando la perspectiva *SAP HANA Modeler* para la creación de las Vistas Calculadas, SAP HANA Development para la table function y posteriormente haremos uso del *BW Modelling* para generar la query correspondiente según lo que el informe requiera

Una vez analizada la estructura del informe, pasamos a la creación de las **Vistas Calculadas**. Una *Calculation View* es una herramienta de modelado de datos que permite crear una vista personalizada de los datos almacenados en el sistema. Estas vistas se pueden utilizar para realizar cálculos complejos, agregar información de varias tablas y crear una estructura de datos más fácil de entender. Las vistas de cálculo también se pueden utilizar para mejorar el rendimiento de las consultas y para crear informes y análisis complejos. (FITZNAR, 2021)

Para la realización de este Informe, iremos a la perspectiva *SAP HANA Modeler* → <sup>**D**</sup> <sup>**D**</sup> *B* **vista principal** se llamará *"RESUMEN\_PG"*, pero previamente habrá que realizar diferentes vistas y proyecciones a otras tablas. El primer paso es realizar una unión de la tabla *ADCOCA* que es la "Universal Journal" de la contabilidad integral de SAP S/4HANA Finance y la *ACDOCP* que almacena los valores planificados y tiene la misma estructura que la ACDOCA, con los campos previamente fijados, esta **vista** se llamará "*ACT\_PLNJRNLENTRYITEM"*. Creamos dos proyecciones a las dos tablas juntándolas con un **Union** que es una operación que combina dos o más tablas relacionadas en una sola tabla resultante. Esta operación se realiza en base a una columna o conjunto de columnas comunes entre las tablas. (Alexander et al., 2018)

<span id="page-44-3"></span>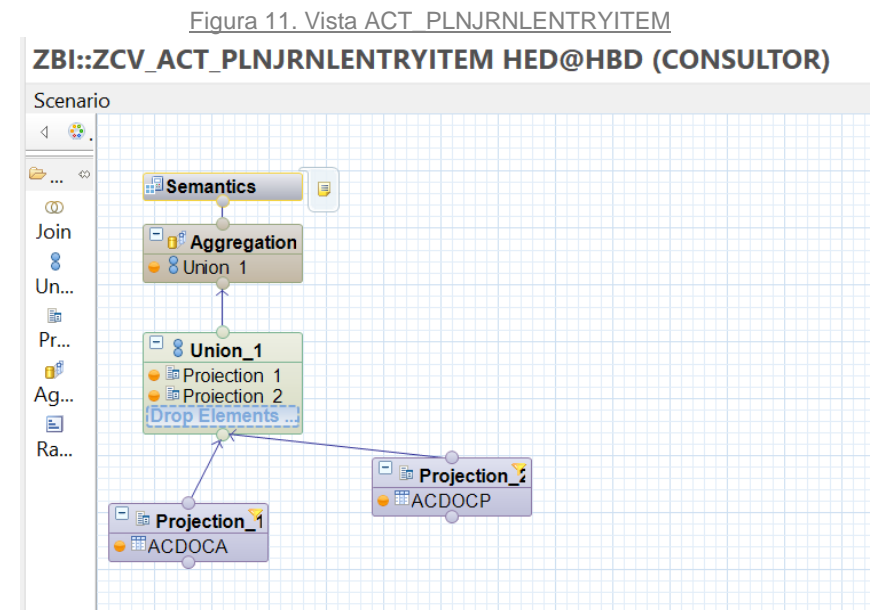

Fuente: Elaboración propia

El segundo paso, es crear la **vista** "*ZCO\_T\_001*" para hacer la proyección de la tabla previamente creada con los campos que se requieren.

<span id="page-45-0"></span>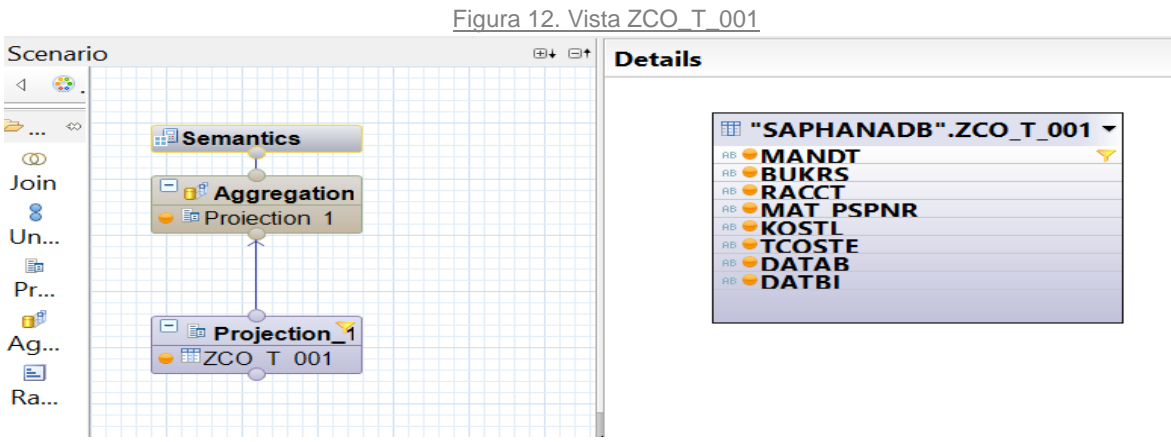

Fuente: Elaboración propia

Para poder realizar los joins, o bien podríamos realizarlo de forma manual añadiendo un join con tabla ZCO y la ACDOCA, o creando una *table function* que permite reutilizar código y simplificar la creación de consultas complejas para así poder realizar de forma correcta el mapeo de los campos fecha. Para esto, habrá que ir a la perspectiva SAP HANA Development

→ <sup>D</sup> <sup>&</sup> D y crear la table function "ZCO\_TF\_RESUMENPG" y así crear una tabla Z con los campos que indican.

Figura 13. Table Function

```
Table Function
FUNCTION " SYS BIC". "ZBI::ZCO TF RESUMENPG" ()
    RETURNS TABLE
   \epsilon"RLDNR" NVARCHAR (2)
             "RBUKRS" NVARCHAR (4),
             "RYEAR" NVARCHAR (4),
            "BUDAT" NVARCHAR (8),
             "POPER" NVARCHAR (3)
             "KUNNR" NVARCHAR (10),
            "MATNR_COPA" NVARCHAR (40),
            "HSL" DECIMAL (23,2),
            "RCNTR" NVARCHAR (10),
             "RACCT" NVARCHAR (10),
             "MAT PSPNR" NVARCHAR (8),
            "DOCLN" NVARCHAR (6)
             "REQTSN" NVARCHAR (23)
             "DATAPAKID" NVARCHAR (6),
             "RECORD" NVARCHAR (10),
             "CATEGORY" NVARCHAR (10),
            "DRCRK" NVARCHAR (1),
             "RHCUR" NVARCHAR (5),
             "KTOPL" NVARCHAR (4),
             "KOKRS" NVARCHAR (4),
             "PERIV" NVARCHAR (2)
            "TCOSTE" NVARCHAR (2)
    LANGUAGE SQLSCRIPT
    SQL SECURITY INVOKER
    DEFAULT SCHEMA "_SYS_BIC"
    AS
BEGIN
```

```
lv_outtab =SELECT
          a.RLDNR,
          a.RBUKRS,
          a.RYEAR,
          a.BUDAT,
          a.POPER,
          a.KUNNR,
          a.MATNR_COPA,
          a.HSL,
          a.RCNTR.
          a.RACCT,
          a.MAT_PSPNR,
          a.DOCLN,
          a.REQTSN,
          a.DATAPAKID,
          a.RECORD,
          a.CATEGORY,
          a.DRCRK,
          a.RHCUR,
          a.KTOPL,
          a.KOKRS,
          a.PERIV,
      z.TCOSTE
   FROM
   (
       SELECT
            RLDNR,
            RBUKRS,
            RYEAR,
            BUDAT,
            POPER,
            KUNNR,
            MATNR_COPA,
            HSL,
            RCNTR,
            RACCT,
            MAT_PSPNR,
            DOCLN,
            REQTSN,
            DATAPAKID,
            RECORD,
            CATEGORY,
            DRCRK,
            RHCUR,
            KTOPL,
            KOKRS,
            PERIV
```
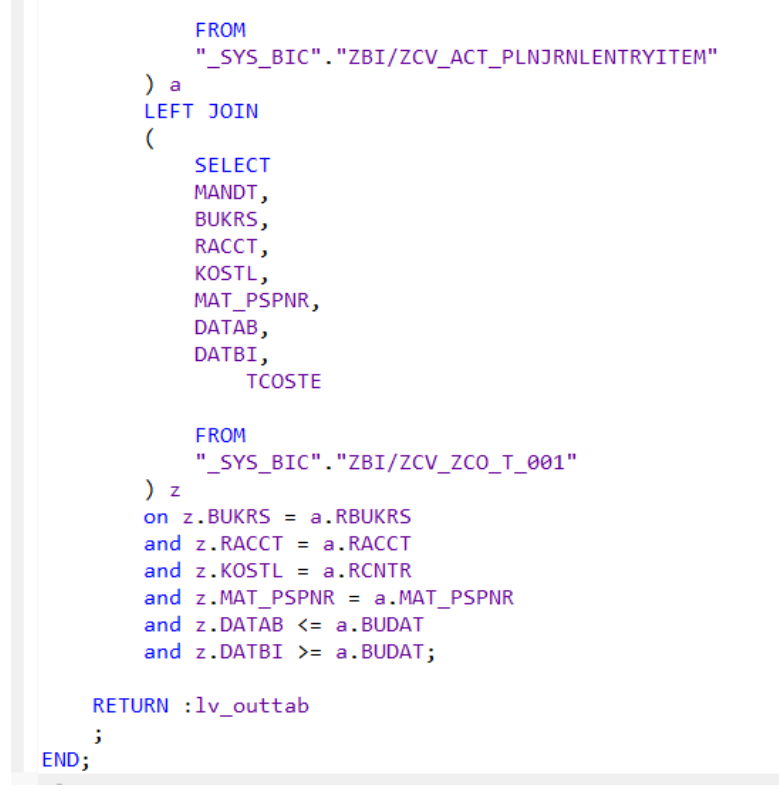

Fuente: Elaboración propia

Por último, realizaremos la **vista** "*RESUMEN\_PG*" donde proyectaremos la table function *"ZCO\_TF\_RESUMENPG"* con los campos que requiere el informe para así poder visualizarlos posteriormente en la query.

<span id="page-47-0"></span>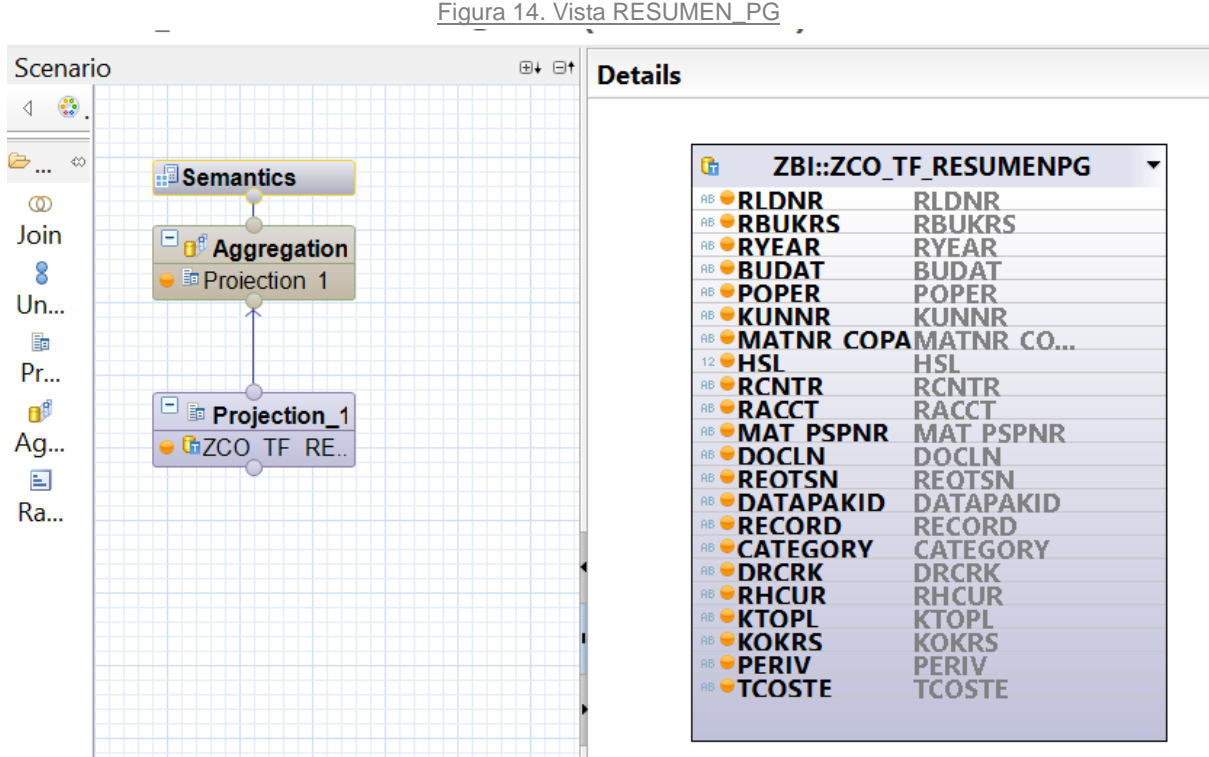

Fuente: Elaboración propia

## <span id="page-48-0"></span>4.1.2 Composite Provider

Una vez realizada la vista calculada, iremos a la perspectiva BW Modeler  $\rightarrow$   $\Box$   $\Box$   $\Box$  que sirve para diseñar y crear modelos de datos multidimensionales para Business Warehouse (BW). Podremos diseñar y crear estructuras de almacenamiento de datos, incluyendo dimensiones y medidas, para su uso en análisis y reportes de negocios, administrando así procesos de carga de datos en los modelos. Con ello, crearemos la query que servirá para la visualización del informe que necesitamos.

Primero, crearemos el **Composite Provider** *"RES\_PYG".* Un Composite Provider ofrece una nueva forma de unir y presentar datos a la capa de informes. Es una entidad que combina información de varias tablas o vistas diferentes mediante unión o unión lógica, permitiendo el acceso a estos datos para informes y análisis, puede incluir vistas HANA directamente, lo que permite modelar informes SAP BW sobre objetos SAP HANA. (SAP HANA, 2020)

Analizaremos cada unos de los campos para asignarles su correspondiente *InfoObjeto* iremos a la pestaña Output. Los InfoObjetos son objetos lógicos que representan una dimensión o una medida en un modelo de datos. Se utilizan para describir la estructura de un modelo de datos y los datos contenidos en él. Son una especie de metadatos que se utiliza para describir las características y las relaciones de las tablas de un modelo de datos. Se categorizan según Ratios y Características, mientras que las características se categorizan por Ratio, Parte de Datos y Unidad. (SAP HANA, 2020)

<span id="page-48-1"></span>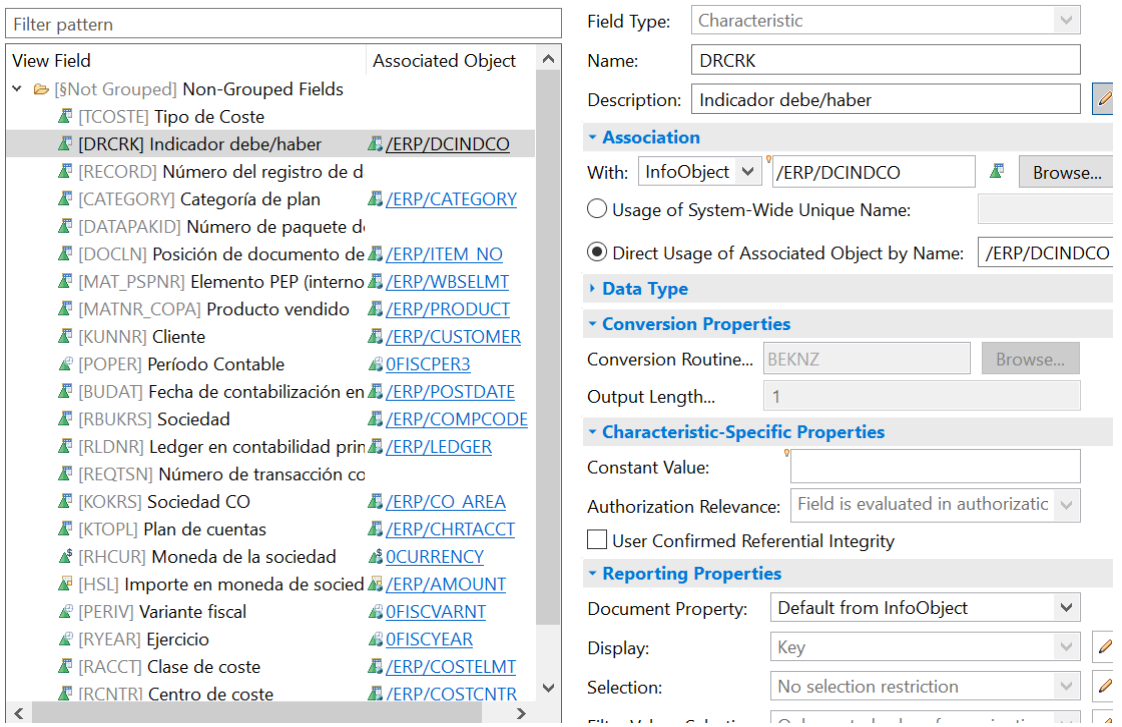

#### Figura 15. Composite Provider RES\_PYG

Fuente: Elaboración propia

## <span id="page-49-0"></span>4.1.2 Query

Una vez creado el Composite Provider con sus respectivos InfoObjetos pasaremos a crear la **query** *"Resumen PyG"* que es una herramienta que permite generar informes personalizados para obtener información específica, estos se generan mediante transacciones que trataremos posteriormente en la aplicación SAP Gui. Crearemos la estructura del Informe "Resumen PyG", añadiendo las variables de selección que el informe requiere. Iremos a la pestaña de Filter y en zona del WorkSpace de daremos a InfoProvider para así visualizar todas las características y seleccionar las variables. (Tritschler, 2020)

Figura 16. Query Resumen PyG

<span id="page-49-1"></span>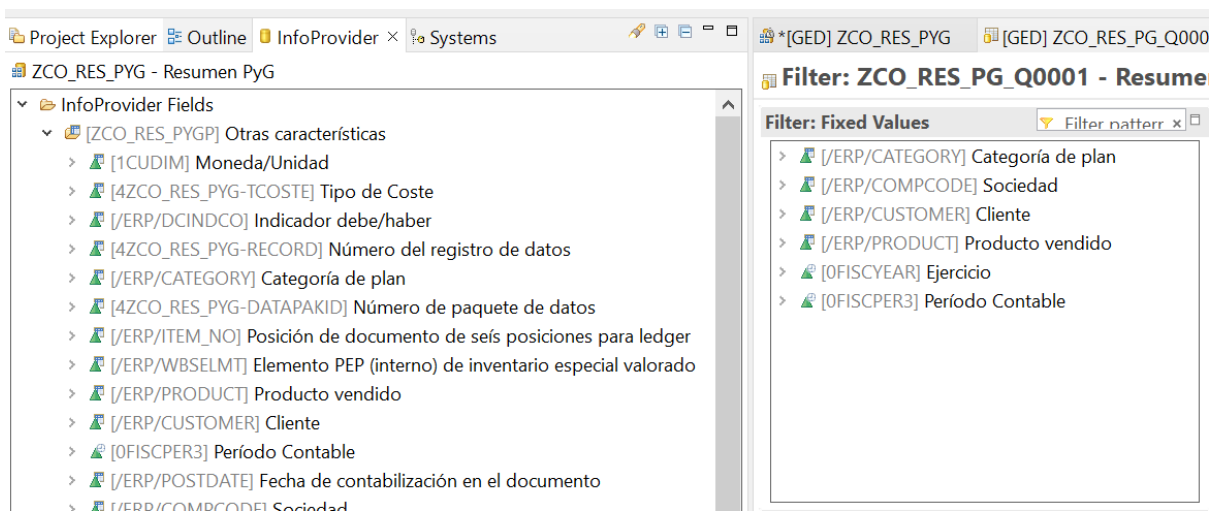

Fuente: Elaboración propia

<span id="page-49-2"></span>Luego, para las columnas iremos a la pestaña Sheet Definition y crearemos los ratios que son cantidades o importes. Hay dos tipos de ratios, los *restringidos* (en amarillo) que aplican una restricción que utilizaremos para las columnas de importes y los *calculados (*en verde) a los que añadimos fórmulas para operar sobre los diferentes ratios, estos los utilizaremos para las columnas de variaciones y porcentajes.

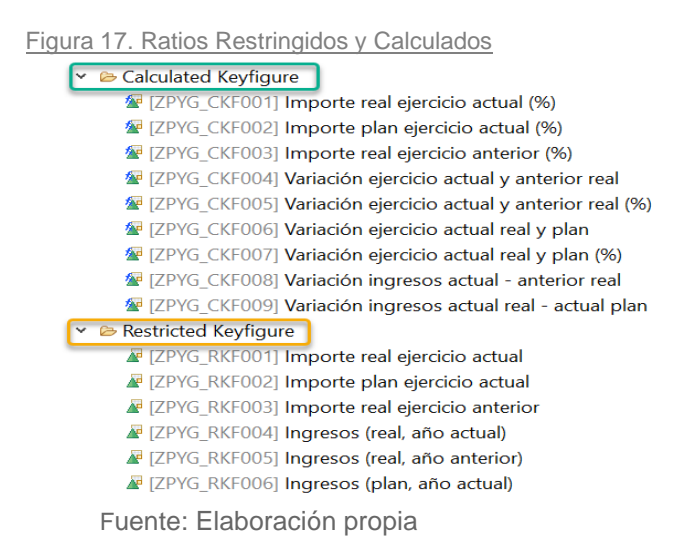

<span id="page-50-0"></span>Para crear la estructura separamos entre columnas y filas. En el apartado de Columns (verde) hemos puesto los ratios en orden según la estructura de las columnas y en el de Rows (amarillo) hemos puesto los epígrafes que componen las filas. Por último, en Free Characteristics (azul) van las características que el cliente utilizará posteriormente para filtrar en los informes según sus necesidades.

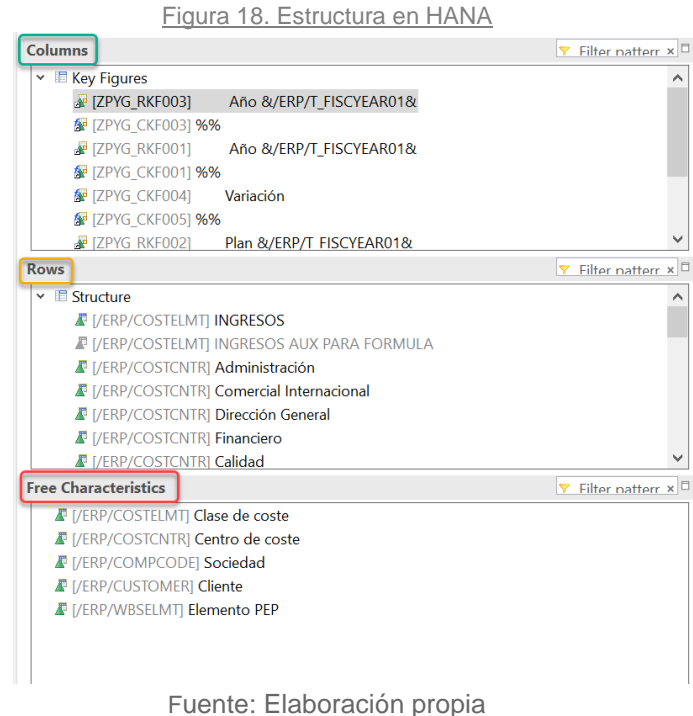

<span id="page-50-1"></span>Las columnas quedarían de esta forma con esos nombres para poder visualizarse de forma rápida en el informe.

Figura 19. Ratios como Columnas

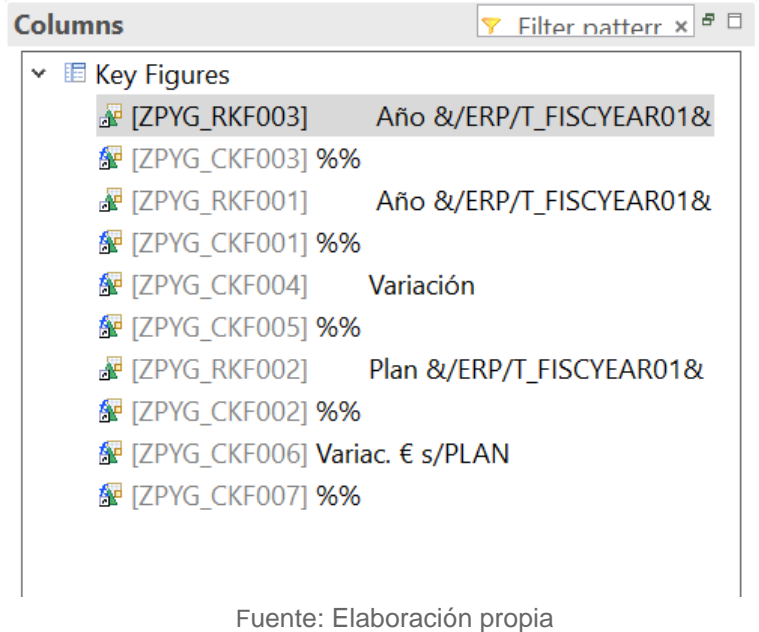

#### En el caso de las filas creamos una estructura donde añadiremos los epígrafes restringiendo según las clases y centro de coste de cada uno

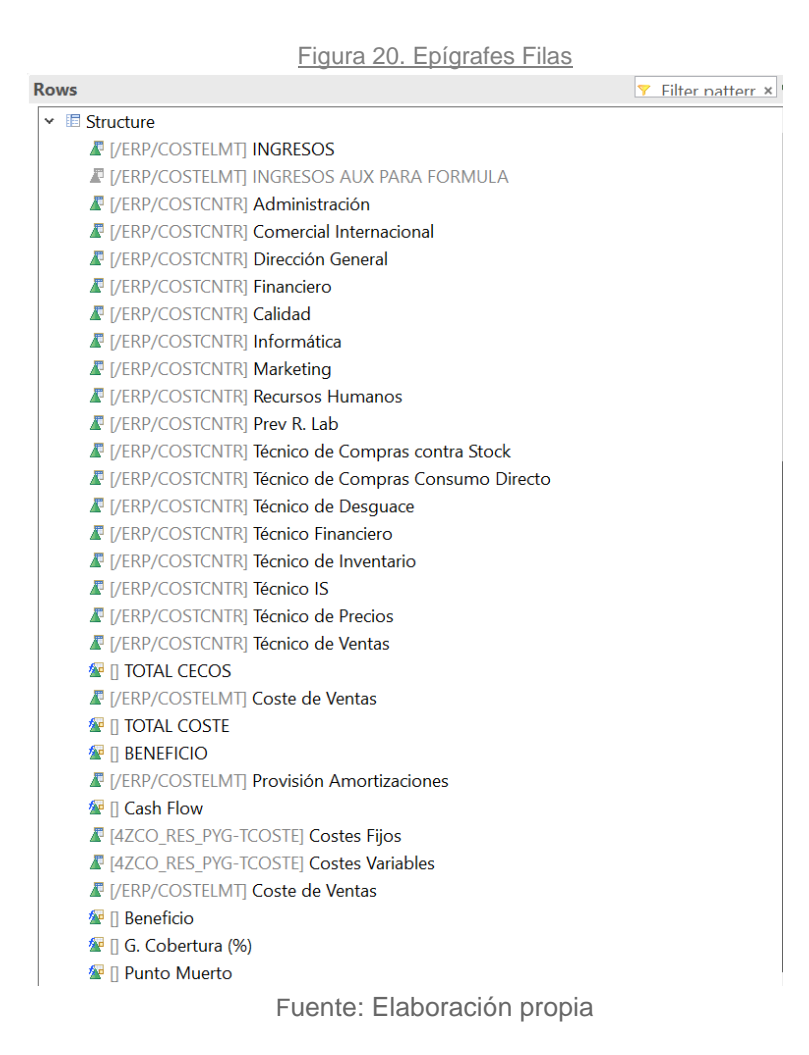

## <span id="page-51-0"></span>4.1.3 Visualización Informe

<span id="page-51-1"></span>.

Con esto damos por finalizado el modelado de la query, podemos pasar a la visualización del **Informe "Resumen PYG"** que lo haremos con la utilización de la aplicación SAP GUI que es la interfaz de usuario gráfica de SAP, que se utiliza para acceder a los sistemas SAP y realizar transacciones y consultas. En nuestro caso para poder visualizar la query utilizaremos la transacción "rsrt" que sirve para generar un informe. Una transacción en SAP es un conjunto de operaciones que se realizan en el sistema para llevar a cabo una tarea específica, como ingresar un pedido, generar un informe o cambiar la configuración del sistema. (Sikka et al., 2020)

<span id="page-52-0"></span>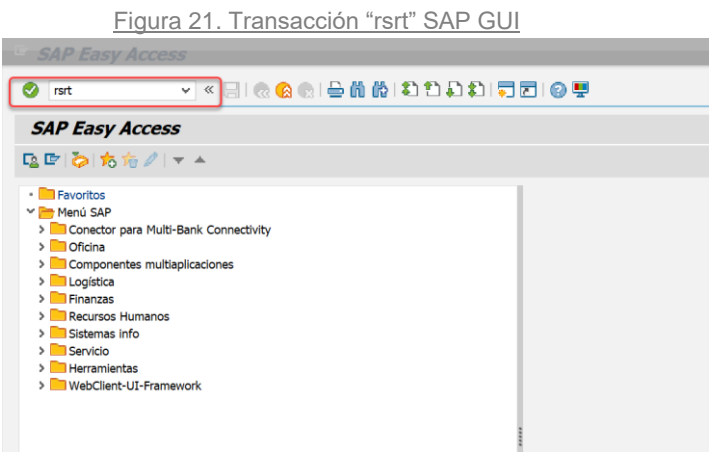

Fuente: Elaboración propia

Una vez estamos dentro de la transacción "rsrt" introducimos el nombre de la query "Resumen PyG" para así poder visualizar el informe. La primera pantalla que nos sale es la de variables de selección donde tenemos que poner la información que queremos analizar.

<span id="page-52-1"></span>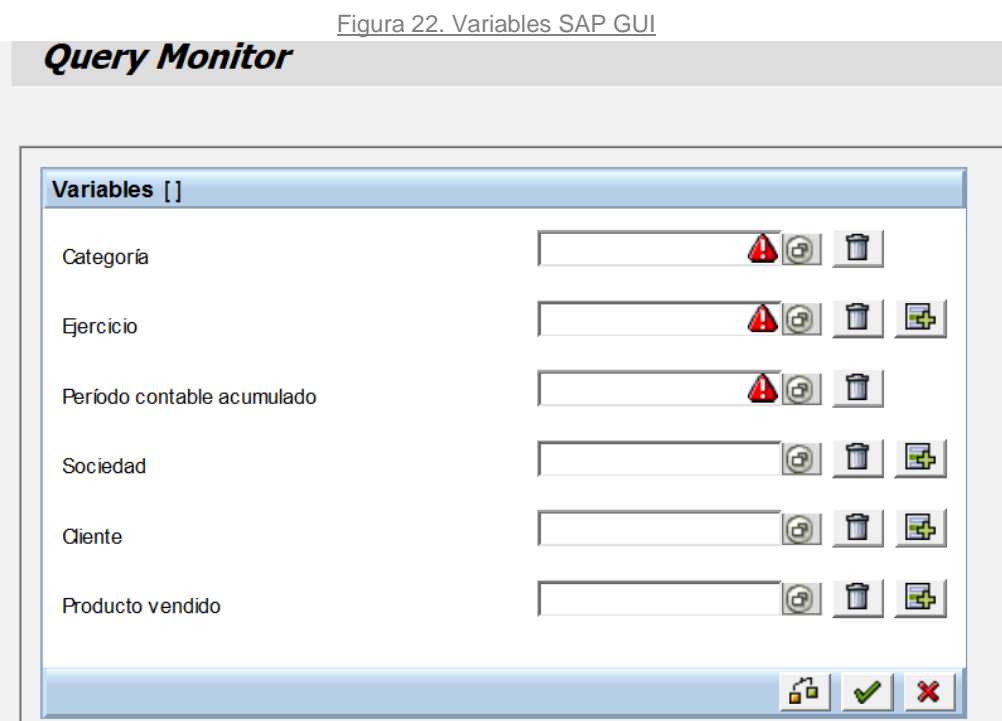

Fuente: Elaboración propia

Añadimos la información necesaria en las variables de selección y procedemos a visualizar el informe con la estructura deseada. Observamos la figura con las indicaciones dibujadas:

- 1. Tenemos el apartado de Características para poder filtrar con las Free Characteristics en las filas y las columnas.
- 2. Las columnas con los ratios correspondientes.
- 3. La estructura de las filas con sus epígrafes.

<span id="page-53-2"></span>

| Figura 23. Informe Resumen PyG                            |   |                                |                     |                      |                |         |                |                   |                           |                        |                                                 |                     |
|-----------------------------------------------------------|---|--------------------------------|---------------------|----------------------|----------------|---------|----------------|-------------------|---------------------------|------------------------|-------------------------------------------------|---------------------|
| <b>Query Monitor</b>                                      |   |                                |                     |                      |                |         |                |                   |                           |                        |                                                 |                     |
|                                                           |   |                                |                     |                      |                |         |                |                   |                           |                        |                                                 |                     |
|                                                           |   |                                |                     |                      |                |         |                |                   |                           |                        |                                                 |                     |
|                                                           |   |                                |                     |                      |                |         |                |                   |                           |                        |                                                 |                     |
| 曾<br>Ħ<br>DP 1 ZCO RES PG Q0001                           |   |                                |                     |                      |                |         |                |                   |                           |                        |                                                 |                     |
| $\overline{\circ}$<br>ৎত্ব।<br><b>Initial State</b><br>哆! |   |                                |                     |                      |                |         |                |                   |                           |                        |                                                 |                     |
| <b>Information on Query</b>                               |   | Query Resumen PyG              |                     |                      |                |         |                |                   |                           |                        | Up-to-Dateness of Data: 25.01.2023 18:17:06 CET |                     |
| <b>Static Filter</b>                                      | 2 | Variables   Refresh            |                     | $\bigcap$ Sw ap Axes | Documents      |         | Conditions     | <b>Exceptions</b> | <b>Dynamic Selections</b> |                        | ঞ্চ<br><b>Bookmark</b>                          | $\widetilde{\circ}$ |
| <b>Dynamic Filter</b>                                     |   | $\frac{4}{7}$<br><b>Ratios</b> | Año 2022            | %%                   | Año 2023       | %9/6    | Variación      | $\frac{0}{6}$ %   | <b>Plan 2023</b>          | %%                     | Variac, € s/PLAN                                | %%                  |
| <b>Variable Values</b>                                    |   | ÷<br>Estruct.                  |                     |                      |                |         |                |                   |                           |                        |                                                 |                     |
|                                                           | 3 | <b>INGRESOS</b>                |                     |                      | 475.632 EUR    |         | 475 632 FUR    |                   | 475.632 EUR               |                        | $0$ FUR                                         |                     |
| <b>Navigation Pane</b>                                    |   | Comercial Internacional        |                     |                      | $-12.331$ EUR  | $-2.59$ | $-12.331$ EUR  | $-2.59$           | $-12.331$ EUR             | $-2.59$                | $0$ EUR $0.00$                                  |                     |
| ঞ্জ<br>Õ<br>儡                                             |   | <b>TOTAL CECOS</b>             |                     |                      | $-12.331$ EUR  | $-2.59$ | $-12.331$ EUR  | $-2.59$           | $-12.331$ EUR             | $-2.59$                | $0$ EUR $0.00$                                  |                     |
|                                                           |   | Coste de Ventas                |                     |                      | <b>101 EUR</b> | 0,02    | <b>101 EUR</b> | 0.02              | <b>101 EUR</b>            | 0,02                   | $0$ EUR $0,00$                                  |                     |
| <b>Row Characteristics</b>                                |   | <b>TOTAL COSTE</b>             |                     |                      | $-12.230$ EUR  | $-2.57$ | $-12.230$ EUR  | $-2.57$           | $-12.230$ EUR             | $-2.57$                | $0$ EUR $0,00$                                  |                     |
| 飞<br>世<br>Estruct.                                        |   | <b>BENFFICIO</b>               |                     |                      | 463,401 EUR    | 97.43   | 463.401 EUR    | 97.43             | 463,401 EUR               | 97.43                  | $0$ EUR $0.00$                                  |                     |
| <b>Column Characteristics</b><br>▽                        |   | <b>Cash Flow</b>               |                     |                      | 463,401 EUR    | 97.43   | 463.401 EUR    | 97.43             | 463,401 EUR               | 97.43                  | $0$ EUR $0.00$                                  |                     |
| 量<br>73<br>Ratios                                         |   | <b>Costes Filos</b>            |                     |                      | $-12.331$ EUR  | $-2.59$ | $-12.331$ FUR  | $-2.59$           | -12.331 EUR               | $-2.59$                | $0$ EUR $0.00$                                  |                     |
| $\nabla$ Free Characteristics                             |   | <b>Costes Variables</b>        |                     |                      | 12.753 EUR     | 2.68    | 12.753 EUR     | 2.68              | 12.753 EUR                | 2.68                   | $0$ EUR $0.00$                                  |                     |
|                                                           |   | Coste de Ventas                |                     |                      | <b>101 EUR</b> | 0.02    | <b>101 EUR</b> | 0.02              | <b>101 EUR</b>            | 0.02                   | $0$ EUR $0.00$                                  |                     |
| ▼<br>世<br>Centro de coste                                 |   | Beneficio                      |                     |                      | <b>523 EUR</b> | 0.11    | <b>523 EUR</b> | 0.11              | <b>523 EUR</b>            | 0.11                   | $0$ EUR $0.00$                                  |                     |
| Ъ<br>聘<br>凬<br>Clase de coste                             |   | G. Cobertura (%)               |                     |                      | 102,703        |         | 102,703        |                   | 102,703                   |                        | 0,000                                           |                     |
| 下<br>世<br>量<br><b>Cliente</b>                             |   | <b>Punto Muerto</b>            |                     |                      | 4.631 EUR      | 0.97    | 4.631 EUR      | 0.97              | 4.631 EUR                 | 0.97                   | $0$ EUR $0,00$                                  |                     |
| Ъ<br>博<br>鼠<br><b>Flemento PFP</b>                        |   | $\sqrt{2}$ A Row 1             | $-13/13$ $\sqrt{2}$ |                      |                | ⊻       |                |                   |                           | $  \cdot  $ + Column 1 | $-10/10$                                        |                     |

Fuente: Elaboración propia

## <span id="page-53-1"></span><span id="page-53-0"></span>4.2 Informe "Rentabilidad"

### 4.2.1 Creación Vistas Calculadas

El Informe **"Rentabilidad Cliente/Artículo"** ha supuesto un desarrollo menos costoso, ya que llevábamos práctica del primero y la estructura del informe es más sencilla.

Para realizar el mapeado de las diferentes tablas iremos a la perspectiva *SAP HANA Modeler →* . Este informe se compondrá de una sola **vista calculada** *"Rentabilidad"* ya que aquí es donde realizaremos todo el proceso. Constará de 9 Joins en los que relacionaremos los campos de las tablas MARA, MARC, VBAP, KNA1, VBKD, VBPA, ZSC\_T\_002, y MARM con la tabla ACDOCA que reúne los campos universales de contabilidad.

<span id="page-54-1"></span>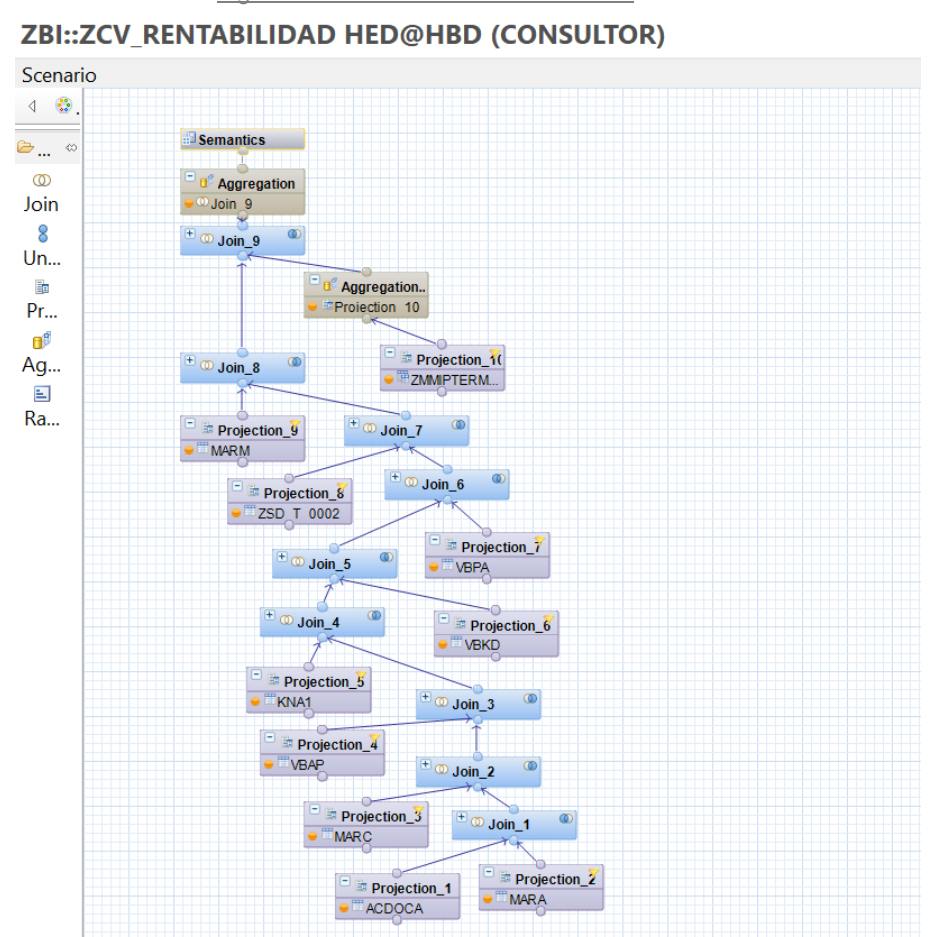

Figura 24. Vista calculada Rentabilidad

Fuente: Elaboración propia

## <span id="page-54-0"></span>4.2.2 Composite Provider

Una vez realizada la vista calculada, iremos a la perspectiva BW Modeler  $\rightarrow$   $\overline{\mathbb{G}}$   $\mathbb{F}$   $\overline{\mathbb{F}}$  para crear el **Composite Provider** *"ZCO\_RENT*" donde asignaremos a los campos más importantes sus respectivos infoObjetos en la pestaña de Output.

<span id="page-55-1"></span>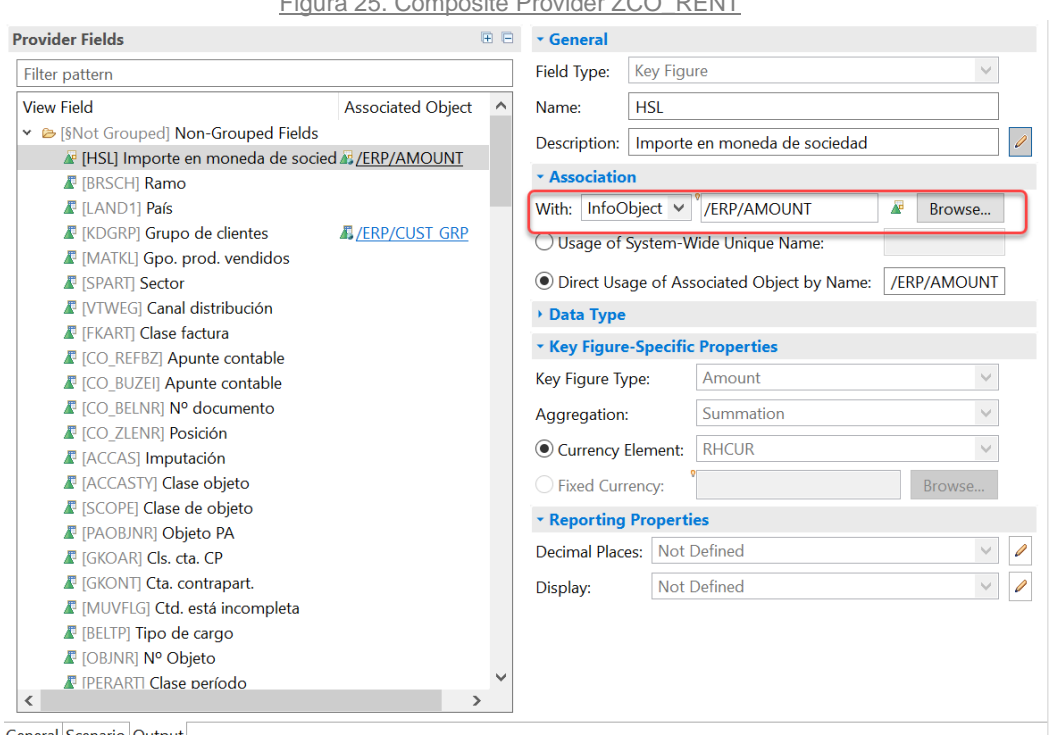

Figura 25. Composite Provider ZCO\_RENT

<span id="page-55-2"></span>General Scenario Output

Fuente: Elaboración propia

### <span id="page-55-0"></span>4.2.2 Query

Una vez creado el Composite Provider con sus respectivos InfoObjetos pasaremos a crear la **query** *"Rentabilidad"*. Crearemos la estructura del Informe "Rentabilidad Cliente/Artículo", añadiendo las variables de selección que el informe requiere. Iremos a la pestaña de Filter y en zona del WorkSpace de daremos a InfoProvider para así visualizar todas las características y seleccionar las variables.

<span id="page-55-3"></span>

|                                                                                         | Figura 26. Query Rentabilidad                                                           |
|-----------------------------------------------------------------------------------------|-----------------------------------------------------------------------------------------|
| <b>C</b> Project Explorer E Outline <b>C</b> InfoProvider $\times$ <sup>8</sup> Systems | $\mathscr{N}$ b c $^-$ d<br>● *[GED] ZCO_RES_PYG<br>Tiged] ZCO RES PG Q000              |
| 2 ZCO RENT - Rentabilidad cliente/artículo                                              | Filter: ZCO_RENT_Q0001 - Rentabilid                                                     |
| InfoProvider Fields                                                                     | ∧                                                                                       |
| ↓ ■ ZCO RENTP] Otras características                                                    | <b>Filter: Fixed Values</b><br><b>Y</b> Filter natterr $x$ <sup><math>\Box</math></sup> |
| > ■ [1CUDIM] Moneda/Unidad                                                              | @ [OFISCPER3] Período Contable                                                          |
| > <b><i>A</i></b> [4ZCO RENT-BRSCH] Ramo                                                | <i>L</i> <sup>®</sup> [OFISCYEAR] Ejercicio                                             |
| > MI [4ZCO RENT-LAND1] País                                                             | FI/ERP/COMPCODE] Sociedad                                                               |
| > ■ [/ERP/CUST GRP] Grupo de clientes                                                   | FI/ERP/CUSTOMER] Cliente                                                                |
| > <i>L</i> [4ZCO_RENT-MATKL] Gpo. prod. vendidos                                        | FI/ERP/PRODUCTI Producto vendido                                                        |
| > ■ [4ZCO RENT-SPART] Sector                                                            |                                                                                         |
| > E [4ZCO RENT-VTWEG] Canal distribución                                                |                                                                                         |
| F [4ZCO RENT-FKART] Clase factura                                                       |                                                                                         |
| F [4ZCO RENT-CO_REFBZ] Apunte contable                                                  |                                                                                         |
| > <i>L</i> [4ZCO_RENT-CO_BUZEI] Apunte contable                                         |                                                                                         |
| F [4ZCO RENT-CO BELNR] Nº documento                                                     |                                                                                         |
| FI4ZCO RENT-CO ZLENRI Posición                                                          |                                                                                         |
| $\mathbb{R}$ [47CO DENIT ACCAS] Imputación                                              |                                                                                         |

Fuente: Elaboración propia

Luego, para las columnas iremos a la pestaña Sheet Definition y crearemos los ratios que son cantidades o importes.

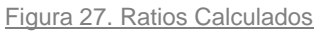

<span id="page-56-0"></span>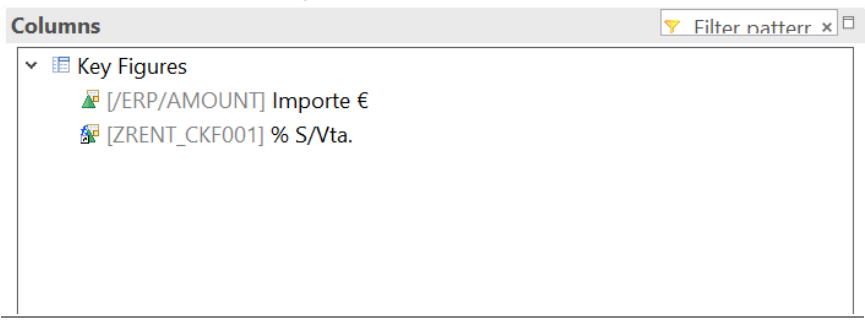

Fuente: Elaboración propia

<span id="page-56-1"></span>En el caso de las filas creamos una estructura donde añadiremos los epígrafes restringiendo según las clases de coste de cada uno. Se podrá "New Selection" para los campos de unidades y "New Formula" para los que tengas que operar sobre los diferentes epígrafes para conseguir resultados.

|      | Figura 28. Epígrafes de filas                    |                                            |
|------|--------------------------------------------------|--------------------------------------------|
| Rows |                                                  | <b>Y</b> Filter natterr $x \in \mathbb{R}$ |
|      | <b>El Structure</b>                              |                                            |
|      | ■ [/ERP/COSTELMT] Importe Ventas                 |                                            |
|      | ■ [/ERP/COSTELMT] Aux - Importe Ventas           |                                            |
|      | ■ [/ERP/COSTELMT] Descuentos (acuerdos clientes) |                                            |
|      | ■ [/ERP/COSTELMT] Comisionistas                  |                                            |
|      | <b>ME IT VENTA NETO</b>                          |                                            |
|      | <b>F</b> [/ERP/COSTELMT] Coste Compras           |                                            |
|      | ■ [/ERP/COSTELMT] Estructura                     |                                            |
|      | ■ [/ERP/COSTELMT] Gastos Indirectos Portugal     |                                            |
|      | ■ [/ERP/COSTELMT] Transporte                     |                                            |
|      | FI/ERP/COSTELMT Gtos. Financieros                |                                            |
|      | <b><i>A</i></b> ∏ Coste Venta                    |                                            |
|      | <b><i>MARGEN</i></b> 1                           |                                            |
|      | ■ [/ERP/COSTELMT] Gtos/Ing Extraord.             |                                            |
|      | $\blacksquare$ MARGEN 2                          |                                            |
|      |                                                  |                                            |
|      |                                                  |                                            |

Fuente: Elaboración propia

Añadiremos las Free Characteristics para que posteriormente se puedan filtrar en el informe.

<span id="page-57-0"></span>

| Figura 29. Free Characteristics                                       |                           |
|-----------------------------------------------------------------------|---------------------------|
| <b>Free Characteristics</b>                                           | <b>Y</b> Filter natterr x |
| F [/ERP/LEDGER] Ledger en contabilidad principal                      |                           |
| F [/ERP/COMPCODE] Sociedad                                            |                           |
| 4ZCO_RENT-GJAHR] Ejercicio                                            |                           |
| 4ZCO RENT-CO BELNR] Nº documento                                      |                           |
| J [/ERP/ITEM_NO] Posición de documento de seís posiciones para ledger |                           |
| F [4ZCO_RENT-FISCYEARPER] Período/año                                 |                           |
| Fecha de contabilización en el documento                              |                           |
| ■ [4ZCO RENT-BLDAT] Fecha documento                                   |                           |
| 4Z [4ZCO_RENT-BLART] Clase doc.                                       |                           |
| [4ZCO_RENT-RMVCT] Cl.movimiento                                       |                           |
| 4ZCO_RENT-VORGN] Clase operaciones                                    |                           |
| ▲ [OCURRENCY] Moneda de la sociedad                                   |                           |
| ▲ [OUNIT] Unidad de medida base                                       |                           |
| <b>F</b> [/ERP/CHRTACCT] Plan de Cuentas                              |                           |
| FI/ERP/COSTCNTRI Centro de coste                                      |                           |
| F [4ZCO_RENT-PRCTR] Centro de beneficio                               |                           |
| 4ZCO_RENT-SCNTR] CeCo emisor                                          |                           |
| 4ZCO_RENT-ZUONR] Asignación                                           |                           |
| 4ZCO_RENT-KTOSL] Operación                                            |                           |
| F [4ZCO RENT-USNAM] Nombre usuario                                    |                           |
| [4ZCO_RENT-REBZJ] Ejercicio                                           |                           |
| ■ [4ZCO_RENT-RBEST] Tipo de pedido                                    |                           |
| 4ZCO_RENT-EBELN] Doc. compras                                         |                           |
| 4ZCO_RENT-KDAUF] Pedido cliente                                       |                           |
| ■ [/ERP/MATERIAL] Material                                            |                           |
| VERP/PLANT] Centro                                                    |                           |
| F [4ZCO_RENT-LIFNR] Proveedor                                         |                           |
| ■ [/ERP/CUSTOMER] Cliente                                             |                           |
| Fecha Prestación Servicios                                            |                           |
| <b>F</b> [4ZCO RENT-KALNR] Nº CC                                      |                           |
| [4ZCO_RENT-MLAST] Determ. precio                                      |                           |
| 4ZCO RENT-BWTAR] Cl. valoración                                       |                           |
| [4ZCO_RENT-BWKEY] Ámbito valorac.                                     |                           |
| ■ [/ERP/DCINDCO] Indicador debe/haber                                 |                           |
| @ [OFISCPER3] Período Contable                                        |                           |
| ▲ [4ZCO_RENT-PAOBJNR] Objeto PA                                       |                           |
| 4ZCO RENT-ACCAS Imputación                                            |                           |
| 4ZCO_RENT-FKART] Clase factura                                        |                           |
| F [/ERP/SALESORG] Organización de ventas                              |                           |
| F [4ZCO RENT-VTWEG] Canal distribución                                |                           |
| ■ [/ERP/COSTELMT] Clase de coste                                      |                           |

Fuente: Elaboración propia

Para que en el informe los cálculos salgan de forma correcta, se han referenciado las celdas creando "New Formula Cell" en cada una para especificar más los campos y que cuando se filtre en el informe con las Free Characteristics el porcentaje salga de forma correcta.

<span id="page-58-1"></span>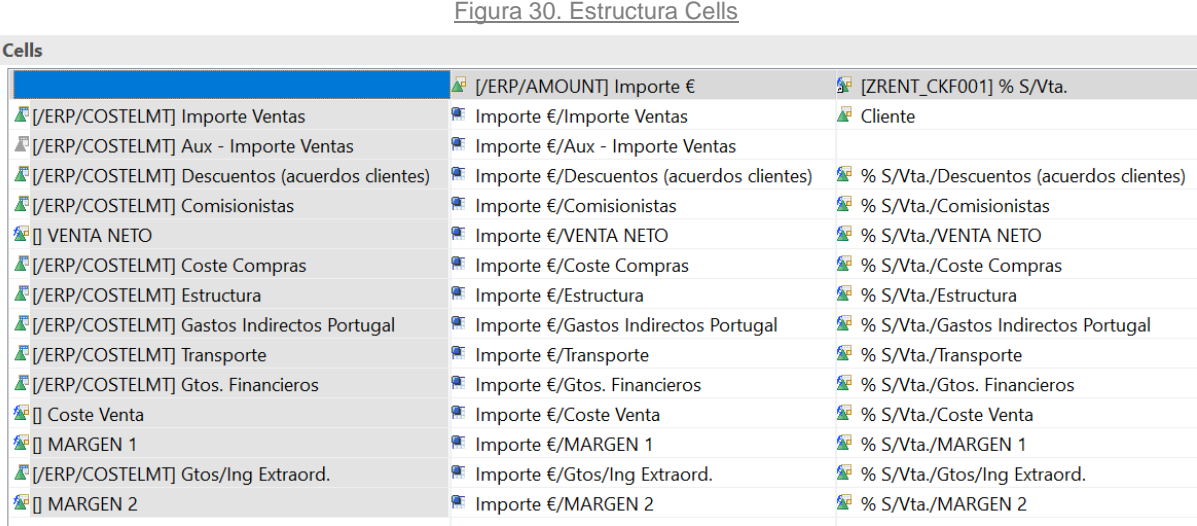

Fuente: Elaboración propia

## <span id="page-58-0"></span>4.2.3 Visualización Informe

Con esto damos por finalizado el modelado de la query, podemos pasar a la visualización del Informe "Rentabilidad Cliente/Artículo" que lo haremos con la utilización de la aplicación SAP GUI como hemos visto anteriormente con el primer informe, En nuestro caso para poder visualizar la query utilizaremos la transacción "rsrt" para generar el informe.

Una vez estamos dentro de la transacción "rsrt" introducimos el nombre de la query "Rentabilidad Cliente/Artículo" para así poder visualizar el informe. La primera pantalla que nos sale es la de variables de selección donde tenemos que poner la información que queremos analizar.

<span id="page-58-2"></span>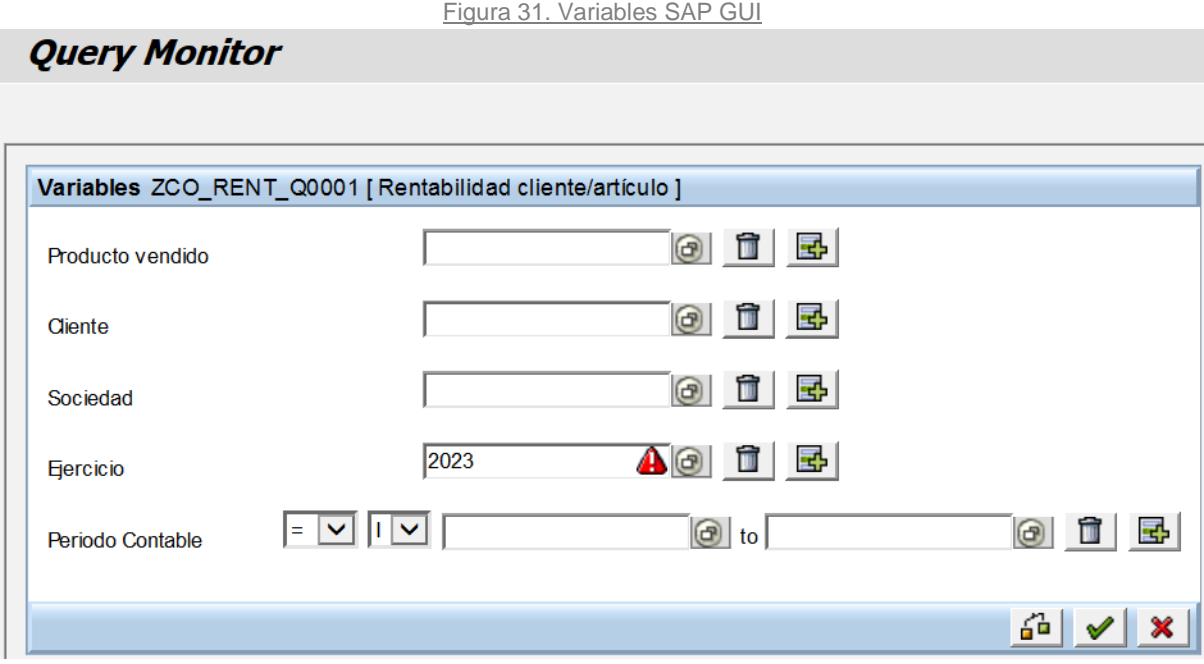

Fuente: Elaboración propia

Añadimos la información necesaria en las variables de selección y procedemos a visualizar el informe con la estructura deseada. Este informe tiene una estructura sencilla pero que va a permitir al cliente analizar la información de una forma más visual y detallada.

<span id="page-59-2"></span>

| Figura 32. Informe Rentabilidad Cliente/Artículo  |   |    |        |  |                                                                                                    |                                                              |  |  |  |  |
|---------------------------------------------------|---|----|--------|--|----------------------------------------------------------------------------------------------------|--------------------------------------------------------------|--|--|--|--|
| <b>Query Monitor</b>                              |   |    |        |  |                                                                                                    |                                                              |  |  |  |  |
|                                                   |   |    |        |  |                                                                                                    |                                                              |  |  |  |  |
| $\sqrt{3}$<br>$\mathbf{u}$<br>DP_1 ZCO_RENT_Q0001 |   |    |        |  |                                                                                                    |                                                              |  |  |  |  |
|                                                   |   |    |        |  |                                                                                                    |                                                              |  |  |  |  |
| eg   initial State  <br>序                         |   |    |        |  |                                                                                                    |                                                              |  |  |  |  |
| <b>Information on Query</b>                       |   |    |        |  | Query Rentabilidad cliente/artículo<br>Up-to-Dateness of Data: 26.01.2023 10:33:28 CET                               |                                                              |  |  |  |  |
| <b>Static Filter</b>                              |   |    |        |  | Variables   C Refresh   a Sw ap Axes   C Documents  <br><b>Dynamic Selections</b><br>Exceptions<br><b>Conditions</b> | Bookmark   20   6                                            |  |  |  |  |
| <b>Dynamic Filter</b>                             |   |    |        |  | ≙ Importe €<br><b>Ratios</b>                                                                                         | % S/Vta.                                                     |  |  |  |  |
| <b>Variable Values</b>                            |   |    |        |  | <b>Estruct.</b><br>$\overline{ }$                                                                                    |                                                              |  |  |  |  |
|                                                   |   |    |        |  | 8.909.048 FUR<br><b>Importe Ventas</b>                                                                               |                                                              |  |  |  |  |
| <b>Navigation Pane</b>                            |   |    |        |  | 472.653 EUR<br>Descuentos (acuerdos clientes)                                                                        | $-0,12$                                                      |  |  |  |  |
| 国仙                                                |   |    | $-208$ |  | <b>VENTA NETO</b><br>$-8436394$ FUR                                                                                  | 2,22                                                         |  |  |  |  |
| $\nabla$ Row Characteristics                      |   |    |        |  | 352.968 EUR<br><b>Coste Compras</b><br>$-12.331$ EUR                                                                 | $-0.09$<br>0,00                                              |  |  |  |  |
|                                                   |   |    | 冨      |  | <b>Gastos Indirectos Portugal</b><br>1100 RJR<br>Transporte                                                          | 0,00                                                         |  |  |  |  |
| <b>Estruct.</b>                                   |   | 囻  |        |  | <b>Coste Venta</b><br>341.737 EUR                                                                                    | $-0,09$                                                      |  |  |  |  |
|                                                   |   |    |        |  | <b>MARGEN1</b><br>$-8.094.658$ EUR                                                                                   | 2,13                                                         |  |  |  |  |
| $\heartsuit$ Column Characteristics               |   |    |        |  |                                                                                                    |                                                              |  |  |  |  |
| Ratios                                            | 母 |    | 下      |  |                                                                                                    |                                                              |  |  |  |  |
| $\nabla$ Free Characteristics<br>Asignación       | 母 | 世。 | 冨      |  | <b>MARGEN 2</b><br>$-8.094.658$ EUR<br>$\boxed{2}$ A Row 1<br>$-9/9$ $\boxed{7}$<br>IIII 4 Column<br>z               | 2,13<br>$-2/2$ $\triangleright$ $\triangleright$ $\parallel$ |  |  |  |  |

Fuente: Elaboración propia

## <span id="page-59-0"></span>4.3 Pruebas

Una vez desarrollado el modelado de la creación de los dos informes, se llevan a cabo las pruebas necesarias para asegurar que el código funciona correctamente y cumple con los requerimientos especificados en el análisis previo. Estas pruebas se realizan en el entorno de Desarrollo, donde se desarrollan nuevas funcionalidades en SAP. Es importante contar con un entorno de desarrollo aislado y separado del entorno productivo para garantizar que las pruebas y el desarrollo no afecten a la producción.

El proceso de transporte se utiliza para mover objetos desarrollados o configurados en un sistema de SAP a otro sistema de SAP, por ejemplo, desde un sistema de desarrollo o de pruebas a un sistema de producción. Las órdenes que se transportan a Productivo en SAP son aquellas órdenes que han sido creadas en un sistema de desarrollo o pruebas y que deben ser transportadas a un sistema de producción para su uso en operaciones comerciales reales. Antes de que las órdenes puedan ser transportadas a un sistema de producción, se deben realizar pruebas para asegurarse de que funcionan correctamente y de que no causarán problemas en el sistema de producción.

## <span id="page-59-1"></span>4.3.1 Informe Resumen PyG

Añadimos las variables de selección para la generación del informe. Elegimos la categoría "ACT01" que corresponde al dato real, el ejercicio 2023 y el periodo 1 ya que de este año son los datos más cercanos.

Figura 33. Variables de Selección

<span id="page-60-0"></span>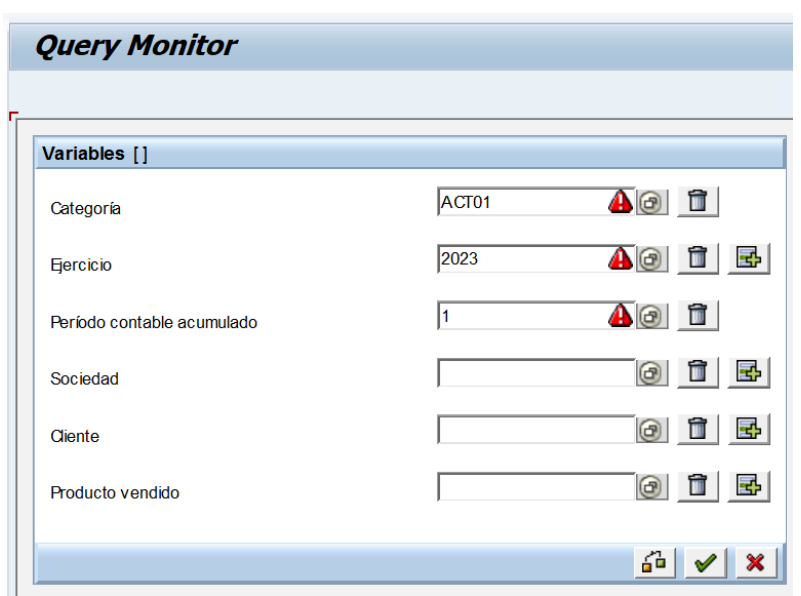

Fuente: Elaboración propia

Pasamos a filtrar con la característica "Cliente" en la estructura de las filas para analizar los datos. Observamos que en el apartado de Row Characteristics se ha añadido el "Cliente" y en la estructura del informe se ha añadido la información de cada uno según el epígrafe.

<span id="page-60-1"></span>

| <b>S</b> Initial State<br>哆<br>ঞ্চ<br><b>Information on Query</b><br><b>Static Filter</b><br><b>Dynamic Filter</b><br><b>Variable Values</b><br><b>Navigation Pane</b><br>$\tilde{\circ}$<br>再<br>但<br>ঞ্জা<br>$\nabla$ Row Characteristics<br>К<br>囻<br>下<br>Epigrafes | Query Resumen PyG<br>Variables   <b>C</b> Refresh<br><b>Epigrafes</b><br><b>NGRESOS</b> | $=$ Cliente<br>100000002<br>100000020 | $\left  \right $ Sw ap Axes<br><b>Ratios</b><br><b>PINGO DOCE</b><br>1000000010 Mercadona S A | <b>Documents</b> Conditions<br>ANT TEXERA LOP & FILHOS, LDA | Exceptions<br>Año 2022 % | <b>Dynamic Selections</b><br>Año 2023 %%<br>-38 EUR | <b>Bookmark</b> | Variación %%<br>$-38$ FUR                  |           | Plan 2023 %%                 |           | Up-to-Dateness of Data: 22.02.2023 17:37:33 CET<br>$\widetilde{\circ}$<br>ঞ্চ<br>Variac. € s/PLAN 96% |
|----------------------------------------------------------------------------------------------------|-----------------------------------------------------------------------------------------|---------------------------------------|-----------------------------------------------------------------------------------------------|-------------------------------------------------------------|--------------------------|-----------------------------------------------------|-----------------|--------------------------------------------|-----------|------------------------------|-----------|----------------------------------------------------------------------------------------------------|
|                                                                                                    |                                                                                         |                                       |                                                                                               |                                                             |                          |                                                     |                 |                                            |           |                              |           |                                                                                                    |
|                                                                                                    |                                                                                         |                                       |                                                                                               |                                                             |                          |                                                     |                 |                                            |           |                              |           |                                                                                                    |
|                                                                                                    |                                                                                         |                                       |                                                                                               |                                                             |                          |                                                     |                 |                                            |           |                              |           |                                                                                                    |
|                                                                                                    |                                                                                         |                                       |                                                                                               |                                                             |                          |                                                     |                 |                                            |           |                              |           |                                                                                                    |
|                                                                                                    |                                                                                         |                                       |                                                                                               |                                                             |                          |                                                     |                 |                                            |           |                              |           |                                                                                                    |
|                                                                                                    |                                                                                         |                                       |                                                                                               |                                                             |                          |                                                     |                 |                                            |           | $-38$ EUR                    |           | $\mathbf{0}$                                                                                          |
|                                                                                                    |                                                                                         |                                       |                                                                                               |                                                             |                          | 6,500 EUR                                           |                 | 6.500 EUR                                  |           | 6,500 EUR                    |           | $\Omega$                                                                                              |
|                                                                                                    |                                                                                         |                                       |                                                                                               |                                                             |                          | 1.000 EUR                                           |                 | 1,000 EUR                                  |           | 1.000 EUR                    |           | $\Omega$                                                                                              |
|                                                                                                    |                                                                                         |                                       |                                                                                               | 1000000029 CENTROS COMERCIALES CARREFOUR. S.A.              |                          | 1.016 EUR                                           |                 | 1.016 EUR                                  |           | 1.016 EUR                    |           | $\bf{0}$                                                                                              |
|                                                                                                    |                                                                                         | Result                                |                                                                                               |                                                             |                          | 8.478 EUR                                           |                 | 8478 FUR                                   |           | 8.478 EUR                    |           | $\Omega$                                                                                              |
|                                                                                                    | Comercial Internacional                                                                 | #                                     | No asignados                                                                                  |                                                             |                          | $-12.356$ EUR $-145.74$                             |                 | $-12.356$ EUR                              | $-145.74$ | $-12.356$ EUR                | $-145.74$ | $0\,0.00$                                                                                             |
| 昬<br>øπ<br>鹂<br>Cliente                                                                                                    |                                                                                         | Result                                |                                                                                               |                                                             |                          | $-12.356$ EUR                                       | $-145.74$       | -12.356 EUR                                | $-145.74$ | -12.356 EUR                  | $-145.74$ | 0 0.00                                                                                                |
| Column Characteristics                                                                                                    | <b>TOTAL CECOS</b>                                                                      | 100000002                             |                                                                                               | ANT TEXERA LOP & FILHOS, LDA                                |                          | 1.409 EUR                                           | 16,62           | 1.409 EUR                                  | 16,62     | 1.409 EUR                    | 16,62     | 0 0.00                                                                                                |
| $\sqrt{2}$<br>眃<br>Ratios                                                                                                    |                                                                                         | 100000020                             | PINGO DOCE                                                                                    |                                                             |                          | 465.507 EUR 5.490.72                                |                 | 465,507 EUR                                | 5.490.72  | 465.507 EUR 5.490.72         |           | 0 0.00                                                                                                |
| $\nabla$ Free Characteristics                                                                                                    |                                                                                         | 100000021                             | Unapor 1                                                                                      |                                                             |                          | <b>255 EUR</b>                                      | 3.00            | <b>255 EUR</b>                             | 3.00      | <b>255 EUR</b>               | 3.00      | $0\ 0.00$                                                                                             |
| 冒<br>禪<br>Centro de coste                                                                                                    |                                                                                         | #                                     | No asignados                                                                                  |                                                             |                          | $-12.356$ EUR                                       | $-145,74$       | $-12.356$ EUR                              | $-145.74$ | $-12.356$ EUR                | $-145.74$ | 0 0.00                                                                                                |
| 罠<br>₩<br>囗<br>Clase de coste                                                                                                    |                                                                                         | Result                                |                                                                                               |                                                             |                          | 454.815 EUR 5.364,60                                |                 | 454.815 EUR                                | 5.364,60  | 454.815 EUR 5.364,60         |           | 0 0,00                                                                                                |
| 圃<br>₩<br>最<br><b>Elemento PEP</b>                                                                                                    | Coste de Ventas                                                                         | 100000002                             |                                                                                               | ANT TEXERA LOP & FILHOS. LDA                                |                          | <b>103 EUR</b>                                      | 1,21            | <b>103 EUR</b>                             | 1,21      | <b>103 EUR</b>               | 1.21      | 0.00                                                                                                  |
| 暾<br>遇<br>₩<br>Sociedad                                                                                                    |                                                                                         | 100000012                             |                                                                                               | <b>ALMACENES MOYANO. SL</b>                                 |                          | <b>30 EUR</b>                                       | 0.35            | <b>30 EUR</b>                              | 0.35      | <b>30 EUR</b>                | 0.35      | $0\ 0.00$                                                                                             |
|                                                                                                    |                                                                                         | 100000020                             | PINGO DOCE                                                                                    |                                                             |                          | 2 EUR                                               | 0.03            | 2 EUR                                      | 0.03      | 2 EUR                        | 0.03      | $0\,0.00$                                                                                             |
|                                                                                                    |                                                                                         |                                       | 1000000010 Mercadona S A                                                                      |                                                             |                          | 2 EUR                                               | 0.03            | 2 EUR                                      | 0.03      | 2 EUR                        | 0.03      | 0 0,00                                                                                                |
|                                                                                                    |                                                                                         | #                                     | No asignados                                                                                  |                                                             |                          | $-2.034$ EUR                                        | $-23.99$        | $-2.034$ EUR                               | $-23.99$  | $-2.034$ EUR                 | $-23.99$  | $0\,0.00$                                                                                             |
|                                                                                                    |                                                                                         | Result                                |                                                                                               |                                                             |                          | $-1.897$ EUR                                        | $-22.37$        | $-1.897$ EUR                               | $-22.37$  | $-1.897$ EUR                 | $-22.37$  | 0 0.00                                                                                                |
|                                                                                                    | <b>TOTAL COSTE</b>                                                                      | 100000002                             |                                                                                               | ANT TEIXERA LOP & FILHOS, LDA                               |                          | 1.512 EUR                                           | 17,83           | 1.512 EUR                                  | 17,83     | 1.512 EUR                    | 17,83     | 0 0.00                                                                                                |
|                                                                                                    |                                                                                         | 100000012                             |                                                                                               | ALMACENES MOYANO, SL                                        |                          | 30 EUR                                              | 0.35            | 30 FUR                                     | 0.35      | <b>30 EUR</b>                | 0,35      | 0 0,00                                                                                                |
|                                                                                                    |                                                                                         | 100000020                             | <b>PINGO DOCE</b>                                                                             |                                                             |                          | 465,509 EUR                                         | 5.490,74        | 465,509 EUR                                | 5.490.74  | 465,509 EUR 5.490,74         |           | 0 0.00                                                                                                |
|                                                                                                    |                                                                                         | 100000021                             | <b>Unapor 1</b>                                                                               |                                                             |                          | <b>255 EUR</b>                                      | 3,00            | 255 FUR                                    | 3.00      | <b>255 EUR</b>               | 3.00      | $0\,0.00$                                                                                             |
|                                                                                                    |                                                                                         |                                       | 1000000010 Mercadona S.A                                                                      |                                                             |                          | 2 EUR<br>$-14390$ FUR                               | 0.03            | 2 EUR<br>$-169.73$ $-14.390$ FIR $-169.73$ | 0.03      | 2 E<br>$-14390$ FUR $-16973$ | 0.03      | 0 0.00<br>0000                                                                                        |

Figura 34. Informe Resumen PyG filtrado por cliente

Fuente: Elaboración propia

Hacemos lo mismo con la característica "Clase de coste" en la estructura de las filas para analizar los datos.

<span id="page-61-1"></span>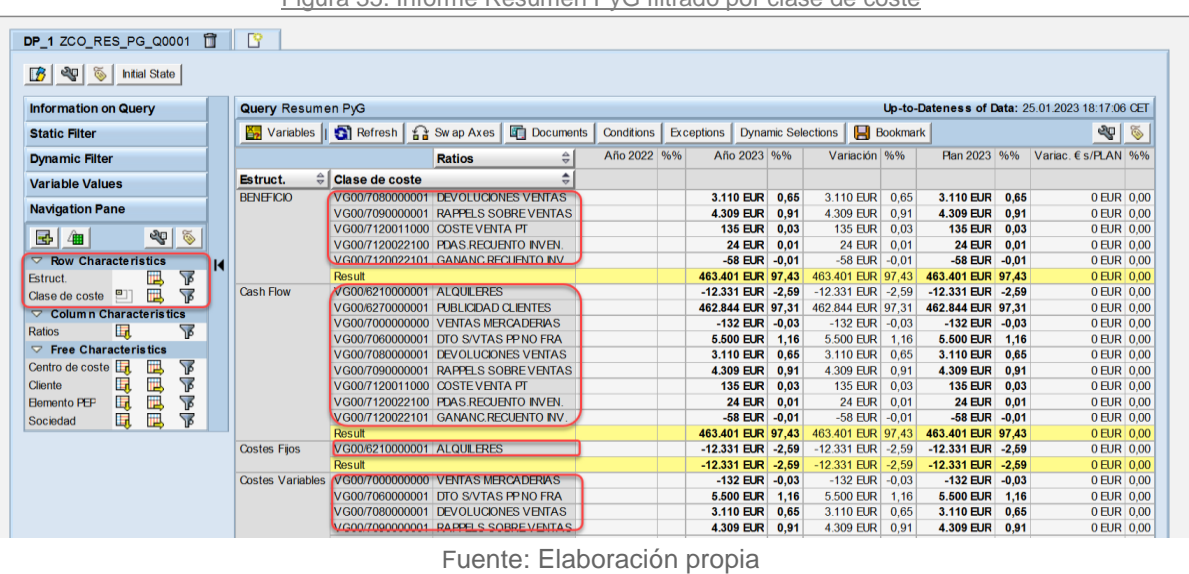

#### Figura 35. Informe Resumen PyG filtrado por clase de coste

Probamos la opción de filtrar en los epígrafes por "Cliente" y en los ratios por "Sociedad", viendo así más información para que el usuario pueda comparar datos.

<span id="page-61-2"></span>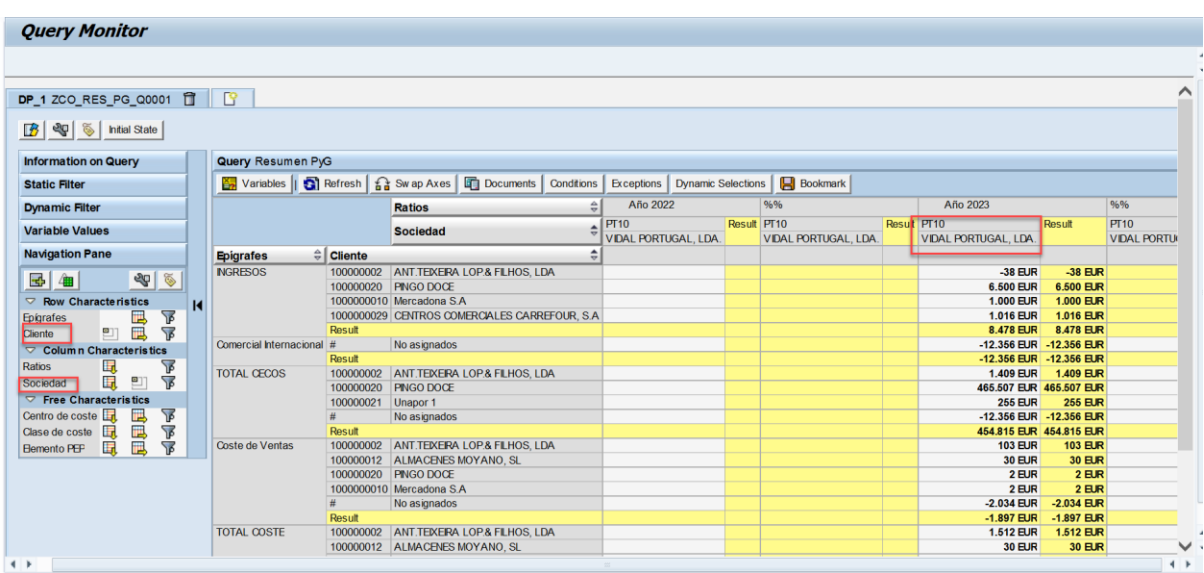

Figura 36. Informe Resumen PyG filtrado por Cliente y Sociedad

Fuente: Elaboración propia

## <span id="page-61-0"></span>4.3.1 Informe Rentabilidad Cliente/Artículo

Añadimos las variables de selección para la generación del informe. Elegimos la categoría "ACT01" que corresponde al dato real, el ejercicio 2023 y el periodo 1 ya que de este año son los datos más cercanos.

Figura 37. Variables de Selección

<span id="page-62-0"></span>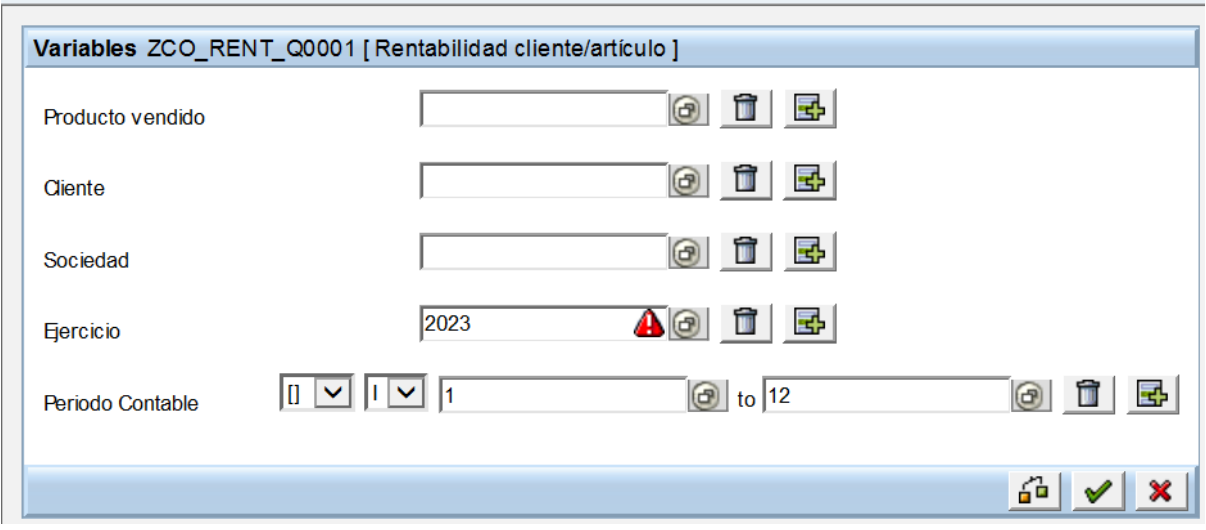

Fuente: Elaboración propia

Pasamos a filtrar con la característica "Canal de distribución" y "Centro de beneficio" en la estructura de las filas para analizar los datos. Observamos que en el apartado de Row Characteristics se ha añadido "Canal de distribución" y "Centro de beneficio" reestructurando el informe añadiendo la información de cada uno según el epígrafe. Esto le permite al cliente modelar el informe según los intereses del momento.

Figura 38. Informe Rentabilidad Cliente/Artículo por Canal y Beneficio

<span id="page-62-1"></span>

| $\mathbb{R}$<br>DP_1 ZCO_RENT_Q0001 1 |                             |                                     |                                 |                                 |            |                                                 |                                |                 |
|---------------------------------------|-----------------------------|-------------------------------------|---------------------------------|---------------------------------|------------|-------------------------------------------------|--------------------------------|-----------------|
| eg & hitial State<br>序                |                             |                                     |                                 |                                 |            |                                                 |                                |                 |
| <b>Information on Query</b>           |                             | Query Rentabilidad cliente/artículo |                                 |                                 |            | Up-to-Dateness of Data: 22.02.2023 18:54:49 CET |                                |                 |
| <b>Static Filter</b>                  |                             | Variables   S Refresh               | a Swap Axes <b>E</b> Documents  | Conditions                      | Exceptions | <b>Dynamic Selections</b>                       | Bookmark   20   6              |                 |
| <b>Dynamic Filter</b>                 |                             |                                     |                                 |                                 |            | <b>Ratios</b>                                   | $\triangleq$ moorte $\epsilon$ | % S/Vta.        |
| <b>Variable Values</b>                |                             | Estruct.                            | $\triangleq$ Canal distribución | # Centro de beneficio           |            |                                                 |                                |                 |
|                                       |                             | <b>Importe Ventas</b>               | 30                              | VG00/#                          |            | No asignados                                    | <b>65 EUR</b>                  |                 |
| <b>Navigation Pane</b>                |                             |                                     |                                 | VG00/CAR.DURO                   |            | CARAMELO CON PALO                               | $-20$ EUR                      |                 |
| 國個                                    | $-20$                       |                                     |                                 | VG00/MOGUL                      |            | <b>MOGUL</b>                                    | $-105.117$ EUR                 |                 |
|                                       |                             |                                     |                                 | Result                          |            |                                                 | $-105.072$ EUR                 |                 |
| <b>Row Characteristics</b><br>▽       |                             |                                     | Result                          |                                 |            |                                                 | $-105.072$ EUR                 |                 |
| <b>Estruct</b>                        | $\frac{1}{\sqrt{2}}$<br>見見見 | Descuentos (acuerdos clientes)      | 30                              | VG00/#                          |            | No asignados                                    | 468.149 EUR                    | $-445.55$       |
| Canal distribución                    | 門                           |                                     |                                 | VG00/ENVSYEMBJ                  |            | <b>Envases y Embalajes</b>                      | 5.022 EUR                      | $-4.78$         |
| Centro de beneficio                   | 미<br>ገ                      |                                     |                                 | VG00/MOGUL                      |            | <b>MOGUL</b>                                    | $-9.464$ EUR                   | 9.01            |
| $\heartsuit$ Column Characteristics   |                             |                                     |                                 | Result                          |            |                                                 | 463.707 FUR                    | $-441.32$       |
| Ratios                                | $\sqrt{2}$<br>圓             |                                     |                                 | VG00/H                          |            | No asignados                                    | 2000 RJR                       | 0,00            |
| Importe $\epsilon$ .                  | Ĥ                           |                                     |                                 | Result                          |            | 2.000 EUR                                       | $-1,90$                        |                 |
| % S/Vta                               |                             |                                     | Result                          |                                 |            |                                                 | 465.707 EUR                    | $-443.23$       |
| $\nabla$ Free Characteristics         |                             | <b>VENTA NETO</b>                   | 30                              | VG00/#                          |            | No asignados                                    | 468.214 EUR                    | $-445.61$       |
| Artículo M2                           | $\sqrt{2}$<br>囗             |                                     |                                 | VG00/CAR DURO<br>VG00/FNVSYFMBJ |            | CARAMELO CON PALO                               | $-20$ FUR<br>5.022 EUR         | 0,02<br>$-4.78$ |
|                                       | 国国国国国                       |                                     |                                 | VG00/MOGUL                      |            | <b>Envases y Embalajes</b>                      |                                | 109,05          |
| Asignación                            | 国国<br>▼                     |                                     |                                 | Result                          |            | <b>MOGUL</b>                                    | $-114.582$ EUR<br>358,635 EUR  | $-341.32$       |
| CeCo emisor                           | 飞                           |                                     |                                 | VG00/H                          |            | No asignados                                    | 2.000 EUR                      | 0.00            |
| Centro                                | y<br>V                      |                                     |                                 | Result                          |            |                                                 | 2.000 EUR                      | $-1,90$         |
| Centro de coste                       | 時                           |                                     | Result                          |                                 |            |                                                 | 360.635 EUR                    | 343.23          |
| Cl. valoración                        | 国国<br>母<br>ገ                | <b>Coste Compras</b>                | 30                              | VG00/#                          |            | No asignados                                    | <b>92 EUR</b>                  | $-0.09$         |
| <b>Cl.movimiento</b>                  | 畸<br>$\sqrt{2}$             |                                     |                                 | VG00/MOGUL                      |            | <b>MOGUL</b>                                    | 99 EUR                         | $-0.09$         |

Fuente: Elaboración propia

Probamos la opción de filtrar en los epígrafes por "Cliente" y en los ratios por "País de cliente", viendo así más información para que el usuario pueda comparar datos.

<span id="page-63-1"></span>

|                                      |                                | Figura 39. Informe Rentabilidad Cliente/Articulo por País y Cliente |                        |                                                       |  |             |                      |                                              |                                    |                 |                    |
|--------------------------------------|--------------------------------|---------------------------------------------------------------------|------------------------|-------------------------------------------------------|--|-------------|----------------------|----------------------------------------------|------------------------------------|-----------------|--------------------|
| <b>Query Monitor</b>                 |                                |                                                                     |                        |                                                       |  |             |                      |                                              |                                    |                 |                    |
|                                      |                                |                                                                     |                        |                                                       |  |             |                      |                                              |                                    |                 |                    |
|                                      |                                |                                                                     |                        |                                                       |  |             |                      |                                              |                                    |                 |                    |
| <b>Information on Query</b>          |                                | Query Rentabilidad cliente/artículo                                 |                        |                                                       |  |             |                      |                                              | Up-to-Dateness of Data: 22,        |                 |                    |
| <b>Static Filter</b>                 |                                | Variables   G Refresh   a Sw ap Axes   G Documents   Conditions     |                        |                                                       |  |             |                      | Exceptions   Dynamic Selections     Bookmark |                                    |                 |                    |
| <b>Dynamic Filter</b>                |                                |                                                                     |                        | <b>Ratios</b>                                         |  | ≙ Importe € |                      |                                              |                                    | % S/Vta.        |                    |
| <b>Variable Values</b>               |                                |                                                                     |                        | País de cliente                                       |  | <b>ES</b>   | PT                   |                                              | Result                             | <b>ES</b>       | PT                 |
|                                      |                                |                                                                     |                        |                                                       |  | España      | Portugal             | No asignados                                 |                                    | España Portugal |                    |
| <b>Navigation Pane</b>               |                                | Estruct.                                                            | $\epsilon$ Cliente     |                                                       |  |             |                      |                                              |                                    |                 |                    |
| 佃<br>로                               | $-20$                          | <b>Importe Ventas</b>                                               | 100000002<br>100000020 | ANT. TEIXEIRA LOP. & FILHOS, LDA<br><b>PINGO DOCE</b> |  |             | $-38$ EUR<br>950 EUR |                                              | $-38$ EUR<br>950 EUR               |                 |                    |
| $\nabla$ Row Characteristics         |                                |                                                                     |                        | 1000000010 Mercadona S.A                              |  |             |                      |                                              |                                    |                 |                    |
| <b>Estruct</b>                       |                                |                                                                     |                        |                                                       |  | 107,000 FUR |                      |                                              | 107.000 EUR                        |                 |                    |
| Cliente                              | 圖<br>y<br>V<br>凹               |                                                                     |                        | 1000000029 CENTROS COMERCIALES CARREFOUR, S.A.        |  |             | 1.016 EUR            |                                              | 1.016 EUR                          |                 |                    |
| $\heartsuit$ Column Characteristics  |                                |                                                                     | <b>Resul</b>           |                                                       |  | 107,000 EUR | 1.928 EUR            |                                              | 105.072 EUR                        |                 |                    |
| Ratios                               | t<br>D<br>圓                    | Descuentos (acuerdos clientes) 100000002                            |                        | ANT. TEIXEIRA LOP. & FILHOS, LDA                      |  |             | 1.409 EUR            |                                              | 1.409 EUR                          |                 | <b>NONEX</b>       |
| Importe €.                           |                                |                                                                     | 100000020              | <b>PINGO DOCE</b>                                     |  |             | 462.043 EUR          |                                              | 462.043 EUR                        |                 | <b>NONEX</b>       |
| % S/Vta.                             |                                |                                                                     |                        |                                                       |  |             |                      |                                              |                                    |                 |                    |
| País de cliente                      | ▼<br>鼠<br>凹                    |                                                                     | 100000021              | Unapor 1                                              |  |             | 255 EUR              |                                              | <b>255 EUR</b>                     |                 | <b>NONEX</b>       |
| $\triangledown$ Free Characteristics |                                |                                                                     | <b>Result</b>          | No asignados                                          |  |             | 463.707 EUR          | 2.000 EUR                                    | 2.000 EUR<br>2.000 EUR 465.707 EUR |                 | $-441.32$          |
| Artículo M2                          | ▼                              |                                                                     |                        |                                                       |  |             |                      |                                              |                                    |                 |                    |
| Asignación<br>Canal distribución     | γ<br>উ                         | <b>VENTA NETO</b>                                                   | 100000002              | ANT. TEXERA LOP.& FILHOS, LDA                         |  |             | 1371 FUR             |                                              | 1.371 EUR                          |                 | <b>NONEX</b>       |
| CeCo emisor                          | 电电电电电                          |                                                                     | 100000020              | <b>PINGO DOCE</b>                                     |  |             | 462.993 EUR          |                                              | 462.993 EUR                        |                 | <b>NONEX</b>       |
| Centro                               | .<br>T                         |                                                                     | 100000021              | Unapor 1                                              |  |             | 255 EUR              |                                              | 255 EUR                            |                 | <b>NONEX</b>       |
| Centro de beneficio                  | Ÿ                              |                                                                     |                        | 1000000010 Mercadona S.A.                             |  |             |                      |                                              |                                    | - NONEX         |                    |
| Centro de coste                      | ▼                              |                                                                     |                        |                                                       |  | 107,000 EUR |                      |                                              | 107.000 EUR                        |                 |                    |
| Cl valoración                        | ₩                              |                                                                     |                        | 1000000029 CENTROS COMERCIALES CARREFOUR, S.A.        |  |             | 1.016 EUR            |                                              | 1.016 EUR                          |                 | <b>NONEX</b>       |
| <b>CLmovimiento</b>                  | Ī                              |                                                                     |                        | No asignados                                          |  |             |                      | 2.000 EUR                                    | 2.000 EUR                          |                 |                    |
| Clase de coste                       | 見見見見見見見見見<br>电电电电电电阻<br>-<br>क |                                                                     | Result                 |                                                       |  | 107,000 EUR | $-465.635$ EUR       |                                              | 2.000 EUR 360.635 EUR 101.84       |                 | $-443.16$          |
| Clase doc.                           |                                | <b>Coste Compras</b>                                                | 100000002              | ANT. TEXERA LOP.& FILHOS. LDA                         |  |             | <b>105 EUR</b>       |                                              | <b>105 EUR</b>                     |                 | NONEX,             |
| Clase factura                        | 臧<br>78                        |                                                                     |                        | 10000012 ALMACENES MOYANO SI                          |  |             | 30 B IR              |                                              | $30$ FHR                           |                 | NONEX <sub>J</sub> |

Figura 39. Informe Rentabilidad Cliente/Artículo por País y Cliente

Fuente: Elaboración propia

### <span id="page-63-0"></span>4.4 Implantación

En el sistema SAP hay tres entornos, Desarrollo, Calidad y Productivo, en nuestro caso sólo disponemos de los entornos de Desarrollo y Productivo al ser un proyecto de alcance sencillo. Por ello, se realizan las pruebas en el entorno de Desarrollo y se transportan directamente a Productivo.

Después de que se hayan completado las pruebas satisfactoriamente, se puede llevar a cabo el proceso de transporte a través del sistema de transporte de SAP al entorno de Productivo. Hay que tener en cuenta que las órdenes transportadas no deben cambiar en el sistema de producción, a menos que sea absolutamente necesario y se realicen pruebas y validaciones adecuadas antes de hacerlo, para minimizar los riesgos de interrupciones en las operaciones comerciales. El entorno productivo es donde se ejecuta SAP en vivo para la organización. Es importante asegurarse de que el entorno productivo sea robusto y escalable para manejar cargas de trabajo pesadas y garantizar la disponibilidad continua de la plataforma. Además, el entorno productivo debe contar con mecanismos de copia de seguridad y recuperación para garantizar la recuperación rápida de los datos y la continuidad del negocio en caso de interrupciones. (SAP Company, 2019)

## <span id="page-64-0"></span>CAPÍTULO 5: Conclusiones

## <span id="page-64-1"></span>5.1 Conclusiones

En conclusión, la realización de los informes con la herramienta SAP S/4HANA y el uso de análitica embebida ha sido esencial para obtener una visión clara y precisa de la situación financiera de la empresa. Con el uso de herramientas y técnicas de análisis de datos, se pueden generar informes detallados y personalizados para diferentes niveles de la organización, permitiendo tomar decisiones informadas y estratégicas. Además, al utilizar una plataforma como SAP S/4 HANA, se pueden aprovechar las funcionalidades y características avanzadas de la herramienta para mejorar la eficiencia y escalabilidad del sistema de informes financieros. Realizar un informe con este software permite obtener información precisa y en tiempo real sobre los procesos de negocio de una organización. Los informes se pueden generar de manera más rápida y eficiente, ya que se basan en una base de datos en tiempo real y no requieren la creación de vistas previas o copias de seguridad. Actualmente, permite a las empresas tomar decisiones informadas y mejorar la eficiencia en sus procesos de negocio.

La analítica embebida permite integrar análisis y visualizaciones de datos directamente en un informe, lo que facilita la toma de decisiones basadas en datos. Al utilizar la analítica embebida, el cliente puede obtener una visión detallada de los datos al interactuar con las visualizaciones directamente en el informe, en lugar de tener que acceder a una herramienta de análisis de datos separada. En los informes realizados, el cliente puede explorar los datos de forma detallada y hacer comparaciones adaptando la estructura a sus necesidades específicas y pudiendo mejorar la comprensión de los datos.

El Informe "Resumen PyG" ha permitido medir el desempeño financiero de la empresa. Al utilizar esta herramienta la empresa puede obtener una visión detallada y en tiempo real de sus ingresos, gastos y utilidades de un período determinado, permitiendo comparar sus datos con los de períodos anteriores y con las previsiones. Ha posibilitado el análisis de los ingresos y gastos por línea de negocio, producto o región, permitiendo a las empresa identificar las áreas que están contribuyendo a las utilidades o generando pérdidas. Por último, le permite realizar proyecciones financieras a partir de datos reales, permitiendo la toma de decisiones informadas sobre inversiones y poder expandir operaciones.

El segundo Informe "Rentabilidad Cliente/Artículo" ha permitido a la empresa identificar los clientes y productos más rentables y los menos rentables, los que aportan un mayor potencial de crecimiento y los que generan pérdidas para la empresa. Poder identificar oportunidades de mejorar el rendimiento de los clientes y productos, a través de acciones como aumentar el precio, reducir los costos o mejorar la eficiencia, y visualizar la opción de diversificar productos o servicios para aumentar las ganancias.

## <span id="page-65-0"></span>5.2 Limitaciones del Trabajo

Este Trabajo Final de Grado lo he podido desarrollar de forma tutorizada en las prácticas de empresa que he estado realizando durante 4 meses con personal capacitado con conocimientos en consultoría de SAP del departamento de Analytics, por lo que me han sido de gran ayuda. Por otra parte, es un sector totalmente nuevo para mí, por tanto, sí he llegado a tener limitaciones a la hora de desarrollar el proyecto.

Estas han sido primero. el tiempo extra que me ha supuesto debido a la falta de conocimientos en SAP S/4HANA teniendo la necesidad de investigar y aprender sobre el sistema antes de poder generar los informes. Segundo, la falta de experiencia en el mundo de la consultoría al que me he tenido que adaptar en poco tiempo asumiendo un proyecto con cliente. Tercero, la complejidad del sistema que tenía que entender mientras iba resolviendo los errores que se iban dando durante el camino. Por último, adaptar el proyecto a la redacción del TFG ya que ha sido mucha la formación recibida durante este tiempo.

Realmente, las limitaciones no han sido barreras para el desarrollo de mi trabajo al tener ayuda constante del equipo de Analytics con el que me he podido apoyar día a día.

## <span id="page-66-0"></span>BIBLIOGRAFÍA

- Alexander, S., Fahn, S., Schäfer, M., Vink, D., Pedell, B., & Sautter, J. (2018). SAP® S/4HANA Finance – Ein Akzelerator für diedigitale Transformation im Finanzbereich? *Controlling*, *30*(S). Recuperado el 10 de enero de 2023. https://doi.org/10.15358/0935-0381-2018-s-54
- Andrés Sevilla Arias. (2022, marzo). *Blockchain - Qué es, definición y concepto | 2023 | Economipedia*. Economipedia. Recuperado el 24 de enero de 2023. https://economipedia.com/definiciones/blockchain.html
- BBVA. (2018). *¿Qué es la inteligencia artificial y cómo funciona? | BBVA*. BBVA. Recuperado el 24 de enero de 2023. https://www.bbva.com/es/que-es-la-inteligencia-artificial/
- Brugger, T., Czeslik, M., Hager, A., & Uebel, M. (2021). SAP S/4HANA. En *Business Transformation mit S/4HANA*. Recuperado el 10 de enero de 2023. https://doi.org/10.1007/978-3-658-33968-5\_4
- FITZNAR, WOLFGANG. F. (2021). *USING SAP S/4HANA an introduction for business users.* SAP PRESS. Recuperado el 10 de enero de 2023.
- Graham Tuttle. (19 de marzo de 2021). *¿Qué es el pensamiento de diseño y por qué es importante? - Ideas (es-LA)*. WeWork. Recuperado el 24 de enero de 2023. https://www.wework.com/es-LA/ideas/professional-development/what-is-design-thinking
- Hewlett Packard Enterprise. (2023). *¿Qué es el aprendizaje automático? | Glosario | HPE México*. Hewlett Packard. Recuperado el 24 de enero de 2023. https://www.hpe.com/mx/es/whatis/machine-learning.html
- Jürgen Butsmann, Thomas Fleckenstein, & Anirban Kundu. (2018). *SAP S4HANA Embedded Analytics*. Recuperado el 12 de enero de 2023.
- Korkmaz, Aylin. (2022). *Financial Reporting with SAP S/4HANA*. Rheinwerk Publishing Inc. Recuperado el 12 de enero de 2023.
- Oracle. (2022). *What Is Big Data? | Oracle*. Oracle. Recuperado el 10 de enero de 2023. https://www.oracle.com/big-data/what-is-big-data/
- Pattanayak, A. (2018). SAP S/4HANA Embedded Analytics: An Overview. *Journal of Computer and Communications*, *05*(09). Recuperado el 10 de enero de 2023. https://doi.org/10.4236/jcc.2017.59001
- SAP. (2018). SAP S/4HANA Cloud Intelligent ERP System. En *SAP*. Recuperado el 10 de enero de 2023.
- SAP Company. (2019). *HA100 SAP HANA Introduction*. Recuperado el 10 de enero de 2023.
- SAP HANA. (2020). *BW362 SAP BW Powered by SAP HANA*. Recuperado el 7 de febrero de 2023. https://doi.org/10.4236/jcc.2017.59001
- SAP HANA 2.0. (2019). *HA301 SAP HANA 2.0 SPS03-Advanced Modeling*. Recuperado el 7 de febrero de 2023.
- Sikka, V., Färber, F., Goel, A., & Lehner, W. (2020). SAP HANA. *Proceedings of the VLDB Endowment*, *6*(11), 1184-1185. Recuperado el 22 de diciembre de 2023. https://doi.org/10.14778/2536222.2536251
- Tritschler, J. (2020). *Financial accounting with SAP S/4HANA : business user guide*. Recuperado el 23 de enero de 2023.
- Analista, C. (2019). *ESAP Centro Capacitación SAP ABAP Plan Integral de Capacitación SAP*. Recuperado el 23 de enero de 2023. www.cvosoft.com
- Bavaraju, A. (n.d.). *Data modeling for SAP HANA 2.0*. Recuperado el 23 de diciembre de 2022.
- Christian Ah-Soon, Jim Brogden, Dallas Marks, Gabriel Ortthus, & Heather Sinkw. (n.d.). *SAP BusinessObjects Web intelligence : the comprehensive guide*. Recuperado el 10 de enero de 2023.
- CVOSOFT. (2021). *Transacciones SAP BW/BI Transacciones BW BI Clásicas*. Recuperado el 16 de enero de 2023. www.bwsap.es
- CVOSOFT IT. (2020). *CVOSOFT IT ACADEMY Curso Introducción al Sistema Informático SAP R/3. 2 CVOSOFT IT ACADEMY | http://www.cvosoft.com | Introducción al Sistema Informático SAP R3*. Recuperado el 16 de enero de 2023. http://www.cvosoft.com
- OVIGELE, PAUL. (2022). *MATERIAL LEDGER IN SAP S/4HANA functionality and configuration.* SAP PRESS. Recuperado el 10 de febrero de 2023.
- SINGH, BRIJESH. (2022). *REPORTING WITH SAP S/4HANA business user guide.* SAP PRESS. Recuperado el 13 de febrero de 2023.
- *Enterprise Resource Planning (ERP) | Oracle*. (2022). https://www.oracle.com/erp/. Recuperado el 20 de febrero de 2023.
- *Open Source ERP and CRM | Odoo*. (2023). https://www.odoo.com/es\_ES. Recuperado el 20 de febrero de 2023.
- *What is Dynamics 365 | Microsoft Dynamics 365*. (2022). https://dynamics.microsoft.com/enus/what-is-dynamics365/. Recuperado el 20 de febrero de 2023.

*What is ERP | Enterprise resource planning definition | SAP Insights*. (2022, June 22). https://www.sap.com/insights/what-is-erp.html. Recuperado el 20 de febrero de 2023.

<span id="page-68-0"></span>Real Decreto. (2021). *PLAN GENERAL DE CONTABILIDAD: PGC 2021 (4ª ED.)*. Recuperado el 30 de marzo de 2023.

## ANEXO

## <span id="page-69-0"></span>ANEXO 1. Objetivos Desarrollo Sostenible

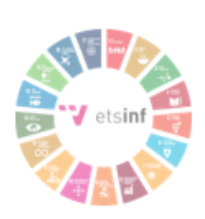

Grado de relación del trabajo con los Objetivos de Desarrollo Sostenible (ODS).

Los Objetivos de Desarrollo Sostenible (ODS) son un conjunto de 17 objetivos establecidos por la ONU en el año 2015, con el fin de abordar los desafíos globales más urgentes en materia de desarrollo sostenible. Los ODS buscan promover un desarrollo sostenible que tenga en cuenta las dimensiones económicas, sociales y ambientales, y que permita a todas las personas alcanzar una vida plena y productiva.

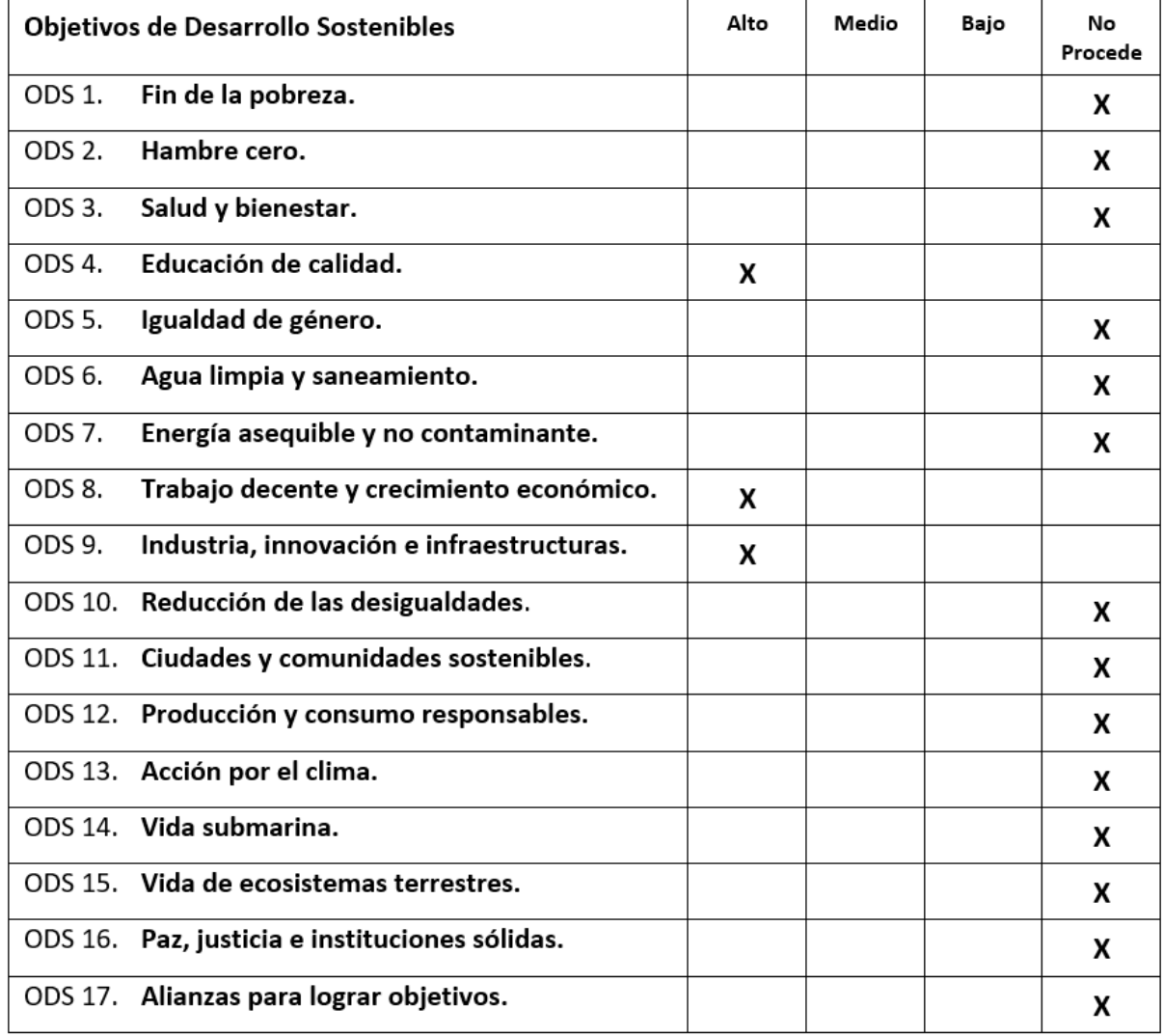

Los objetivos que se pueden relacionar con la tecnología de software empresarial SAP se explican a continuación:

- **ODS 4. Educación de calidad:** Este objetivo busca garantizar que todas las personas tengan acceso a educación inclusiva, equitativa y de alta calidad. En cuanto a la relación con SAP, la tecnología de software empresarial SAP puede contribuir al logro mejorando la eficiencia y la transparencia de los sistemas educativos mediante la automatización de procesos administrativos, ayudando a los estudiantes a desarrollar habilidades tecnológicas esenciales mediante la implementación de soluciones educativas basadas en tecnología SAP. Por último, apoyando a los docentes a mejorar la calidad de la educación mediante el uso de herramientas de colaboración y comunicación, contribuyendo así en la inclusión educativa mediante la oferta de programas educativos en línea y de aprendizaje a distancia.
- **ODS 8. Trabajo decente y crecimiento económico:** Este objetivo pretende promover el crecimiento económico sostenido, inclusivo y sostenible, así como el empleo pleno y productivo. Una tecnología como esta mejora la eficiencia y la competitividad de las empresas mediante la automatización de procesos y la optimización de la cadena de suministro. Contribuye, ayudando a las empresas a cumplir con estándares laborales éticos y sostenibles mediante la implementación de soluciones de cumplimiento normativo y responsabilidad social, fomentando la inclusión laboral mediante la oferta de programas de capacitación. También, ayuda en la economía local mediante la inversión en tecnología y la creación de empleos calificados.
- **ODS 9. Industria, innovación e infraestructuras:** Este objetivo quiere construir infraestructuras sostenibles, junto con la promoción de innovación y crear industria sostenible. La tecnología de software empresarial ayuda a la eficiencia y la sostenibilidad de las infraestructuras mediante la optimización de procesos y la gestión de activos. Implementa soluciones de inteligencia artificial y aprendizaje automático, cumpliendo con estándares de sostenibilidad mediante la implementación de soluciones de cumplimiento normativo y responsabilidad social.